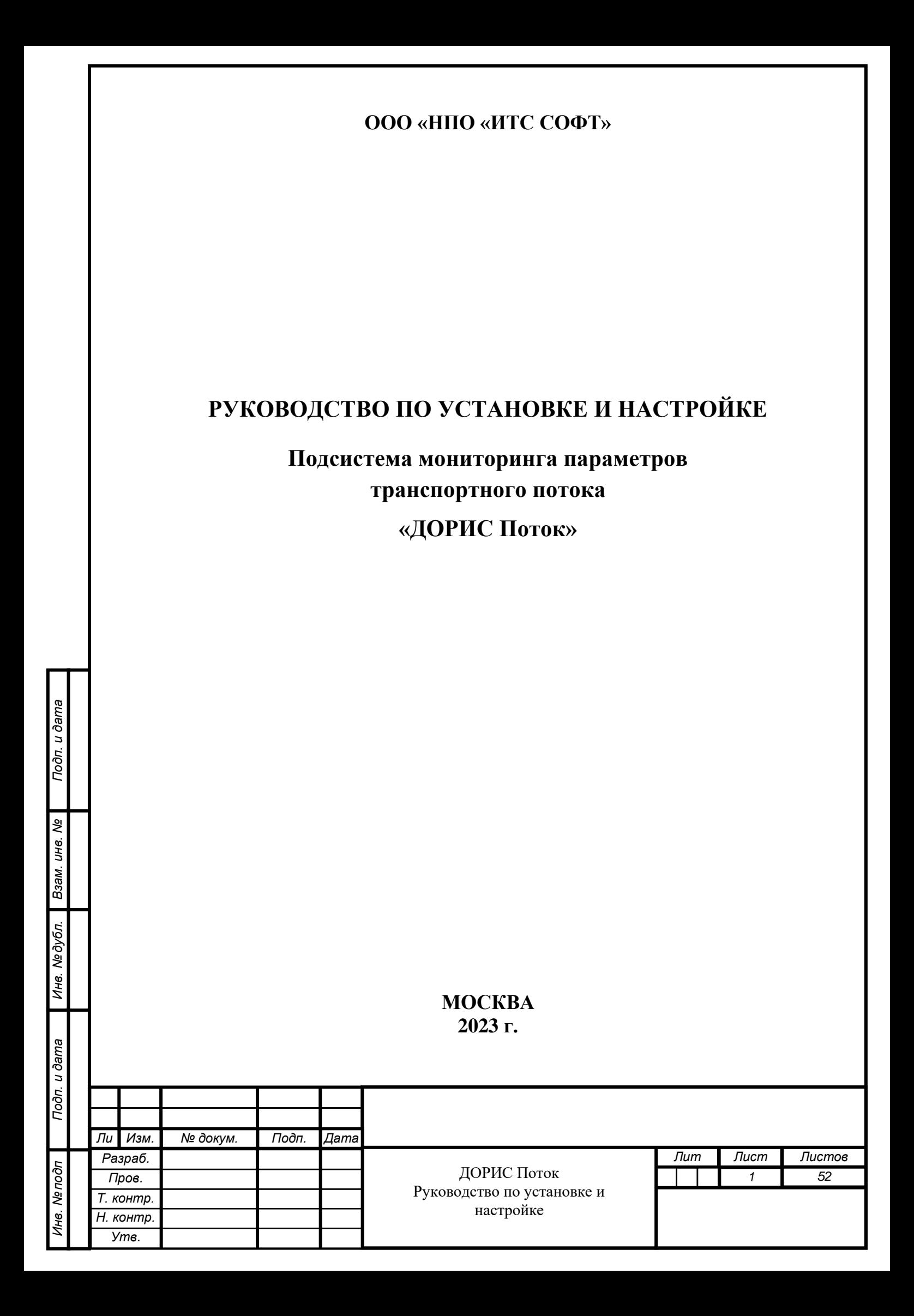

# **Аннотация**

Настоящий документ является руководством администратора по установке и настройке подсистемы «ДОРИС Поток», которая предназначена для подсчёта количества транспорта и на его основе принятия решений об оптимизации пропускной способности.

Данный документ содержит информацию, которая необходима администратору подсистемы для установки, настройки и поддержки эксплуатации подсистемы.

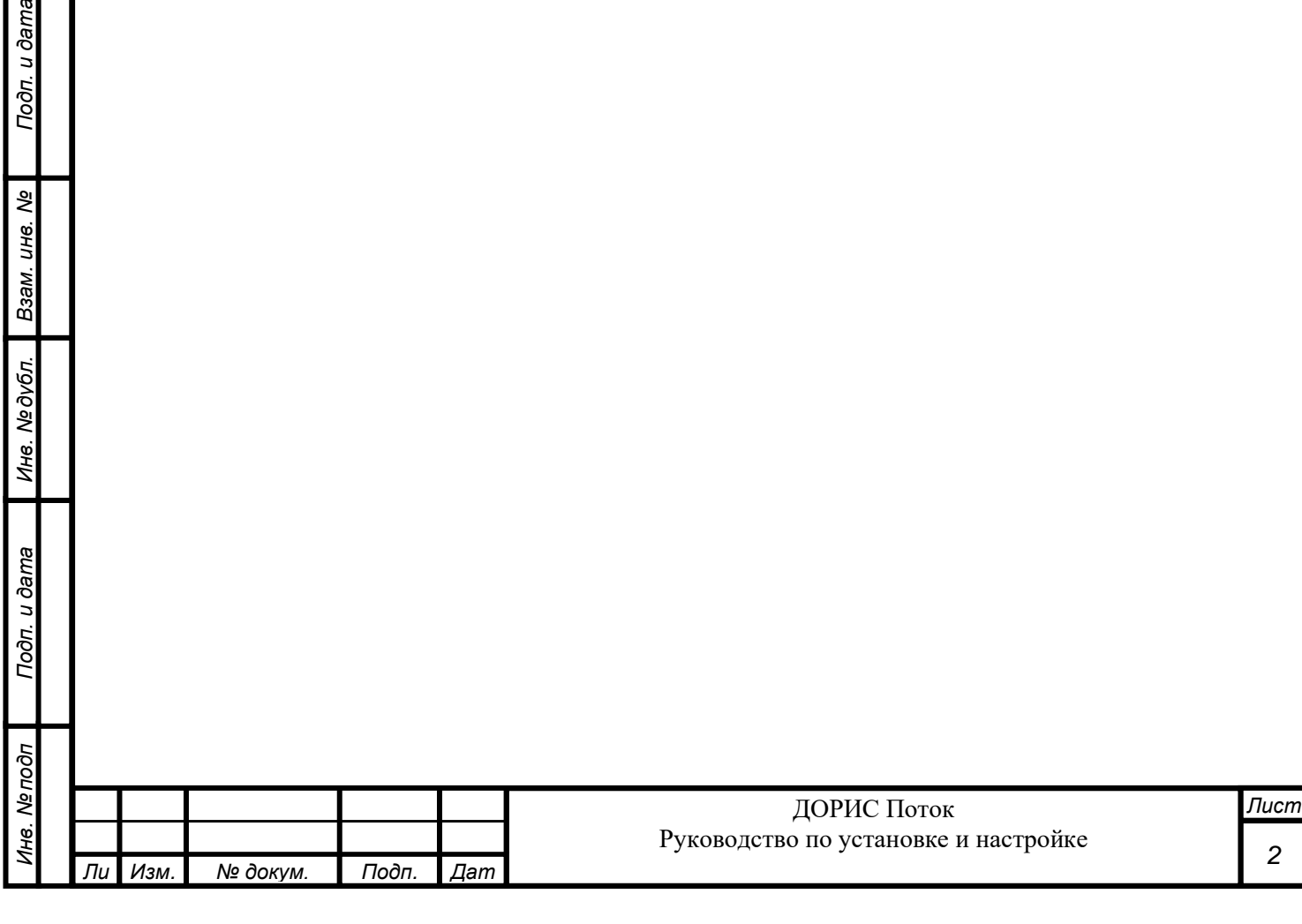

Подп. и дата

Взам. инв. Ме

Инв. Медубл.

# Содержание

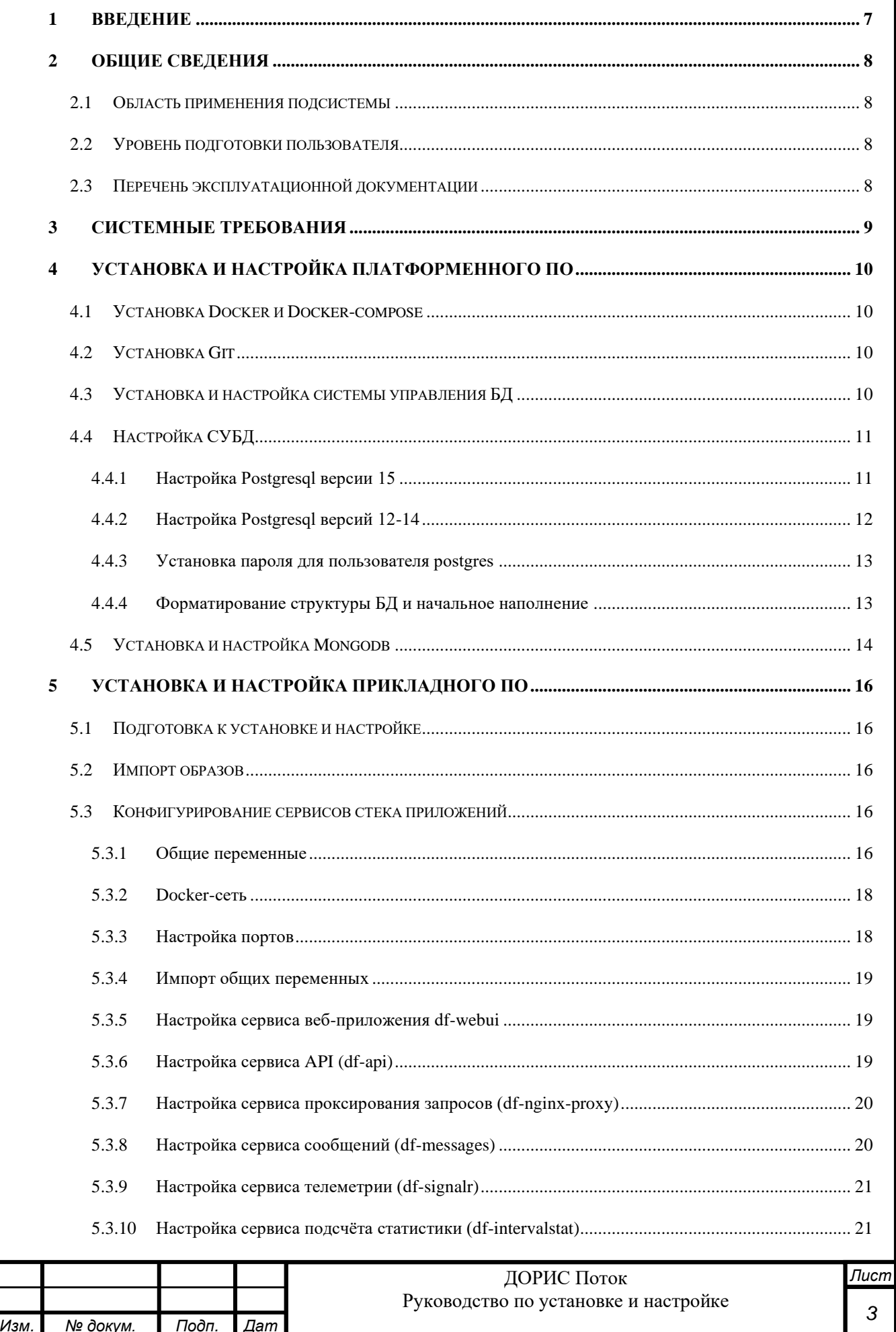

Подп. и дата

Взам. инв. Ме

Инв. Медубл.

Подп. и дата

Инв. Мелодл

 $\overline{J}$ 

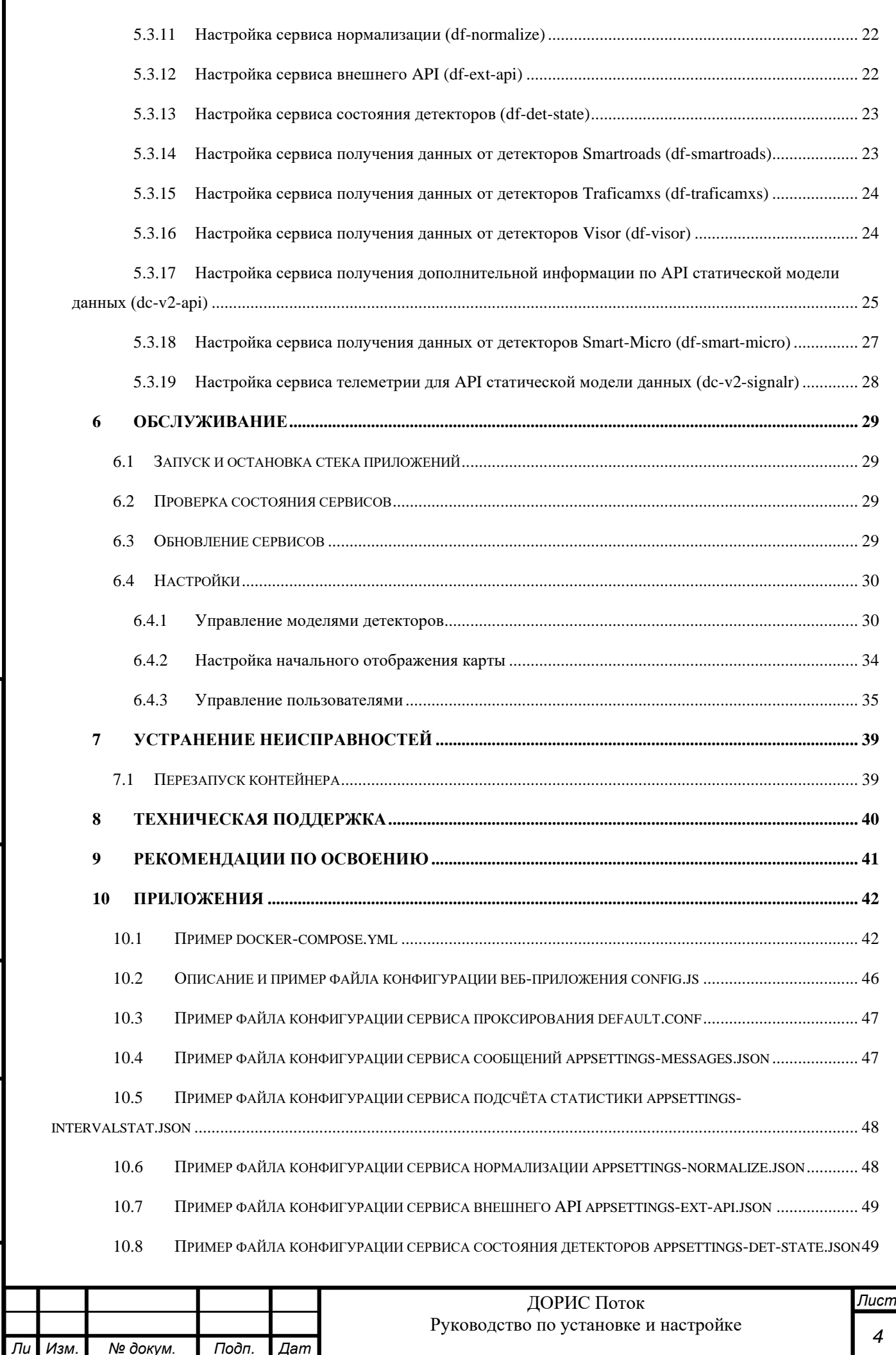

*Инв. № подп Подп. и дата Взам. инв. № Инв. № дубл. Подп. и дата*

Инв. Медубл.

Подп. и дата

Инв. Ме подп

Подп. и дата

Взам. инв. Ме

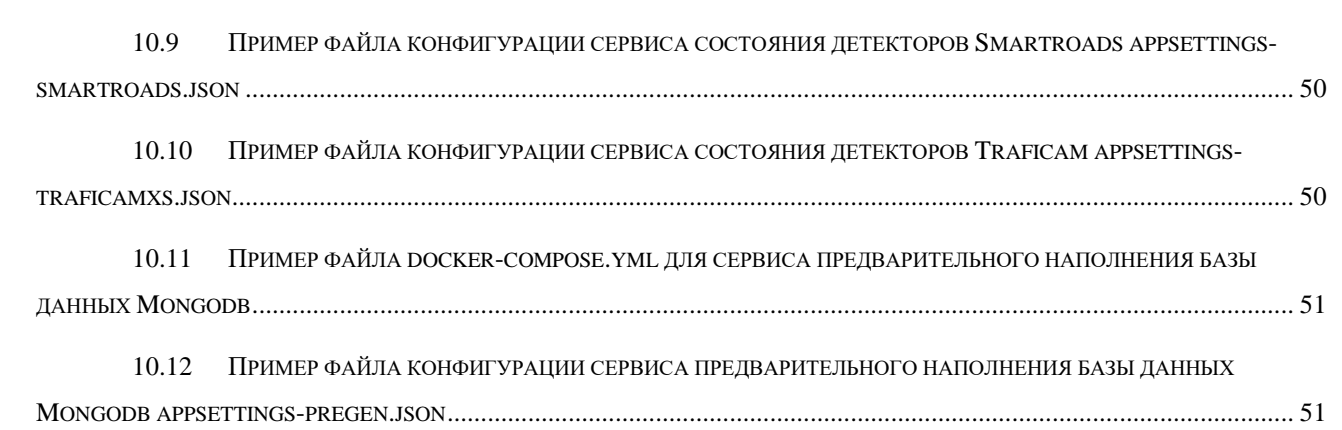

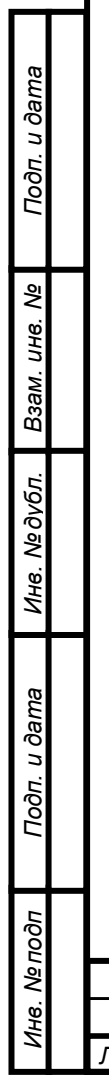

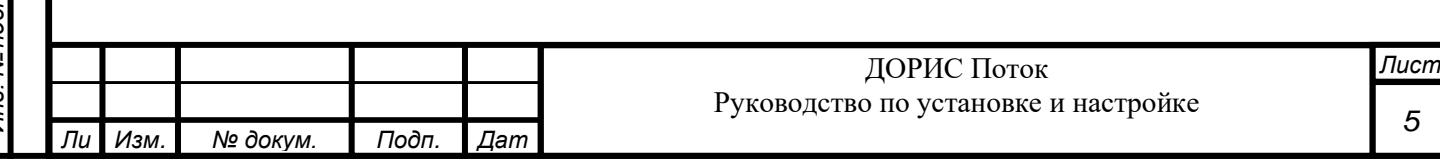

# **Перечень принятых сокращений**

В настоящем документе применены следующие сокращения и условные наименования:

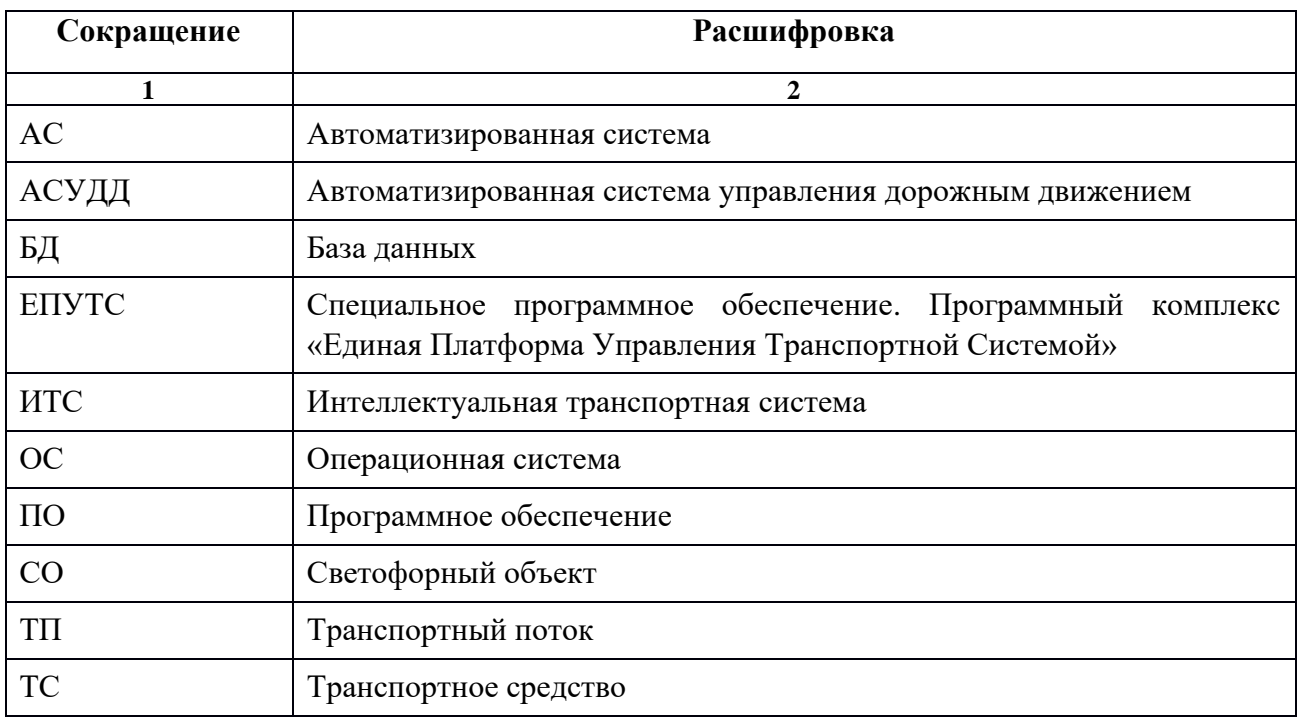

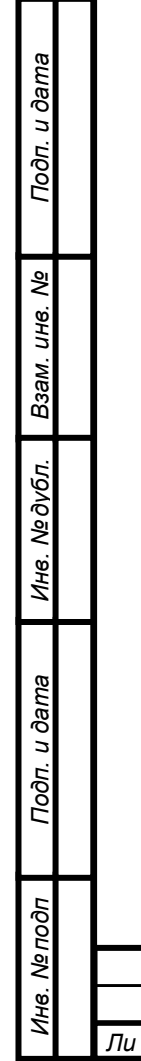

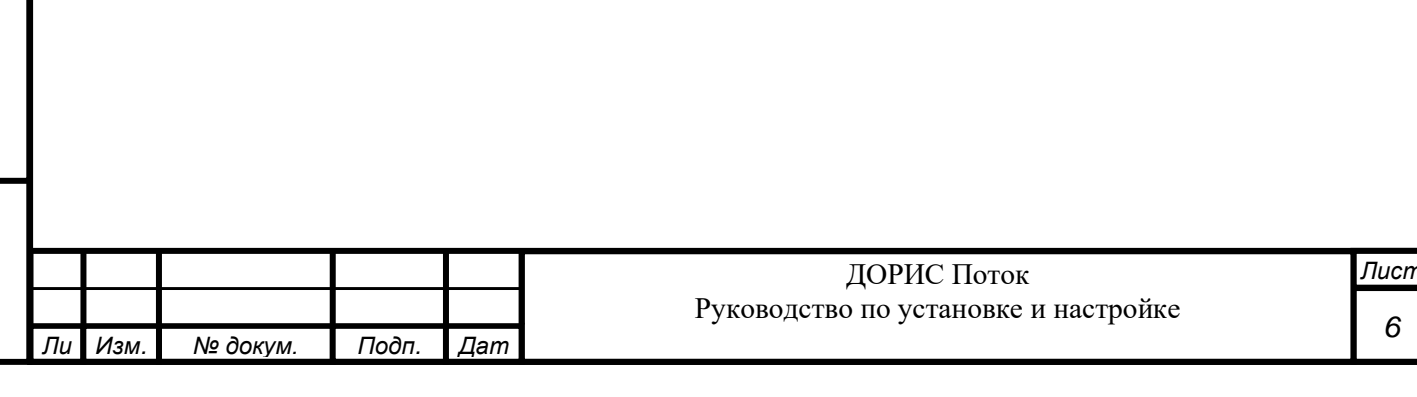

#### <span id="page-6-0"></span>**1 ВВЕДЕНИЕ**

Подп. и дата

Взам. инв. Ме

уе дубл.

Подсистема подсчета транспортного потока «ДОРИС Поток» обеспечивает сбор, обработку, хранение и отображение информации о параметрах транспортного потока с различных датчиков детектирования транспортных средств, а также передачу информации другим системам, включая автоматизированную систему управления дорожным движением (АСУДД).

Данный документ содержит информацию, необходимую администратору для установки, настройки и поддержки эксплуатации системы.

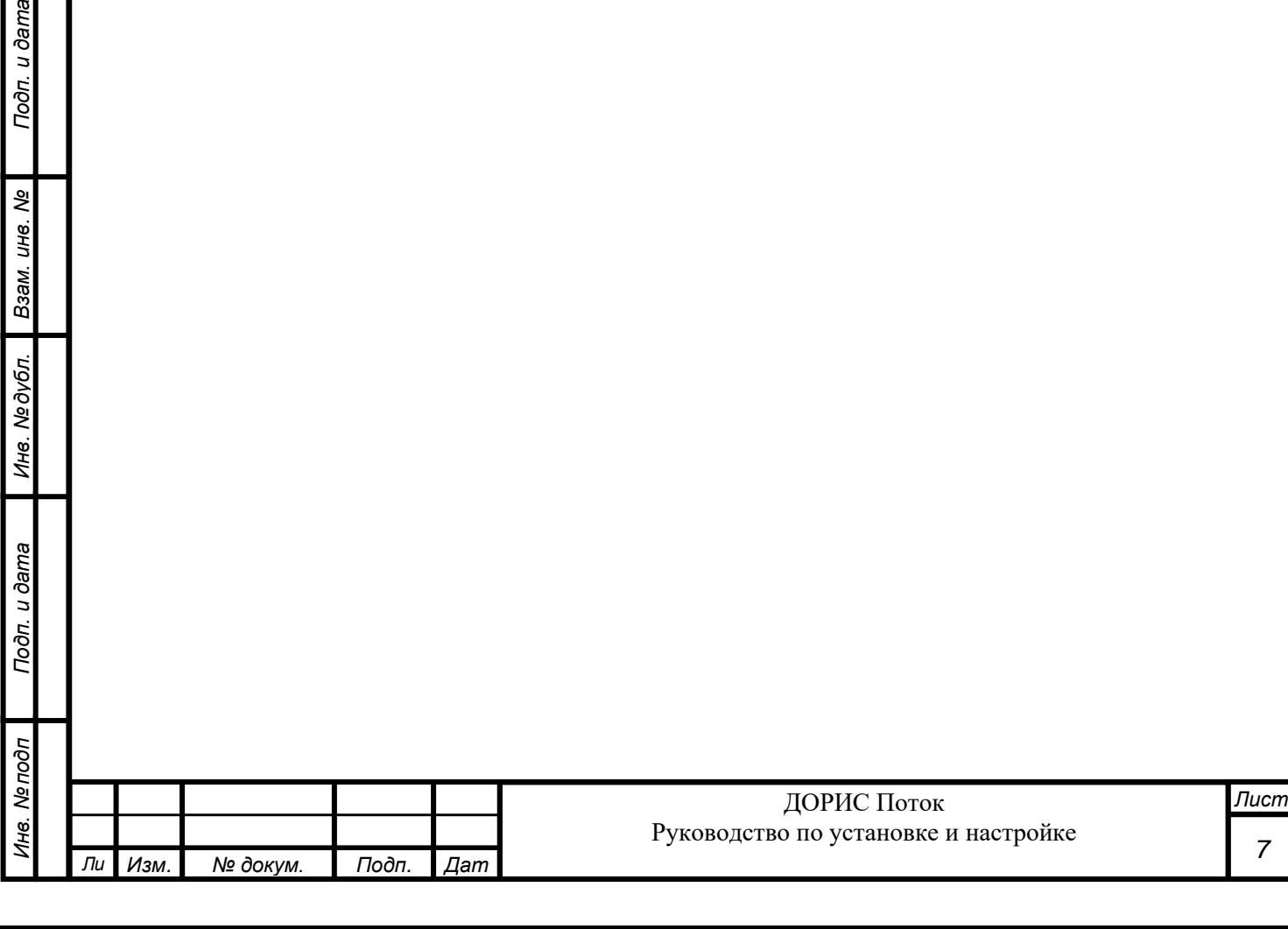

#### <span id="page-7-0"></span>**2 ОБЩИЕ СВЕДЕНИЯ**

#### <span id="page-7-1"></span>**2.1 Область применения подсистемы**

Система применяется для автоматизации процессов сбора информации о ТП на уличной дорожной сети с целью дальнейшего принятия решения о внесении изменений в режимы функционирования транспортных систем, применения их для моделирования транспортной обстановки в специализированных средствах и взаимодействия с АСУДД.

#### <span id="page-7-2"></span>**2.2 Уровень подготовки пользователя**

Пользователь обеспечивает технологический процесс функционирования подсистемы. Квалификация пользователей должна позволять:

- ориентироваться в основных бизнес-процессах автоматизируемой деятельности;
- ориентироваться в основных типах входных и выходных документов и материалов;
- выполнять стандартные процедуры, определенные в подсистеме ввода исходной информации, получения информации;
- пользоваться функциями пакета Microsoft Office.

Администратор обеспечивает процесс поддержания системы в работоспособном состоянии, и его квалификация должна позволять:

- разбираться в операционных системах (настольных и серверных) в части их установки и настройки;
- выполнять процедуры по администрированию СУБД;
- выполнять процедуры по управлению средствами контейнеризации;
- ориентироваться в локально-вычислительных сетях.

#### <span id="page-7-3"></span>**2.3 Перечень эксплуатационной документации**

Подп. и дата

Взам. инв. Ме

Инв. №дубл.

Подп. и дата

Перед началом работы администратора с подсистемой необходимо ознакомиться с документом «Подсистема мониторинга параметров транспортного потока «ДОРИС Поток». Руководство пользователя» и настоящим Руководством администратора.

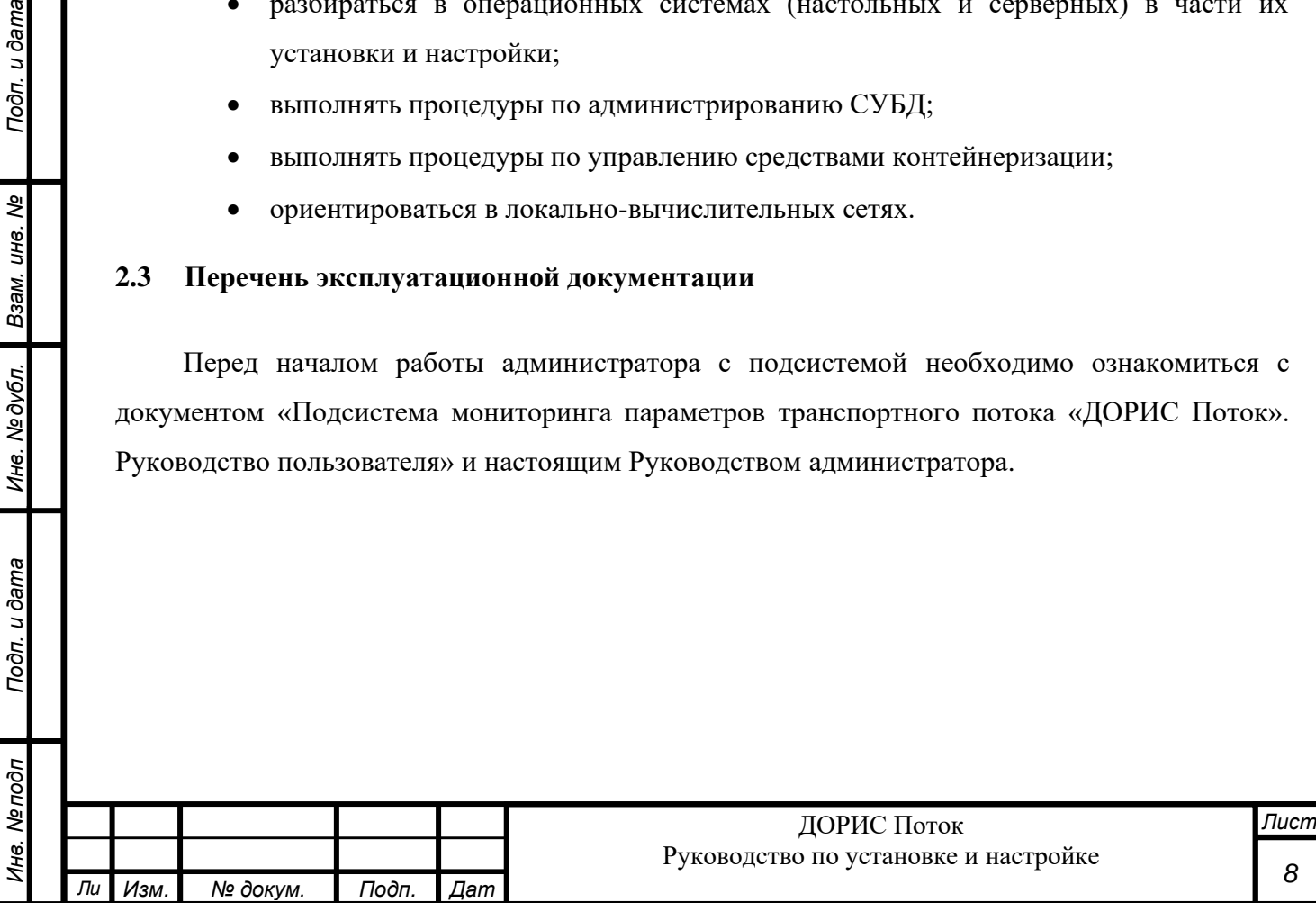

# <span id="page-8-0"></span>**3 СИСТЕМНЫЕ ТРЕБОВАНИЯ**

Состав серверного комплекса для запуска программного обеспечения:

- Сервер приложения;
- Сервер баз данных.

Подп. и дата

Взам. инв. Ме

Инв. № дубл.

Подп. и дата

Инв. Мелодл

Минимальные требования к серверному ресурсу сервера приложений и сервера БД представлены в таблицах [\(Таблица 1,](#page-8-1) [Таблица 2\)](#page-8-2).

Таблица 1. Требования к серверному ресурсу (сервер приложений)

<span id="page-8-1"></span>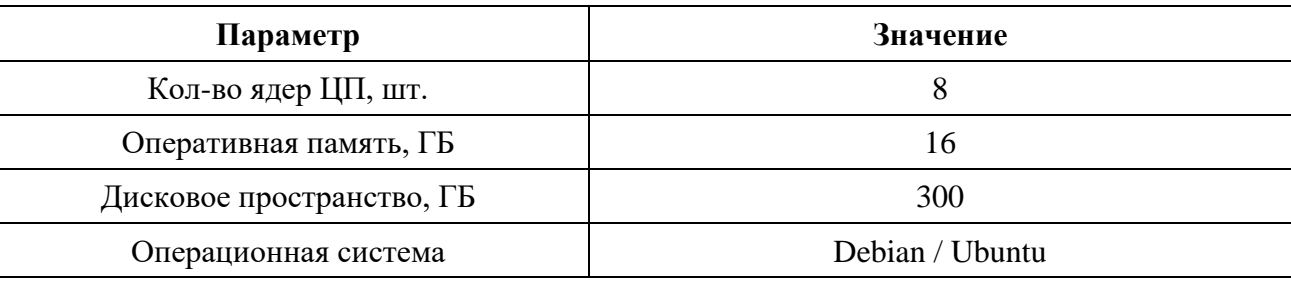

Таблица 2. Требования к серверному ресурсу (сервер БД)

*Лист 9*

<span id="page-8-2"></span>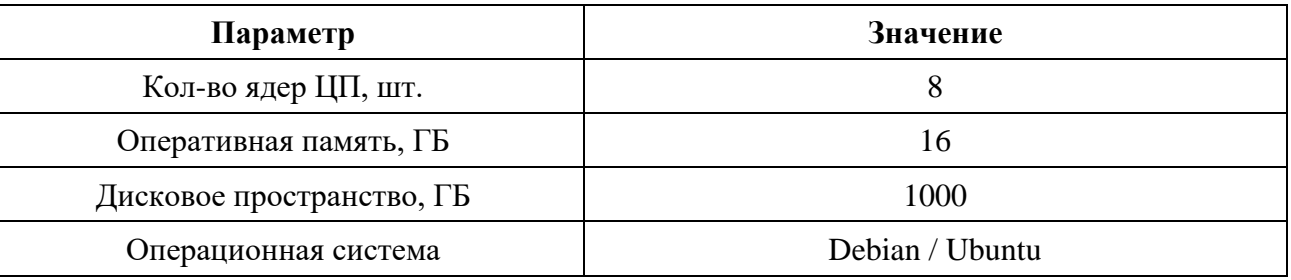

На сервере должно быть установлено программное обеспечение автоматизации развертывания (Docker и Docker-Compose), системы контроля версий (Git).

На сервере баз данных должна быть установлена Postgresql версии 12 или выше, MongoDB версии 7 или выше.

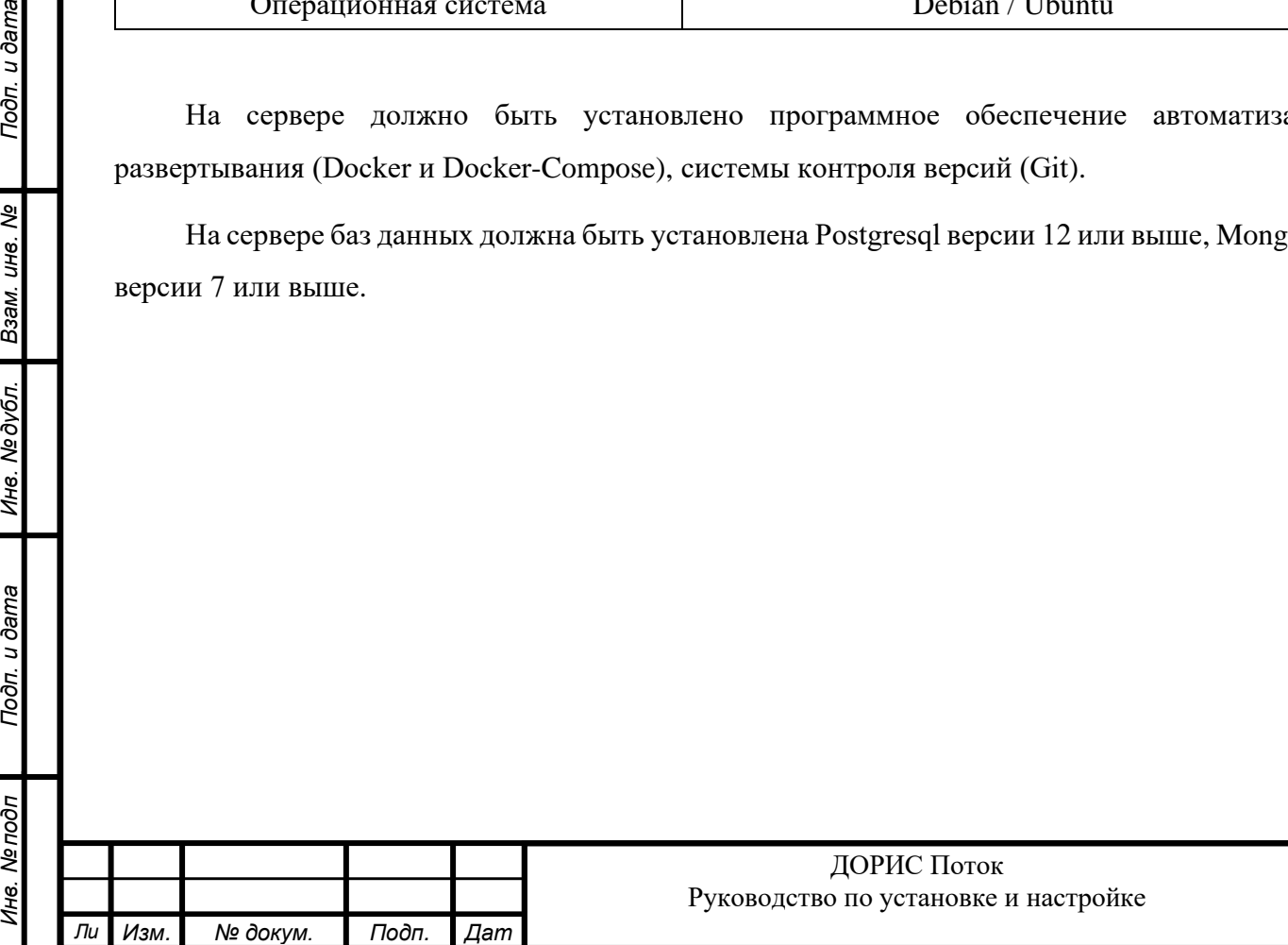

# <span id="page-9-0"></span>**4 УСТАНОВКА И НАСТРОЙКА ПЛАТФОРМЕННОГО ПО**

#### <span id="page-9-1"></span>**4.1 Установка Docker и Docker-compose**

Полная инструкция системы автоматизации развертывания представлена в официальной документации и доступна по ссылке:

<https://docs.docker.com/engine/install/ubuntu/>

Для установки:

- 1. Удалить ранее установленные версии (на случай, если были установлены ранее): sudo apt remove docker docker-engine docker.io containerd runc
- 2. Обновить индексы и списки пакетов

sudo apt remove docker docker-engine docker.io containerd runc

3. Скачать и установить docker и docker-compose с официального сайта

sudo curl -o - https://get.docker.com | bash –

sudo apt install -y docker-compose

4. Проверить статус сервиса docker.service:

sudo systemctl status docker.service

5. Статус должен быть запущен (running) и включен (enabled).

#### <span id="page-9-2"></span>**4.2 Установка Git**

Подп. и дата

ৼ

Взам. инв.

Инв. №дубл.

Подп. и дата

Для установки системы контроля версий git:

sudo apt install -y git

#### <span id="page-9-3"></span>**4.3 Установка и настройка системы управления БД**

В данной инструкции представлен процесс установки Postgresql версии 15. Если необходимо поставить более раннюю совместимую версию, то это можно сделать с использованием официальной документации на сайте https://www.postgresql.org/

Для установки:

1. Обновить все пакеты:

sudo apt update && apt upgrade -y

sudo apt install -y curl ca-certificates gnupg

2. Добавить ключ от репозитория:

sudo wget --quiet -O - https://www.postgresql.org/media/keys/ACCC4CF8.asc | sudo apt-key add -

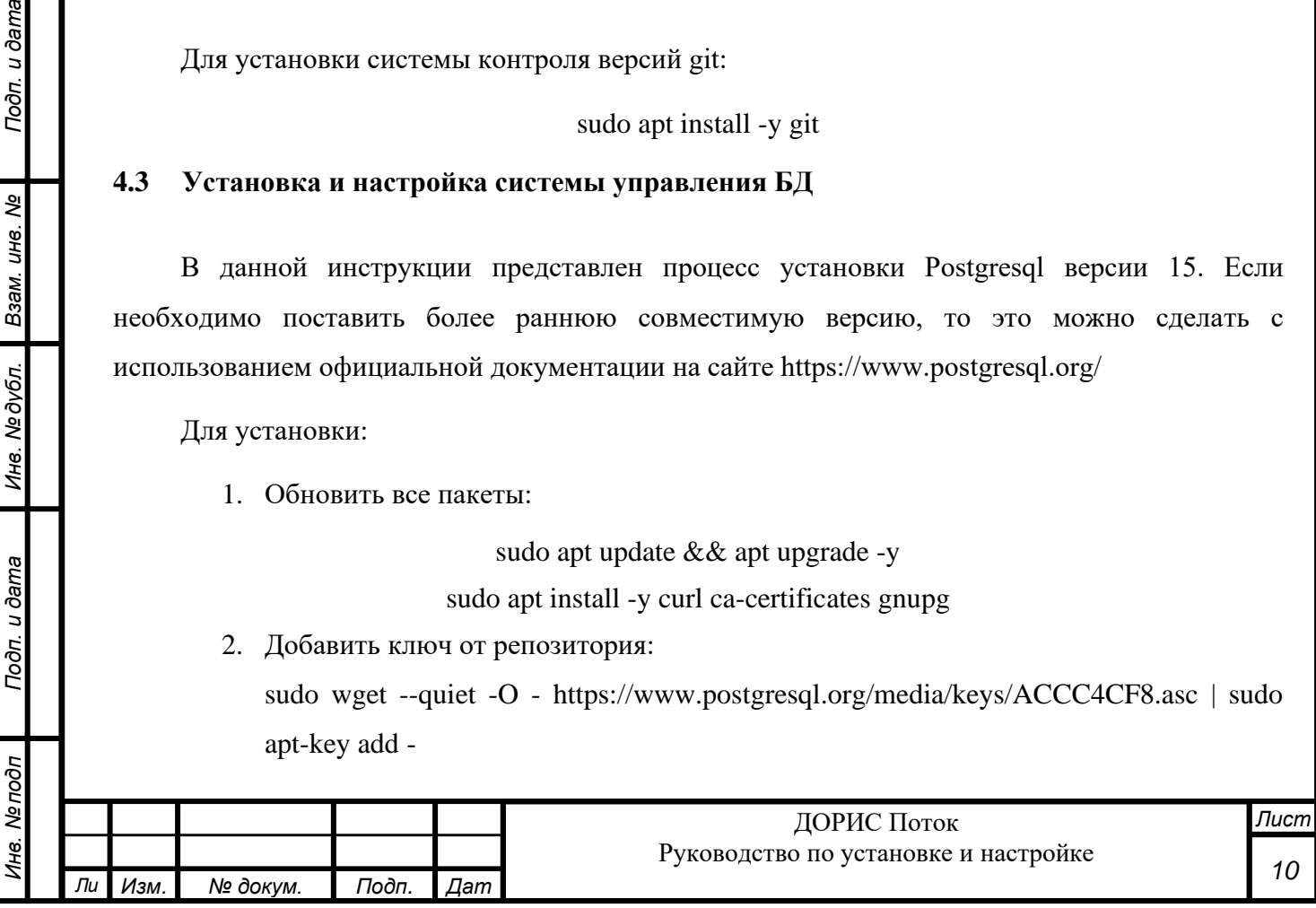

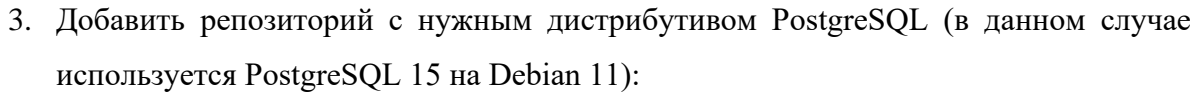

sudo sh -c 'echo "deb http://apt.postgresql.org/pub/repos/apt \$(lsb\_release -cs)-pgdg main" > /etc/apt/sources.list.d/pgdg.list'

4. Обновить список пакетов и их версии:

sudo apt update && sudo apt upgrade -y

5. Установить последнюю версию Postgresql:

sudo apt install postgresql postgresql-client

sudo systemctl enable postgresql

sudo systemctl status postgresql

6. Установить расширение Postgis для соответствующей версии PostgreSQL:

sudo apt install -y postgis postgresql-15-postgis-3

7. Проверить и, при необходимости, добавить локаль: dpkg-reconfigure locales Должна присутствовать ru\_RU.UTF-8

#### <span id="page-10-0"></span> $4.4$ Настройка СУБД

#### <span id="page-10-1"></span>Настройка Postgresql версии 15 4.4.1

Для настройки:

Подп. и дата

Ине. Медубл. Взам. ине. Ме

Подп. и дата

Инв. Мелодл

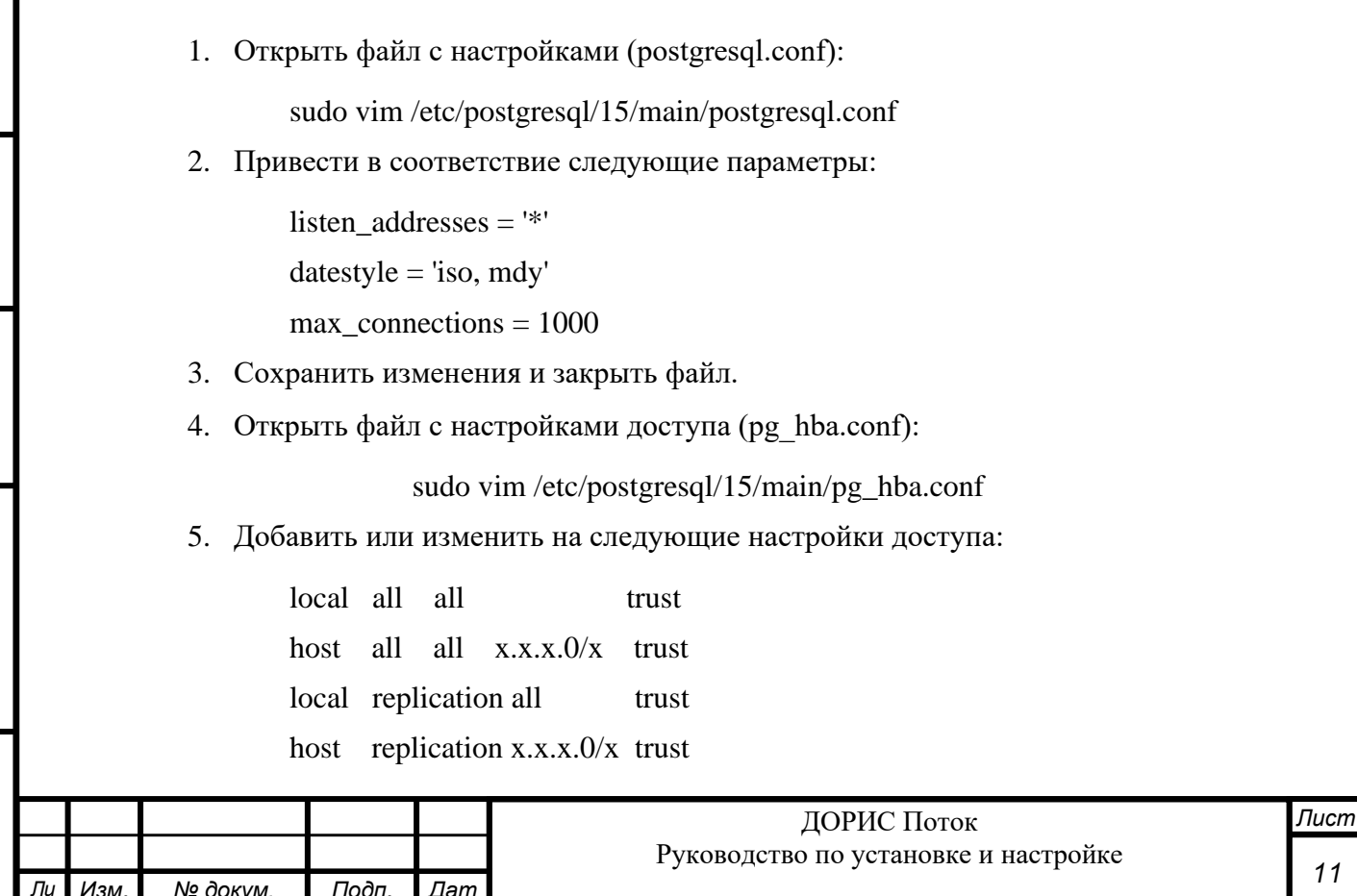

Примечание: необходимо заменить х.х.х.0/х на подсеть, из которой осуществляется доступ к базе данных (оба сервера приложений, клиентские АРМ, с которых необходим доступ в процессе обслуживания системы, например, АРМ Администратора).

- 6. Сохранить изменения и закрыть файл.
- 7. Перезапустить службу:

sudo systemctl restart postgresql.service

sudo system ctl status postgresql.service

8. Разрешить, если необходимо, доступ извне к порту 5432 в иfw:

ufw allow 5432/tcp

9. Убедиться, что порт слушается:

ss-tulnp | grep  $5432$ 

В выводе должна присутствовать строка 0.0.0.0:5432

Либо проверить с другого хоста telnet x.x.x.x 5432, где x.x.x.x адрес сервера БД.

10. Установить пароль пользователя в соответствии с п.4.4.3.

#### <span id="page-11-0"></span>4.4.2 Настройка Postgresql версий 12-14

Для настройки:

Подп. и дата

B3aM. UH8. Nº

Инв. № дубл.

Подп. и дата

 $\sigma$ д

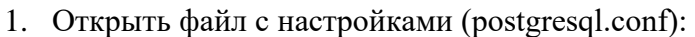

sudo vim /etc/postgresql/<версия>/main/postgresql.conf

2. Привести в соответствие следующие параметры:

 $password\_encryption = md5$ 

listen addresses =  $'$ \*'

 $datestyle$  = 'iso, mdy'

max connections =  $1000$ 

- 3. Сохранить изменения и закрыть файл.
- 4. Открыть файл с настройками доступа (pg hba.conf):

sudo vim /etc/posgresql/\*/main/pg\_hba.conf

5. Добавить следующие настройки доступа:

host all all  $x.x.x.0/x$  md5

Примечание: необходимо заменить х.х.х.0/х на подсеть, из которой осуществляется доступ к базе данных (оба сервера приложений, клиентские АРМ, с которых необходим доступ в процессе обслуживания системы, например, АРМ Администратора, а также подсеть контейнеров docker).

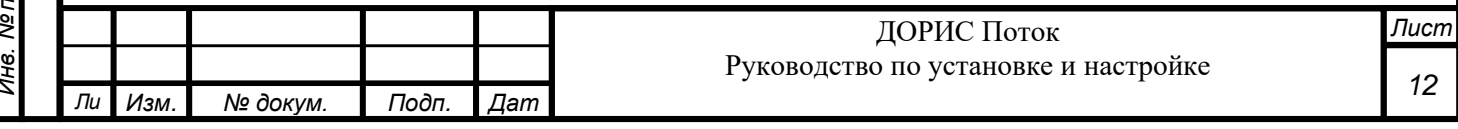

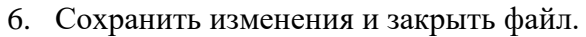

7. Перезапустить службу:

sudo systemctl restart postgresql.service

sudo systemctl status postgresql.service

8. Разрешить, если необходимо, доступ извне к порту 5432 в ufw (или другом, согласно вашей операционной системе):

ufw allow 5432/tcp

9. Убедиться, что порт слушается:

ss -tulnp | grep 5432

В выводе должна присутствовать строка 0.0.0.0:5432

Либо проверить с другого хоста telnet x.x.x.x 5432, где х.х.х.х адрес сервера БД.

10. Установить пароль пользователя в соответствии с п[.4.4.3.](#page-12-0)

#### <span id="page-12-0"></span>**4.4.3 Установка пароля для пользователя postgres**

Для установки пароля пользователя postgres:

1. Сменить пользователя:

Подп. и дата

B3aM. UH8. Nº

Инв. №дубл.

Подп. и дата

подп

sudo -u postgres -i

2. Запустить оболочку PostgreSQL:

psql

3. Задать пароль пользователя postgres:

ALTER ROLE postgres WITH PASSWORD 'Пароль пользователя';

- 4. Указанный пароль необходимо запомнить (записать).
- 5. Выйти из оболочки нажатием комбинации клавиш «Ctrl+d»

#### <span id="page-12-1"></span>**4.4.4 Форматирование структуры БД и начальное наполнение**

Для формирования структуры и начального наполнения базы данных необходимо:

1. Клонировать на сервер БД скрипты для подготовки базы данных и установить права на выполнение:

git clone<https://gl.npo-its.ru/pbl/doris-postgres.git>

cd doris-postgres

chmod +x df-create\_database.sh

2. Сменить пользователя на postgres командой:

su postgres

3. Перейти в каталог с файлами

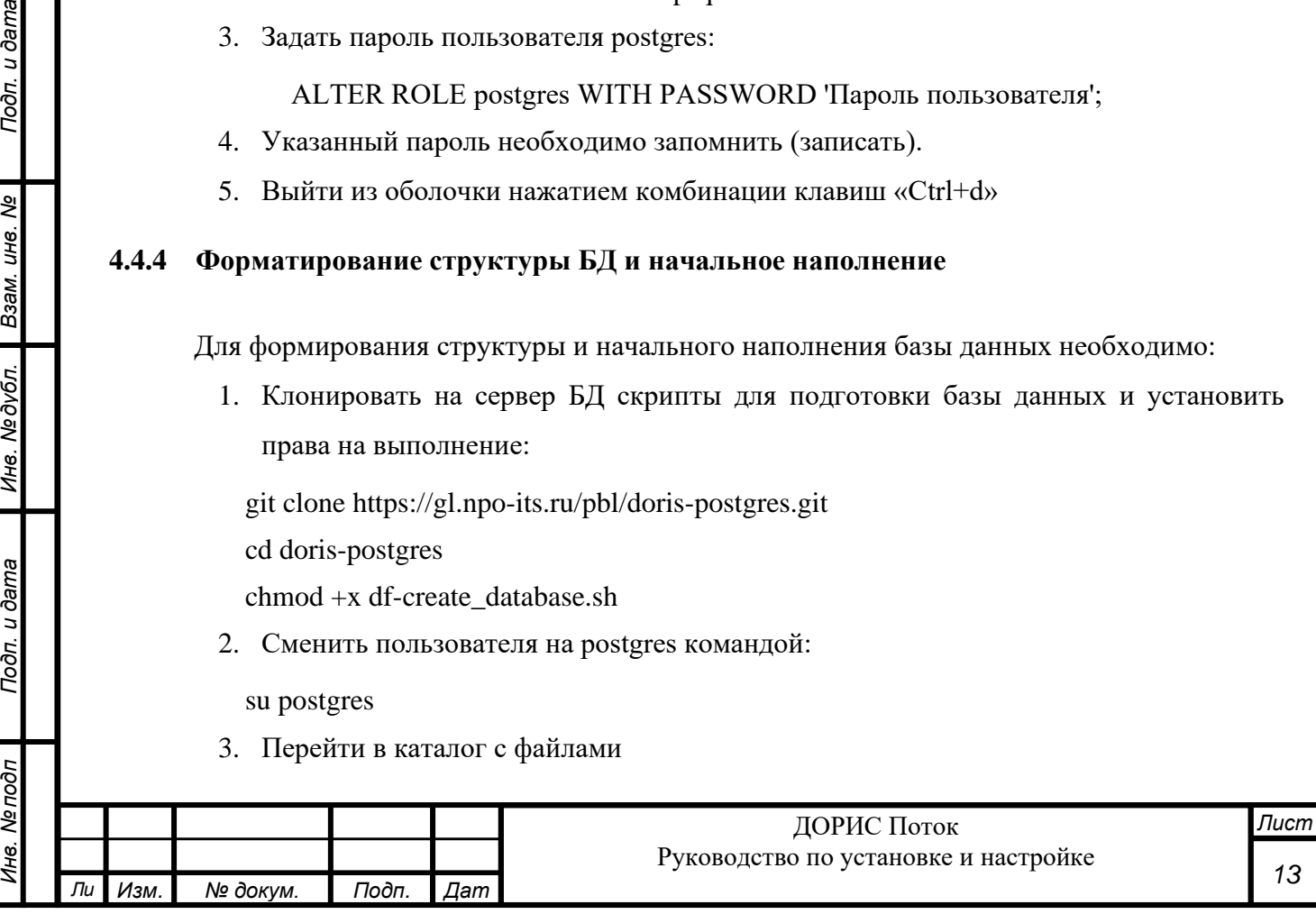

cd <каталог с файлами>

Он должен содержать файлы:

- df-create\_database.sh
- df-create\_user.sql
- df-create\_user\_logs.sql
- df-create\_logs\_functions.sql
- df-create\_scheme.sql
- df-create\_minimum\_data.sql
- df-create\_prediction.sql
- df-check\_report\_duration
- dc-v2-api-create-tables.sql
	- 4. Запустить файл df-create\_database.sh на выполнение с помощью команды:

./df-create\_database.sh

В процессе выполнения несколько раз будет запрашиваться пароль пользователя postgres

(был ранее установлен), а также пароль для пользователя asudd\_admin (asudbP1 – указано

значение в качестве примера, пароль используется в параметрах сервисов).

### <span id="page-13-0"></span>**4.5 Установка и настройка Mongodb**

Процесс установки показан на примере Debian 11.

1. Установить вспомогательные утилиты и СУБД

sudo apt-get install gnupg curl

curl -fsSL https://pgp.mongodb.com/server-7.0.asc | sudo gpg -o

/etc/apt/trusted.gpg.d/mongodb-server-7.0.gpg --dearmor

echo "deb http://repo.mongodb.org/apt/debian bullseye/mongodb-org/7.0 main" | sudo tee /etc/apt/sources.list.d/mongodb-org-7.0.list

sudo apt-get update

sudo apt-get install -y mongodb-org

2. Проверить, что СУБД установлена и служба работает:

systemctl status mongod.service

3. Добавить пользователя:

mongosh

Подп. и дата

B3aM. UH6. Nº

Инв. № дубл.

Подп. и дата

use admin

db.createUser( { user: "<mongodb\_user>", pwd: "<mongodb\_password>", roles: [{ role: "userAdminAnyDatabase", db: "admin" }, { role: "dbAdminAnyDatabase", db: "admin" }, { role: "readWriteAnyDatabase", db: "admin" }] })

Примечание: В команде выше нужно заменить <mongodb\_user> и <mongodb\_password> на свои значения.

4. Включить ротацию логов:

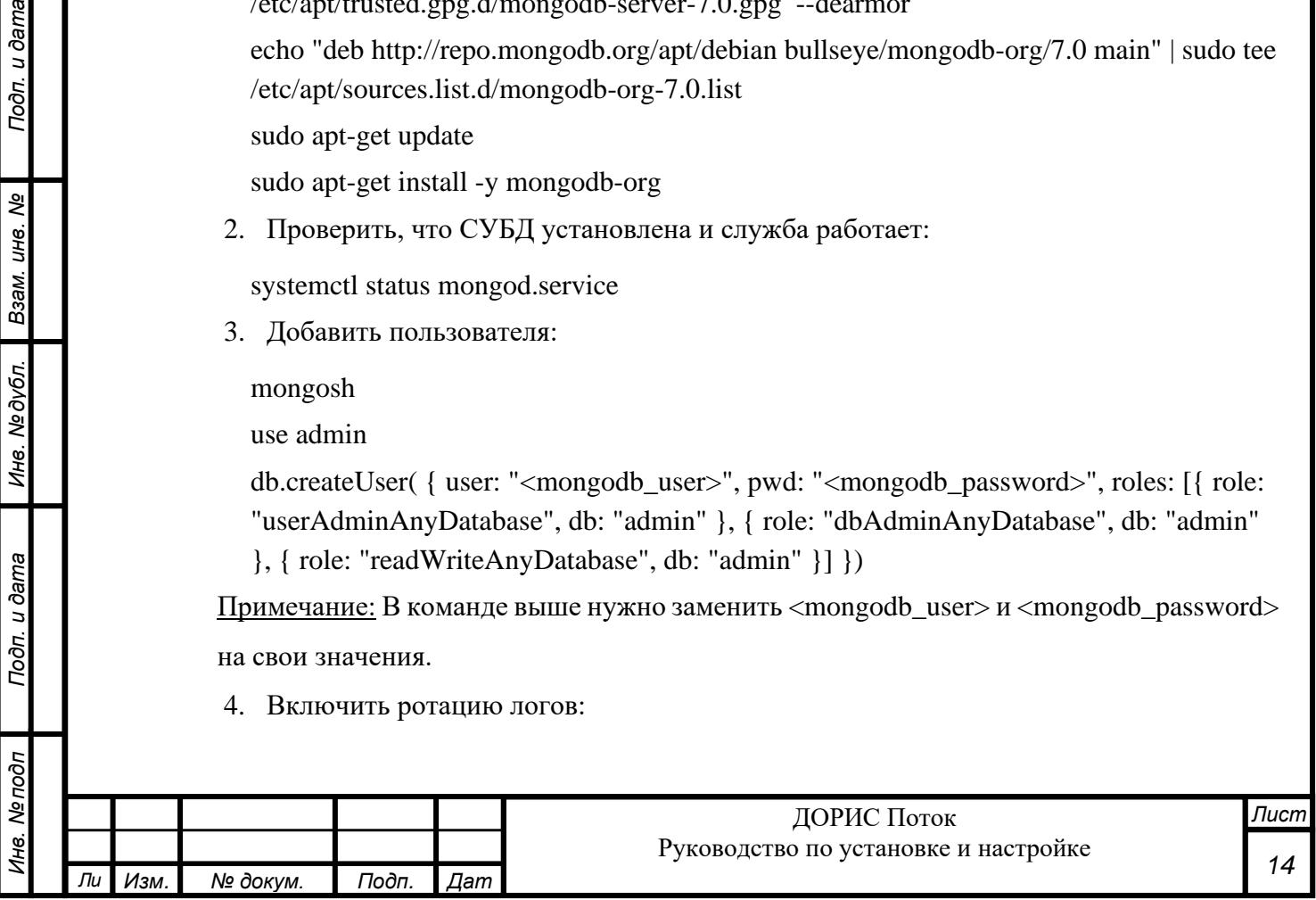

 $db.add$ :  $1)$ 

5. Создать базу данных путём ввода команды в оболочке mongosh:

use <mongodb-name>

Примечание: после этого шага и до момента первоначального наполнения база <mongodb-name> не будет видна в приложении MongoDB Compass.

6. Выйти из оболочки посредством команды:

 $quit()$ 

- 7. Включить ротацию логов и авторизацию в файле конфигурации /etc/mongod.conf
	- а. В секции systemlog в конце добавить:

logRotate: reopen

b. в секции security добавить, предварительно сняв комментарий с секции #security:

authorization: enabled

8. Перезапустить и проверить статус службы:

systemctl restart mongod.service

systemctl status mongod.service

- 9. Первоначальное наполнение базы данных mongodb (примеры файлов dockercompose.yml и appsettings-pregen.json находятся в разделах пп.10.11-10.12):
	- а. Клонировать проект на виртуальную машину сервера приложений и перейти в папку для сервиса предварительного наполнения БД:

git clone https://gl.npo-its.ru/pbl/doris-flow.git cd doris-flow/df-pregen-service

b. Запустить контейнер докер командой:

docker-compose up -d

Подп. и дата

B3aM. UH6. Nº

Инв. № дубл.

Подп. и дата

Инв. Ме подп

с. Подождать примерно минуту, с помощью приложения MongoDB Compass убедиться, что в базе данных <mongodb-name> появились коллекции (данные могут быть только в части коллекций) и индексы, затем остановить и удалить контейнер:

docker stop df-pregen-service & & docker rm df-pregen-service На этом предварительное наполнение базы данных Mongodb закончено.

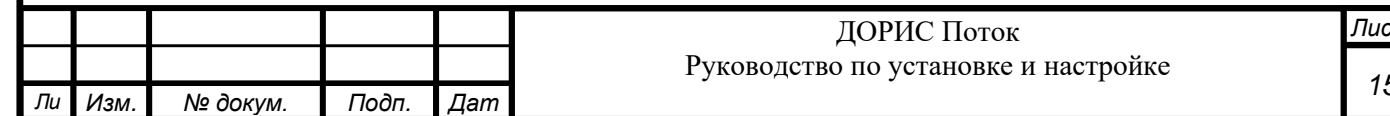

## <span id="page-15-0"></span>**5 УСТАНОВКА И НАСТРОЙКА ПРИКЛАДНОГО ПО**

#### <span id="page-15-1"></span>**5.1 Подготовка к установке и настройке**

В рамках подготовки к установке прикладного ПО необходимо:

1. Создать папку для хранения и запуска проекта и перейти в неё

sudo mkdir -p /DF

cd /DF

2. Клонировать репозиторий на свой сервер

git clone https://gl.npo-its.ru/pbl/df-deploy-general.git

3. Перейти в папку с проектом

cd df-deploy-general

#### <span id="page-15-2"></span>**5.2 Импорт образов**

Образы докер-контейнеров можно получить из реестра докер образов или путём загрузки с внешнего носителя (CD, usb Flash-drive). Существует несколько вариантов импорта образов. В случае, если дистрибутивы предоставлены на внешнем носителе информации, необходимо импортировать образы контейнеров в docker целевого сервера штатными средствами docker (docker load -i \*.tar). Иначе образы могут быть получены в момент исполнения инструкций из файла docker-compose.yml путём скачивания из реестра контейнеров, для получения доступа к которому необходимо обратиться в техническую поддержку (п[.8\)](#page-39-0).

#### <span id="page-15-3"></span>**5.3 Конфигурирование сервисов стека приложений**

Для автоматизации развертывания ПО и управления группой контейнеров используется docker-compose. Вся конфигурация стека приложения настраивается посредством dockercompose.yml. Пример можно посмотреть в приложении (п. [10.1](#page-41-1) Пример [docker-compose.yml\)](#page-41-1).

#### <span id="page-15-4"></span>**5.3.1 Общие переменные**

Ряд переменных окружения (например, доступ к базам данных) используется в нескольких контейнерах. Для простоты настройки и ведения одного списка эти переменные вынесены в один блок для последующего импорта в сервисы, которым они необходимы. Эти переменные представлены в таблицах [\(Таблица 3,](#page-16-0) [Таблица 4\)](#page-16-1).

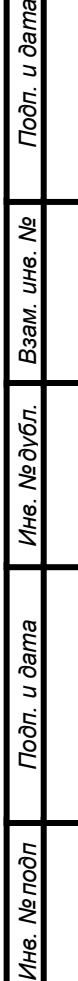

ewl

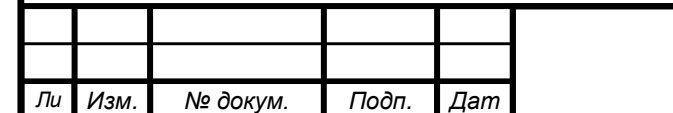

Таблица 3. Общие переменные окружения (основные)

<span id="page-16-0"></span>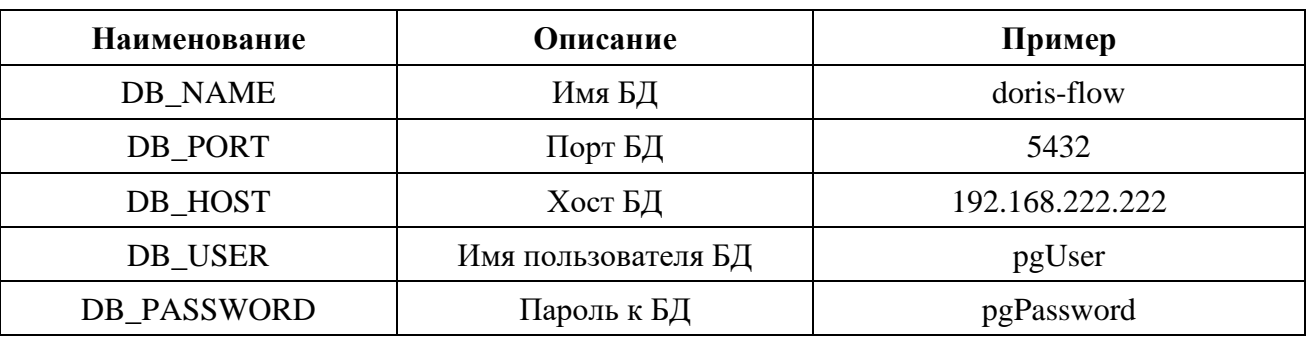

Таблица 4. Общие переменные окружения (дополнительные)

<span id="page-16-1"></span>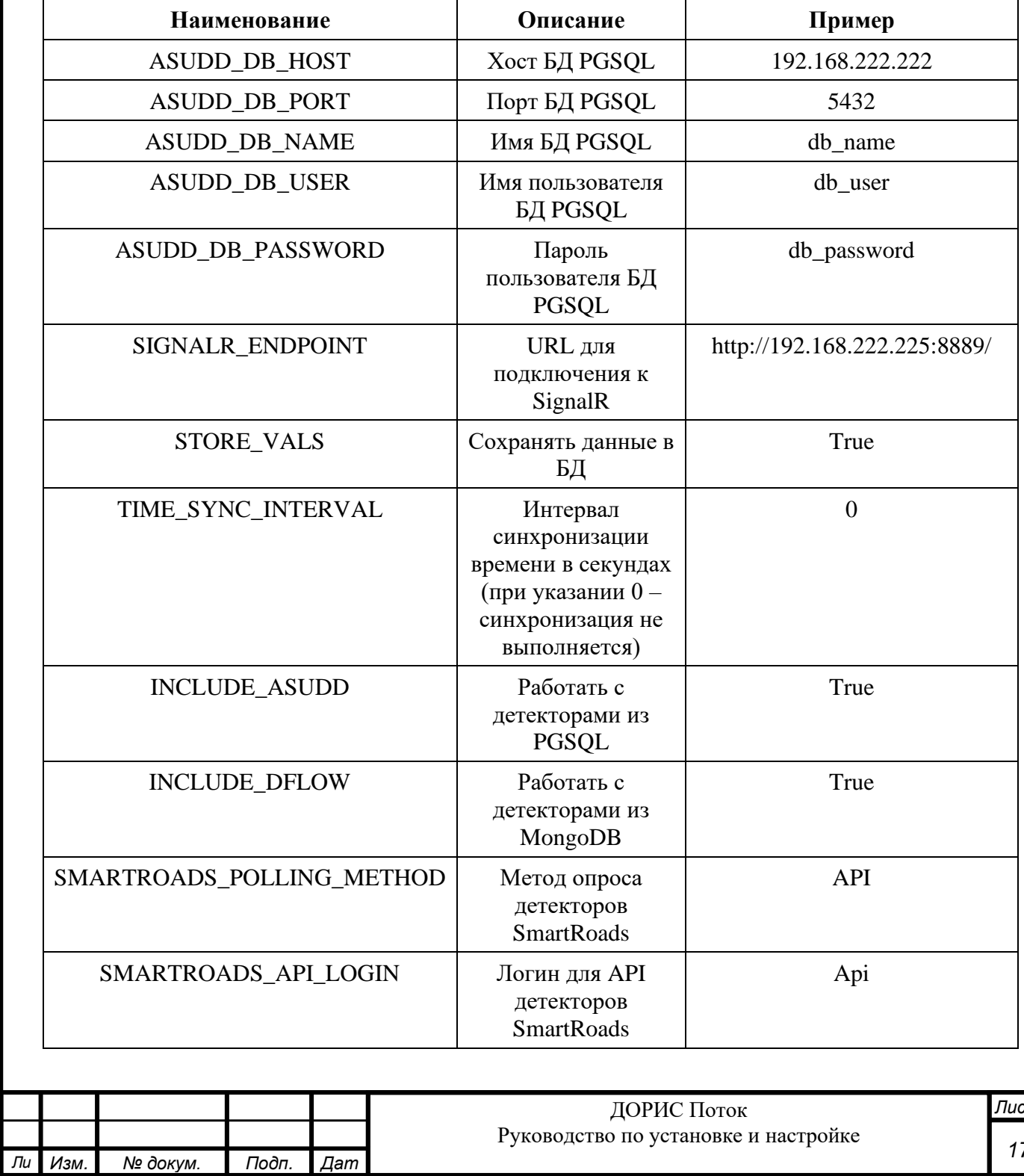

*Инв. № подп Подп. и дата Взам. инв. № Инв. № дубл. Подп. и дата*

Подп. и дата

Инв. Мелодл

Ине. Медубл. Взам. ине. Ме

Подп. и дата

*Лист 17*

#### <span id="page-17-0"></span>5.3.2 Docker-сеть

Docker-сеть используется для обмена между контейнерами и предотвращения пересечения с внутренними подсетями серверов существующей инфраструктуры. В противном случае docker вправе каждый раз при запуске использовать произвольные «серые» подсети.

Все контейнеры должны быть в одной docker-подсети, к примеру, такой:

networks: dflow: ipam: driver: default config: - subnet:  $172.26.11.0/24$ 

Здесь можно менять название (dflow) и подсеть (172.16.11.0./24)

#### <span id="page-17-1"></span>5.3.3 Настройка портов

Подп. и дата

B3aM. UH8. Nº

Инв. № дубл.

Подп. и дата

Инв. Ме подп

Большинство сервисов (в частности, различные АРІ, служба телеметрии, веб-приложение) используют стандартный порт 80 для своего контейнера. В рамках настройки стека приложений необходимо настроить сопоставление портов для сервисов. Рекомендованные порты представлены в таблице (Таблица 5).

Таблица 5. Рекомендованные порты

<span id="page-17-2"></span>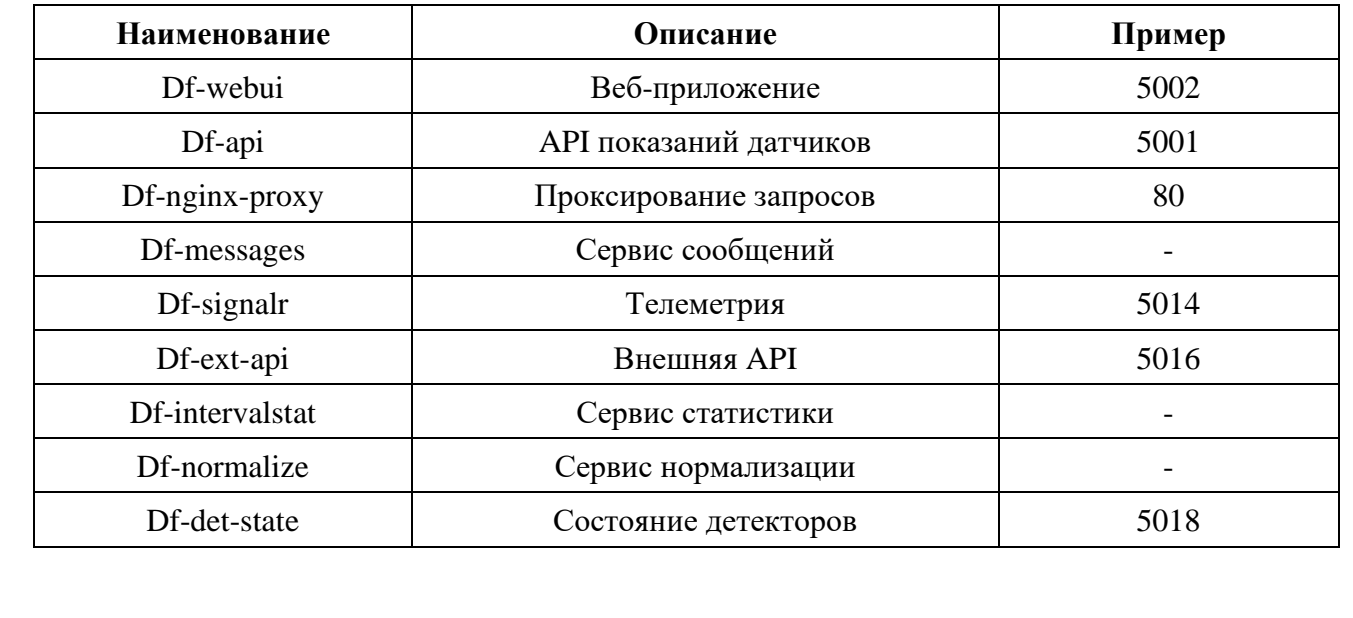

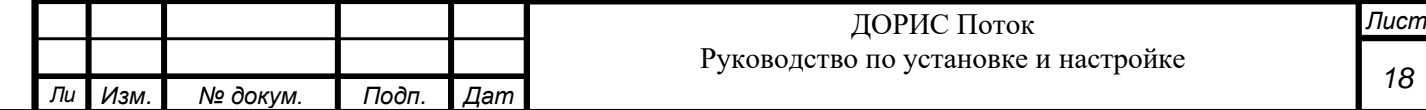

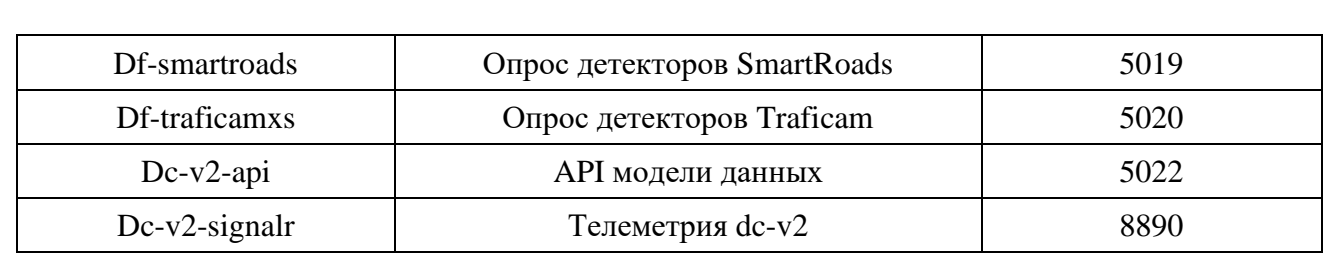

#### <span id="page-18-0"></span>**5.3.4 Импорт общих переменных**

Необходим для последующего их подключения внутрь контейнера, а также для предотвращения их дублирования в файле docker-compose.yml.

Пример импорта переменных показан в разделе 5.3.1 и Приложении 10.1

#### <span id="page-18-1"></span>**5.3.5 Настройка сервиса веб-приложения df-webui**

Сервис представляет собой веб-приложение, посредством которого пользователь использует функционал. Для настройки сервиса в docker-compose.yml необходимо указать следующие настройки:

- 1. Используемый образ (image) gl.npo-its.ru:5050/pbl/doris-flow/df-webui:1.4
- 2. Рекомендуемое правило перезапуска (restart) unless-stopped.
- 3. Передача внутрь контейнера файла конфигурации config.js. Пример и описание файла представлены в приложении [\(10.2. Описание и пример файла конфигурации](#page-45-0)  [веб-приложения config.js\)](#page-45-0).
- 4. Передача внутрь контейнера файла фонового изображения на экране логина loginpage.png
- 5. Сопоставление портов в соответствии с п[.5.3.3.](#page-17-1)
- 6. Добавить общие переменные окружения (см. п. [5.3.1\)](#page-15-4).

### <span id="page-18-2"></span>**5.3.6 Настройка сервиса API (df-api)**

Подп. и дата

B3aM. UH8. Nº

Инв. №дубл.

Подп. и дата

Сервис представляет собой основное API для реализации бизнес-логики доступа к данным параметров транспортных потоков. Для настройки сервиса в docker-compose.yml необходимо указать следующие настройки:

- 1. Используемый образ (image) gl.npo-its.ru:5050/pbl/doris-flow/df-api:1.4
- 2. Рекомендуемое правило перезапуска (restart) unless-stopped.
- 3. Сопоставление портов в соответствии с п[.5.3.3.](#page-17-1)

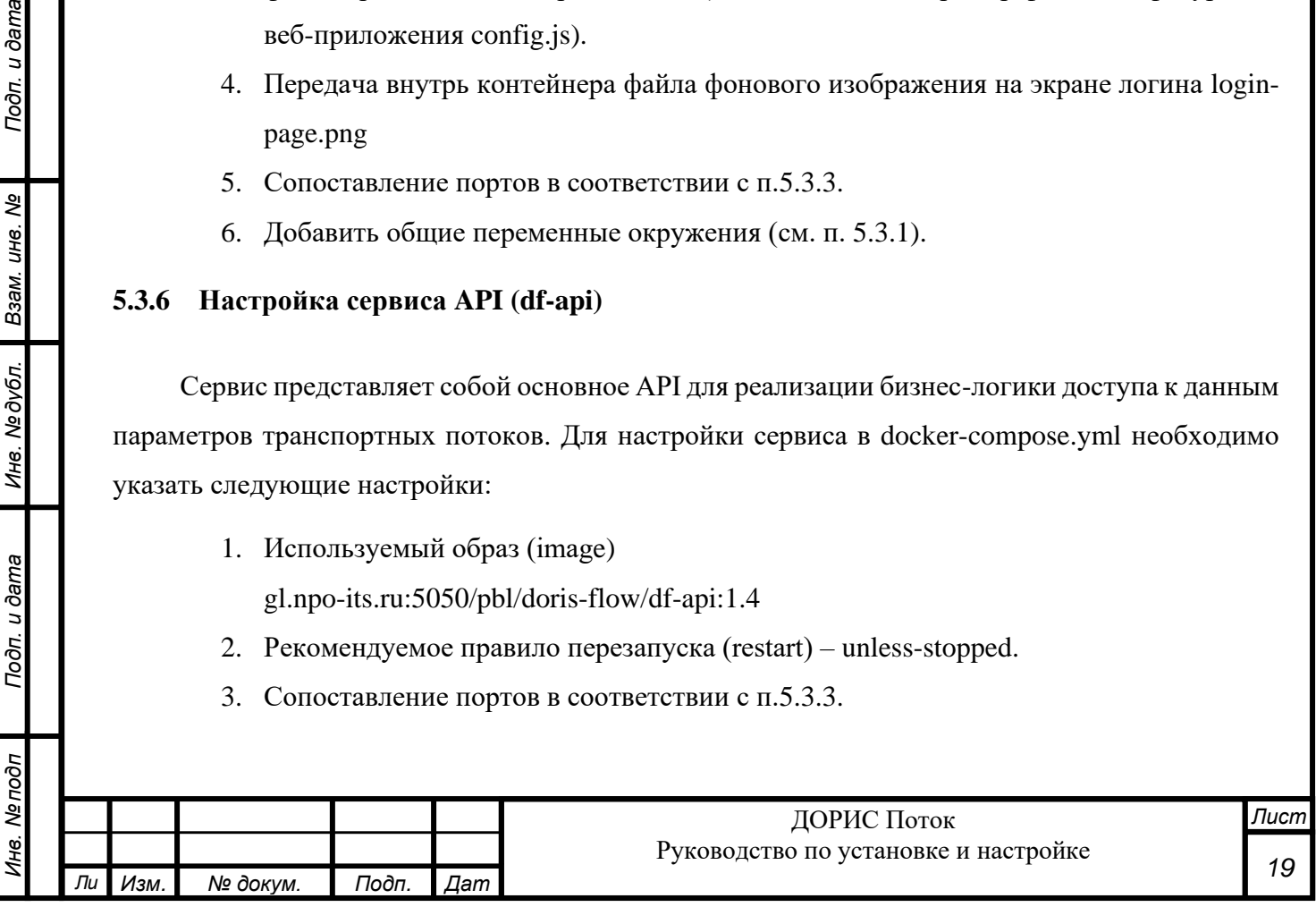

4. Добавить общие переменные окружения (см. п. [5.3.1\)](#page-15-4) и установить переменные окружения в соответствии с таблицей [\(Таблица 6\)](#page-19-2).

Таблица 6. Переменные окружения сервиса df-api

<span id="page-19-2"></span>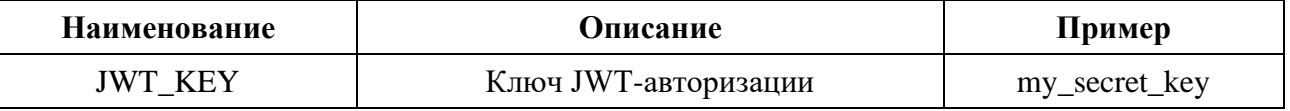

#### <span id="page-19-0"></span>**5.3.7 Настройка сервиса проксирования запросов (df-nginx-proxy)**

Сервис представляет собой службу, которая занимается перенаправлением запросов в соответствии с настроенными правилами. Для настройки сервиса в docker-compose.yml необходимо указать следующие настройки:

- 1. Используемый образ (image) nginx:alpine
- 2. Рекомендуемое правило перезапуска (restart) unless-stopped.
- 3. Передача внутрь контейнера файла конфигурации default.conf. Пример файла представлены в приложении (п. [10.3.](#page-46-0) [Пример файла конфигурации сервиса](#page-46-0)  [проксирования default.conf\)](#page-46-0).
- 4. Установить зависимости (depends\_on) от следующих сервисов:
	- a. Сервис API df-api (п[.5.3.6\)](#page-18-2).
	- b. Сервис веб-приложения df-webui (п[.5.3.5\)](#page-18-1).
	- c. Сервис получения дополнительной информации по API статической модели данных dc-v2-api (п[.5.3.17\)](#page-24-0).
- 5. Сопоставление портов в соответствии с п. [5.3.3.](#page-17-1)

#### <span id="page-19-1"></span>**5.3.8 Настройка сервиса сообщений (df-messages)**

Подп. и дата

B3aM. UH8. Nº

Инв. №дубл.

Подп. и дата

Сервис с настроенной периодичностью проверяет показатели транспортных потоков по детекторам и при превышении максимальных значений отправляет сообщение в сервис телематики Df-signalr. Для настройки сервиса в docker-compose.yml необходимо указать следующие настройки:

- 1. Используемый образ (image) gl.npo-its.ru:5050/pbl/doris-flow/df-messages:1.4
- 2. Рекомендуемое правило перезапуска (restart) unless-stopped.
- 3. Передача внутрь контейнера файла конфигурации appsettings-messages.json. Пример файла представлены в приложении [\(Пример файла конфигурации сервиса](#page-46-1)  [сообщений appsettings-messages.json\)](#page-46-1).

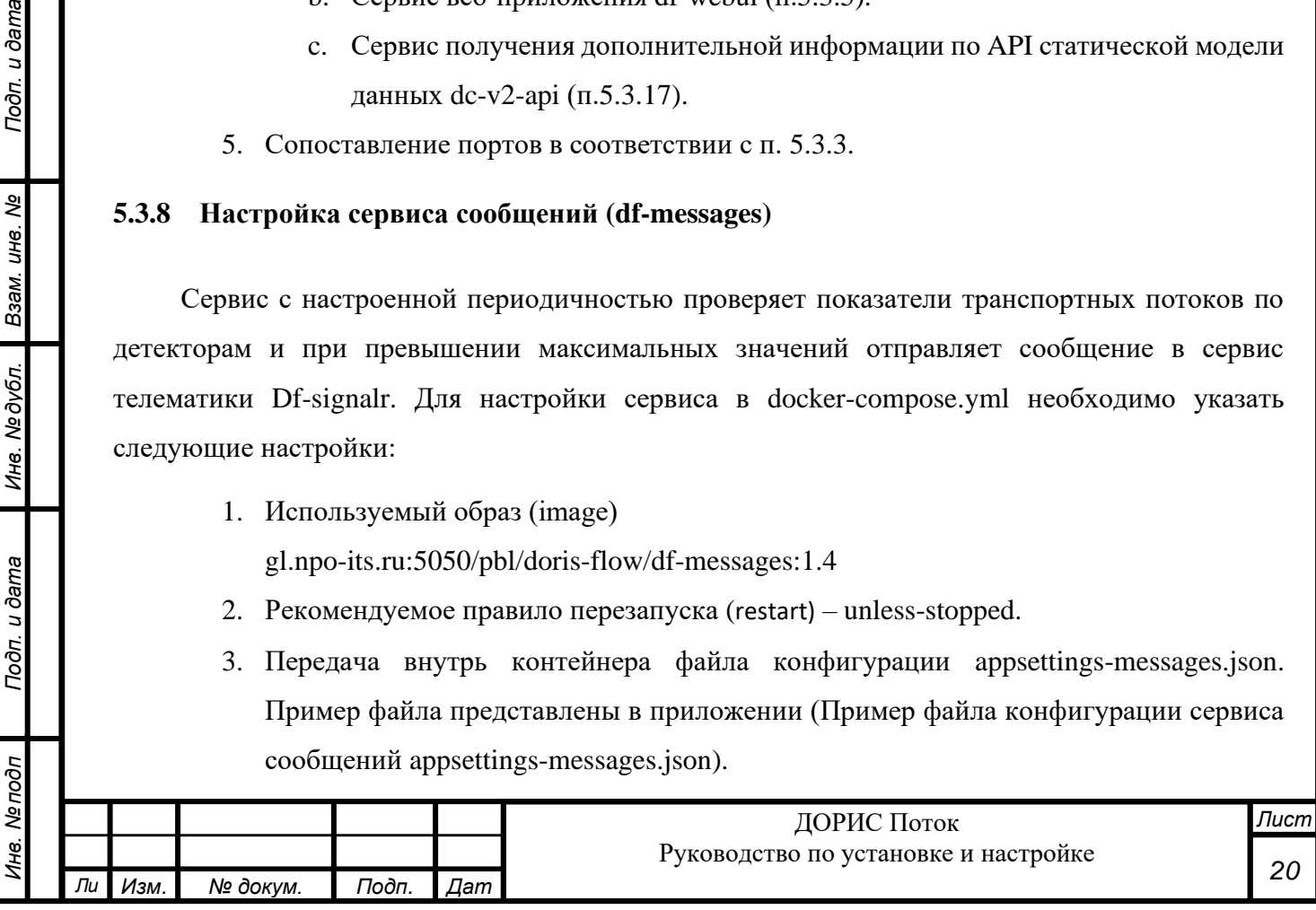

- 4. Сопоставление портов в соответствии с п[.5.3.3.](#page-17-1)
- 5. Добавить общие переменные окружения (п. [5.3.1](#page-15-4) Таблица 2) и установить переменные окружения в соответствии с таблицей [\(Таблица 7\)](#page-20-2).

<span id="page-20-2"></span>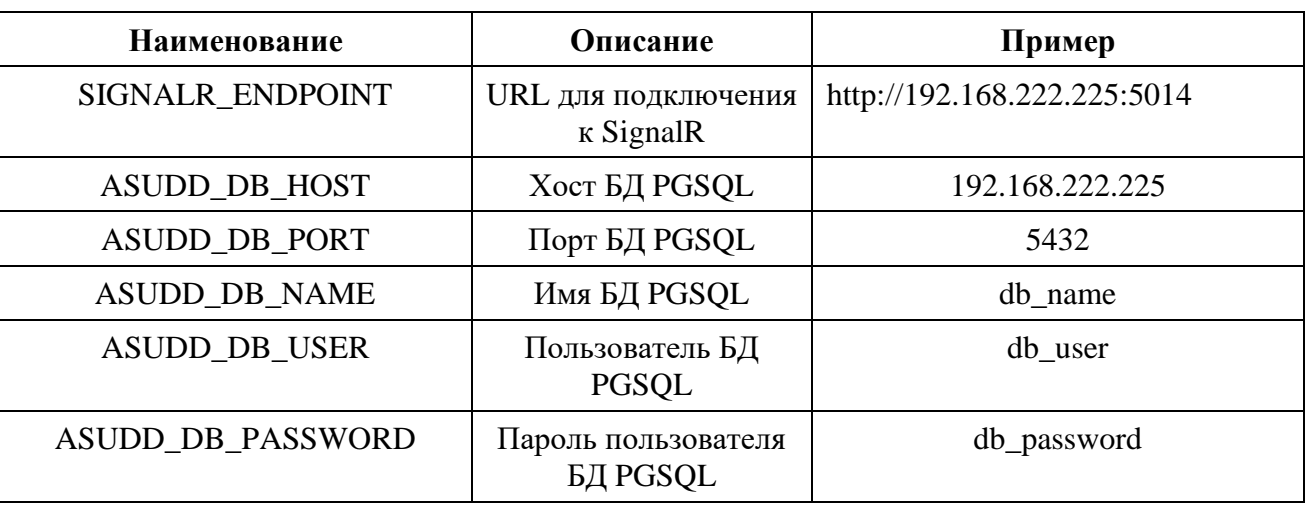

Таблица 7. Переменные окружения сервиса df-messages

#### <span id="page-20-0"></span>**5.3.9 Настройка сервиса телеметрии (df-signalr)**

Подп. и дата

B3aM. UH8. Nº

Инв. № дубл.

Подп. и дата

Сервис представляет собой службу для доставки телеметрии. Для настройки сервиса в docker-compose.yml необходимо указать следующие настройки:

- 1. Используемый образ (image) gl.npo-its.ru:5050/pbl/doris-flow/df-signalr:1.4
- 2. Рекомендуемое правило перезапуска (restart) unless-stopped.
- 3. Сопоставление портов в соответствии с п[.5.3.3.](#page-17-1)

#### <span id="page-20-1"></span>**5.3.10 Настройка сервиса подсчёта статистики (df-intervalstat)**

Сервис представляет собой службу для подсчёта статистики по детекторам. Для настройки сервиса в docker-compose.yml необходимо указать следующие настройки:

- 1. Используемый образ (image) gl.npo-its.ru:5050/pbl/doris-flow/df-intervalstat:1.4
- 2. Рекомендуемое правило перезапуска (restart) unless-stopped.
- 3. Передача внутрь контейнера файла конфигурации appsettings-intervalstat.json. Пример и описание файла представлены в приложении [\(10.25](#page-45-0). [Описание и пример](#page-45-0)  [файла конфигурации веб-приложения config.js\)](#page-45-0).
- 4. Добавить общие переменные окружения (п[.5.3.1\)](#page-15-4).

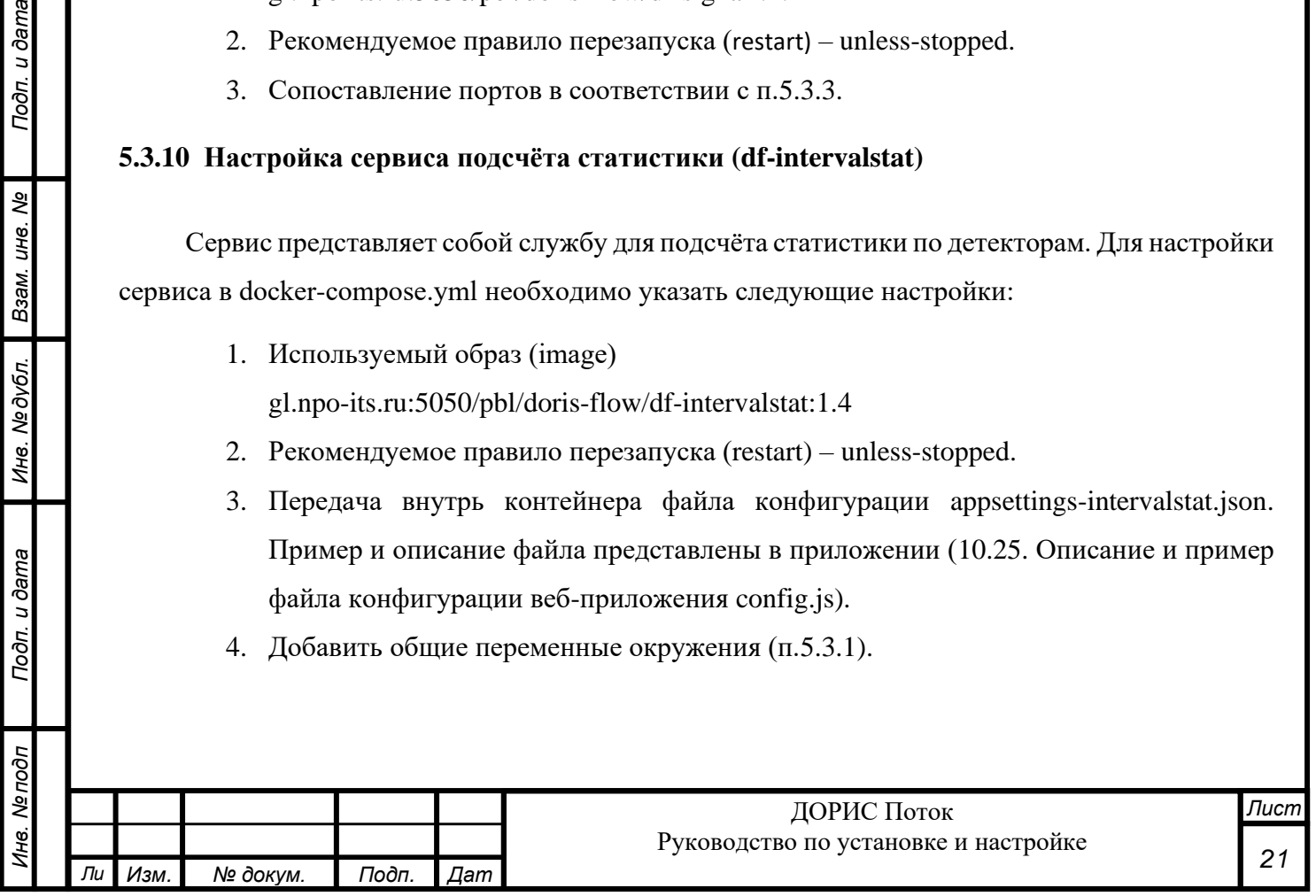

#### <span id="page-21-0"></span>5.3.11 Настройка сервиса нормализации (df-normalize)

Сервис необходим для нормализации сырых и сохранения нормализованных данных в БД. Для настройки сервиса в docker-compose.yml необходимо указать следующие настройки:

1. Используемый образ (image)

gl.npo-its.ru:5050/pbl/doris-flow/df-normalize:1.4

- 2. Рекомендуемое правило перезапуска (restart) unless-stopped.
- 3. Передача внутрь контейнера файла конфигурации appsettings-normalize.json. Пример и описание файла представлены в приложении (п. 10.2 Описание и пример файла конфигурации веб-приложения config.js).
- 4. Добавить общие переменные окружения (п.5.3.1 Таблица 2) и установить переменные окружения в соответствии с таблицей (Таблица 8).

<span id="page-21-2"></span>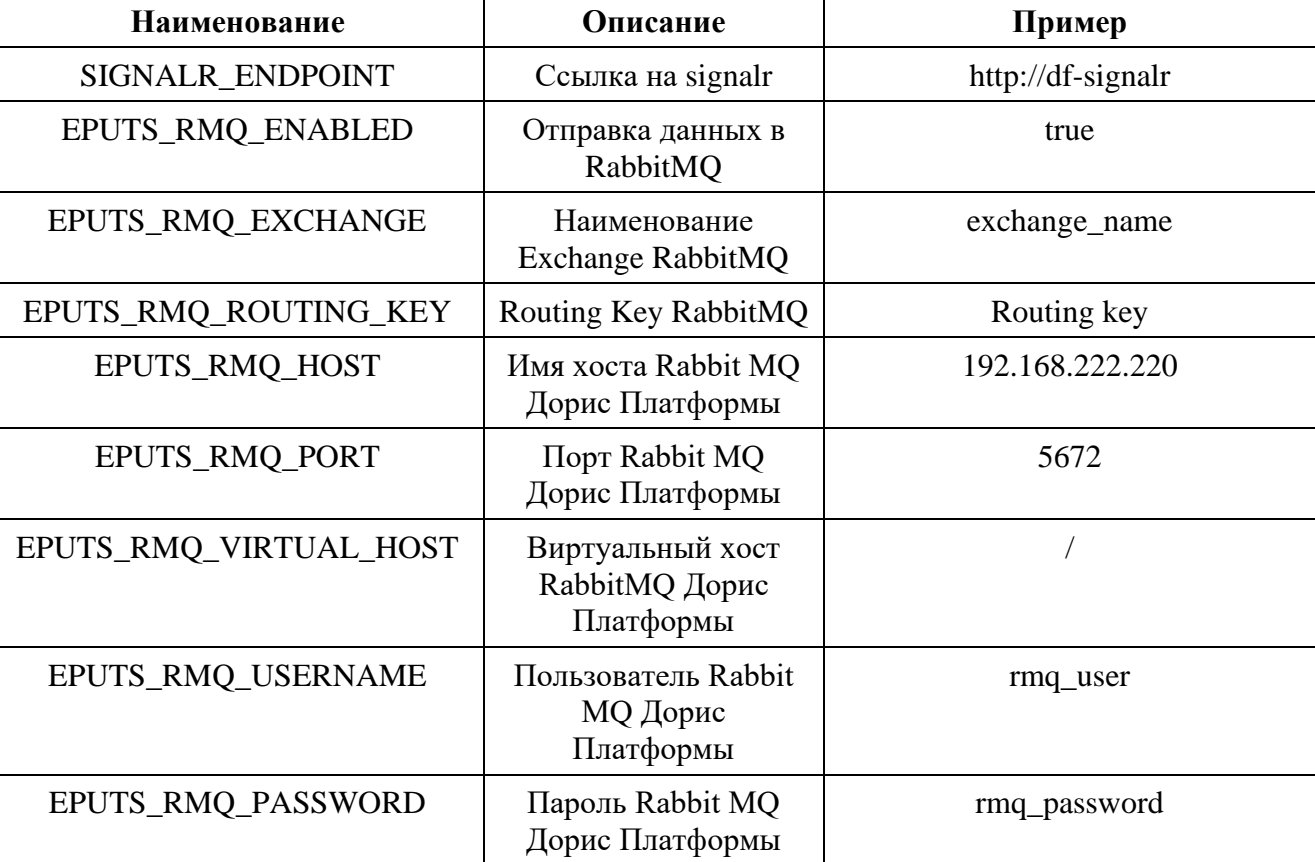

Таблица 8. Переменные окружения сервиса df-normalize

#### <span id="page-21-1"></span>5.3.12 Настройка сервиса внешнего API (df-ext-api)

Подп. и дата

B3aM. UH8. Nº

Инв. №дубл.

Подп. и дата

АРІ для внешних систем для получения информации об объектах. Для настройки сервиса в docker-compose.yml необходимо указать следующие настройки:

1. Используемый образ (image)

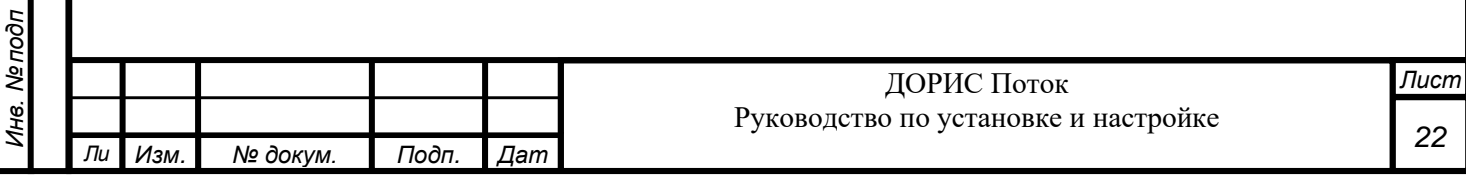

gl.npo-its.ru:5050/pbl/doris-flow/df-ext-api:1.4

- 2. Рекомендуемое правило перезапуска (restart) unless-stopped.
- 3. Передача внутрь контейнера файла конфигурации appsettings-ext-api.json. Пример и описание файла представлены в приложении (п. [10.2](#page-45-0) [Описание и пример файла](#page-45-0)  [конфигурации веб-приложения config.js\)](#page-45-0).
- 4. Добавить общие переменные окружения (п. [5.3.1](#page-15-4) Таблица 2) и установить переменные окружения в соответствии с таблицей ([Таблица](#page-22-2) 9).

<span id="page-22-2"></span>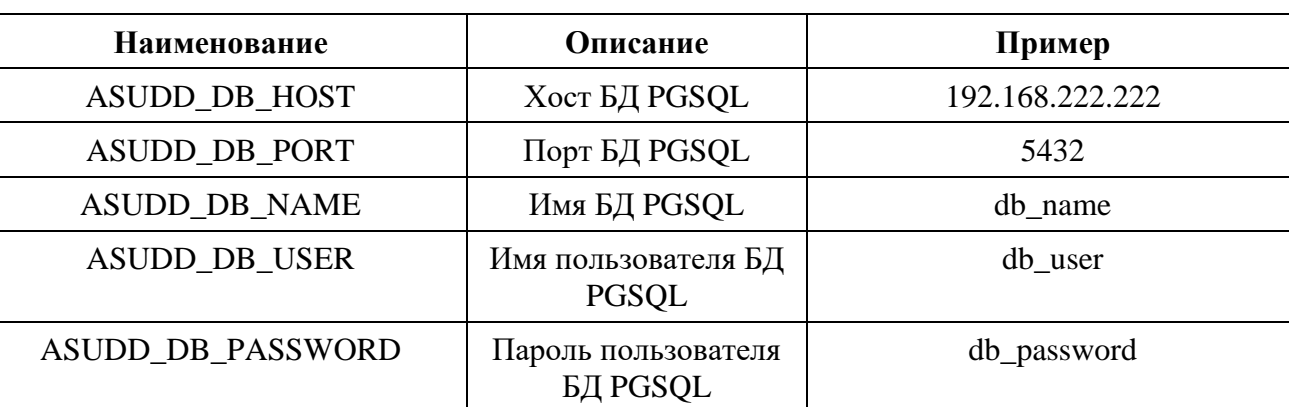

Таблица 9. Переменные окружения сервиса df-ext-api

#### <span id="page-22-0"></span>**5.3.13 Настройка сервиса состояния детекторов (df-det-state)**

Сервис проверки состояния детекторов (наличия данных от оборудования) Для настройки сервиса в docker-compose.yml необходимо указать следующие настройки:

1. Используемый образ (image)

Подп. и дата

B3aM. UH6. Nº

Инв. №дубл.

Подп. и дата

gl.npo-its.ru:5050/pbl/doris-flow/df-det-state:1.4

- 2. Рекомендуемое правило перезапуска (restart) unless-stopped.
- 3. Передача внутрь контейнера файла конфигурации appsettings-det-state.json. Пример и описание файла представлены в приложении (п. [10.28](#page-45-0). [Описание и пример файла](#page-45-0)  [конфигурации веб-приложения config.js\)](#page-45-0).
- 4. Добавить общие переменные окружения (п. [5.3.1](#page-15-4) Таблица 2).

### <span id="page-22-1"></span>**5.3.14 Настройка сервиса получения данных от детекторов Smartroads (df-smartroads)**

Сервис опроса детекторов SmartRoads. Для настройки сервиса в docker-compose.yml необходимо указать следующие настройки:

1. Используемый образ (image)

gl.npo-its.ru:5050/pbl/doris-flow/df-smartroads:1.4

2. Рекомендуемое правило перезапуска (restart) – unless-stopped.

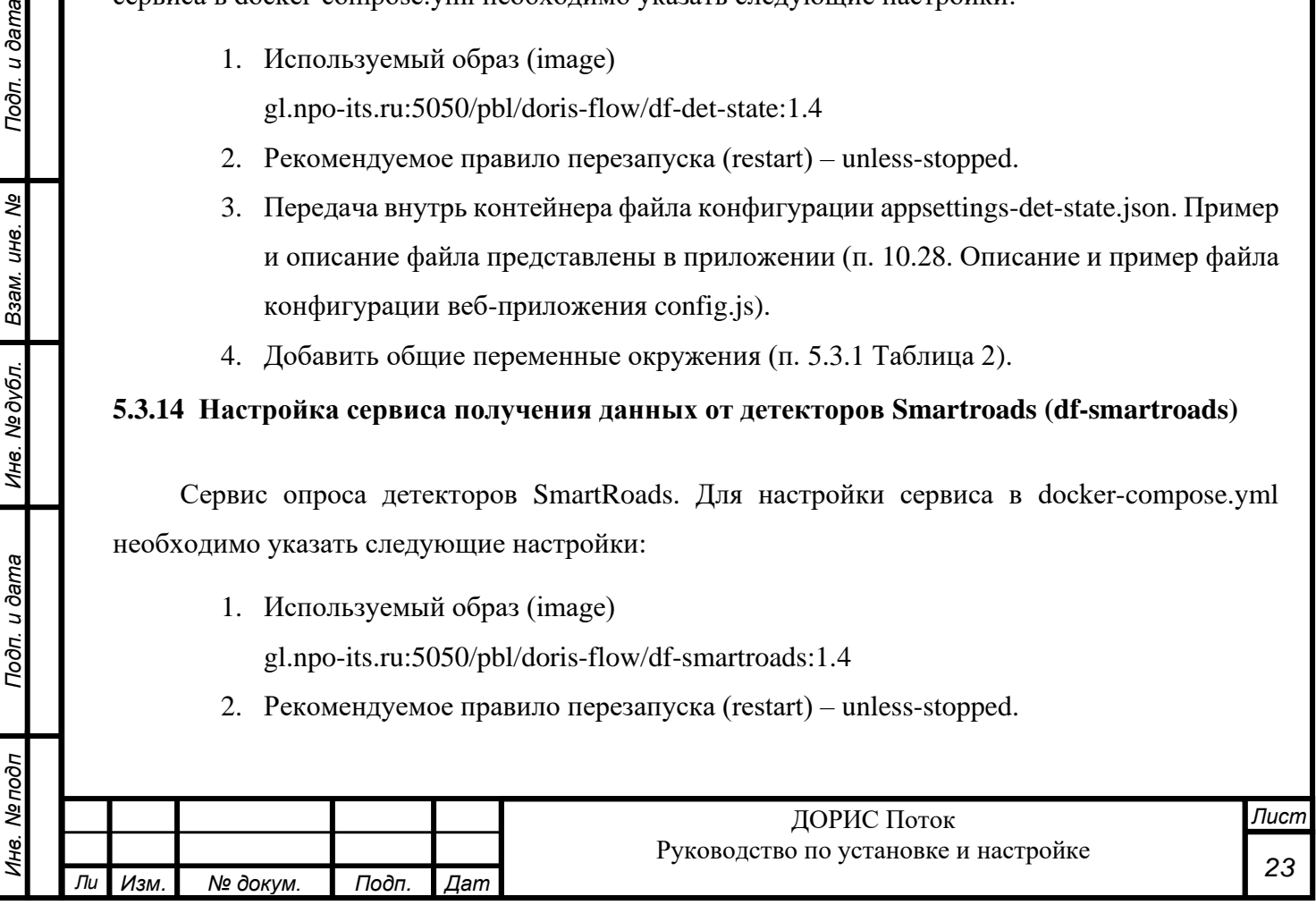

- 3. Передача внутрь контейнера файла конфигурации appsettings-smartroads.json. Пример и описание файла представлены в приложении (п. [10.29](#page-45-0). [Описание и](#page-45-0)  [пример файла конфигурации веб-приложения config.js\)](#page-45-0).
- 4. Добавить общие переменные окружения (п[.5.3.1](#page-15-4) Таблицы 2 и 3).

### <span id="page-23-0"></span>**5.3.15 Настройка сервиса получения данных от детекторов Traficamxs (df-traficamxs)**

Сервис опроса детекторов TrafiCam. Для настройки сервиса в docker-compose.yml необходимо указать следующие настройки:

- 1. Используемый образ (image) gl.npo-its.ru:5050/pbl/doris-flow/df-traficamxs:1.4
- 2. Рекомендуемое правило перезапуска (restart) unless-stopped.
- 3. Передача внутрь контейнера файла конфигурации appsettings-det-state.json. Пример и описание файла представлены в приложении (п[. 10.21](#page-45-0)0[. Описание и пример файла](#page-45-0)  [конфигурации веб-приложения](#page-45-0) config.js).
- 4. Добавить общие переменные окружения (п. [5.3.1](#page-15-4) Таблица 2 и 3).

### <span id="page-23-1"></span>**5.3.16 Настройка сервиса получения данных от детекторов Visor (df-visor)**

Сервис опроса детекторов Визор. Для настройки сервиса в docker-compose.yml необходимо указать следующие настройки:

1. Используемый образ (image)

Подп. и дата

*Ли Изм. № докум. Подп. Дат*

gl.npo-its.ru:5050/pbl/doris-flow/df-visor:1.0

- 2. Рекомендуемое правило перезапуска (restart) unless-stopped.
- 3. Добавить переменные окружения в соответствии с таблицей (Таблица 10).

Таблица 10. Переменные окружения сервиса df-visor

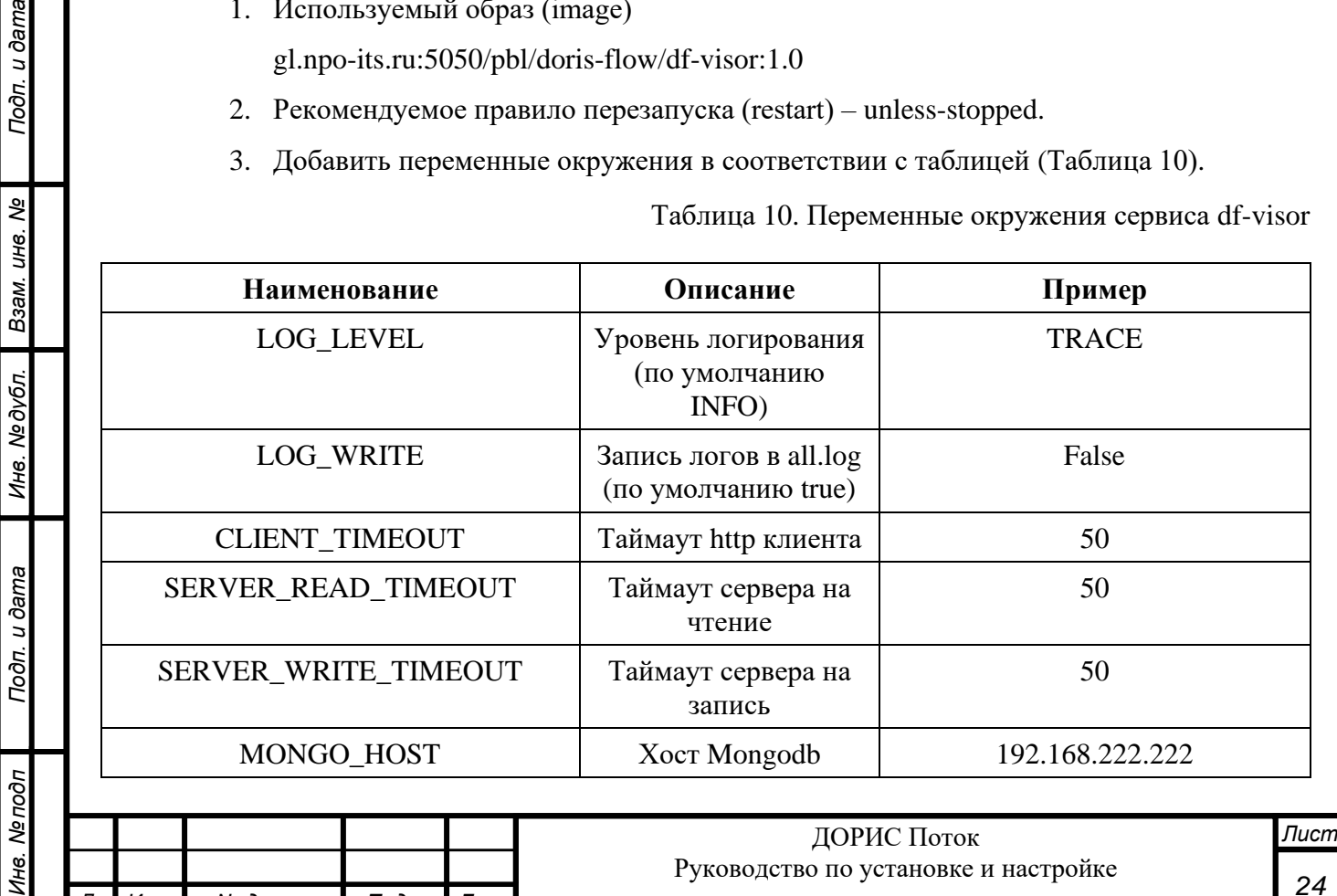

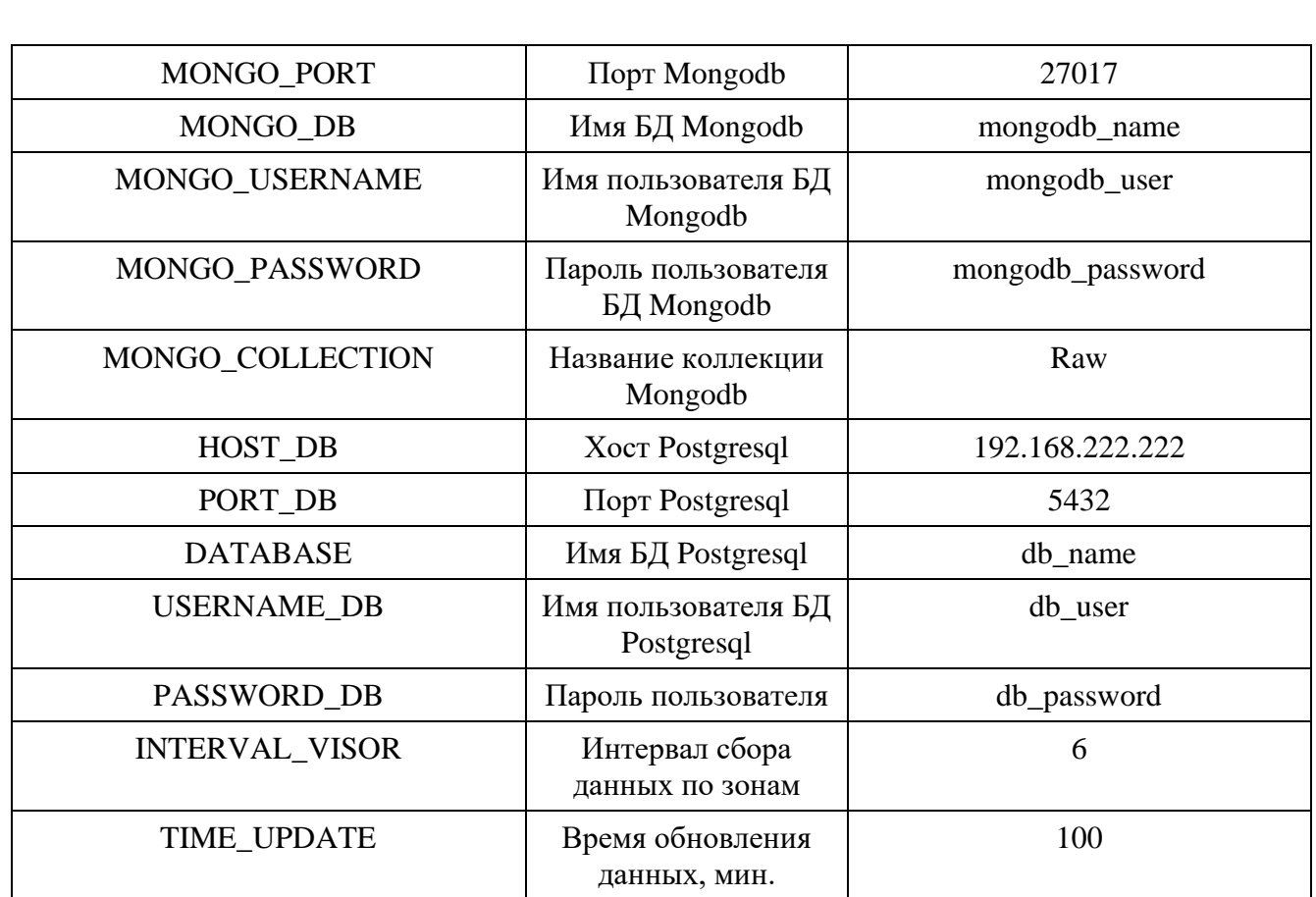

# <span id="page-24-0"></span>**5.3.17 Настройка сервиса получения дополнительной информации по API статической модели данных (dc-v2-api)**

Сервис представляет собой API для реализации бизнес-логики доступа к данным параметров об устройствах и их конфигурации. Для настройки сервиса в docker-compose.yml необходимо указать следующие настройки:

1. Используемый образ (image) gl.npo-its.ru:5050/pbl/doris-cross-v2/dc-v2-api:1.1

Подп. и дата

Взам. инв. Ме

- 2. Рекомендуемое правило перезапуска (restart) unless-stopped.
- <span id="page-24-1"></span>3. Добавить переменные окружения в соответствии с таблицей [\(Таблица 11\)](#page-24-1).

Таблица 11. Переменные окружения сервиса dc-v2-api

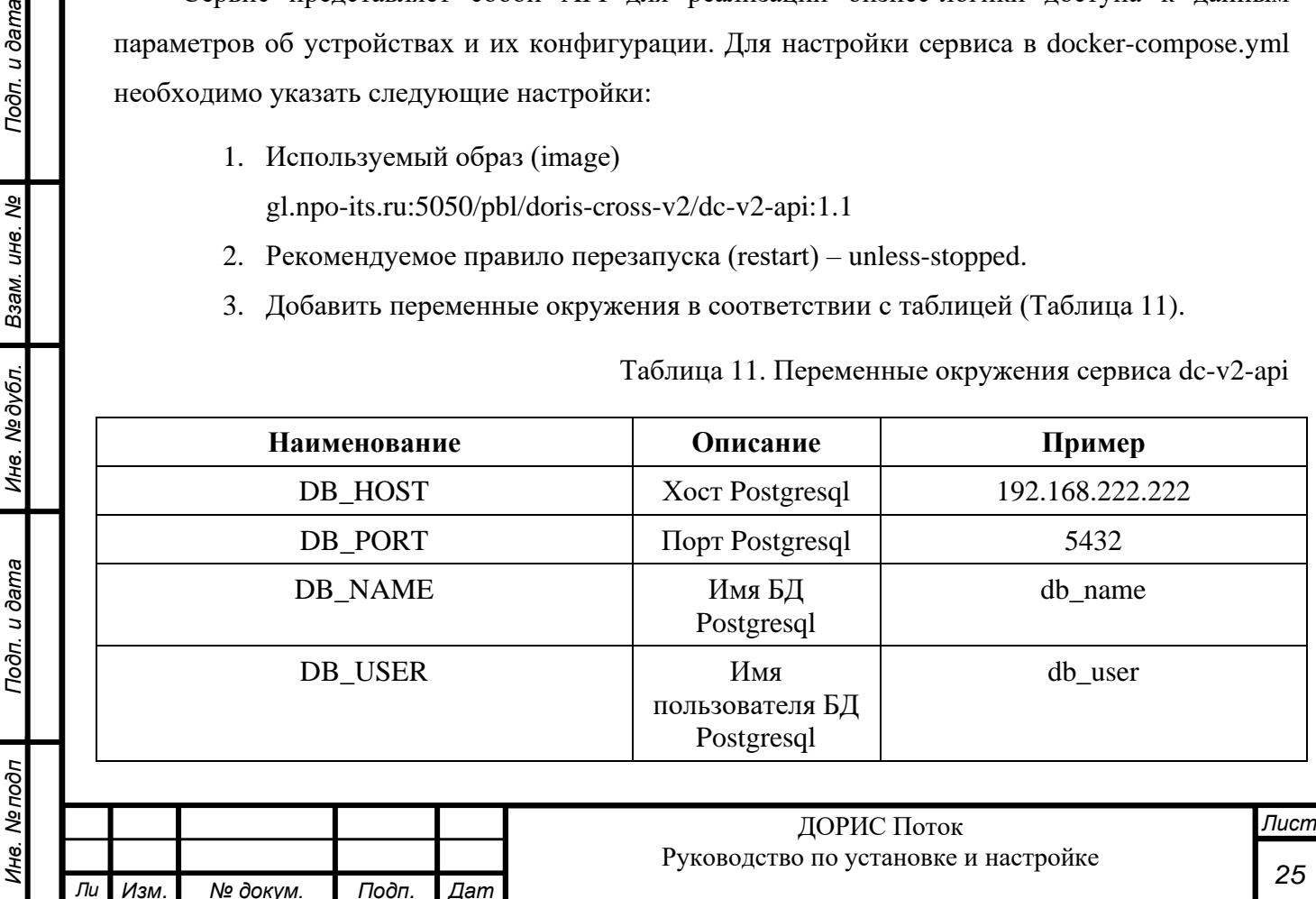

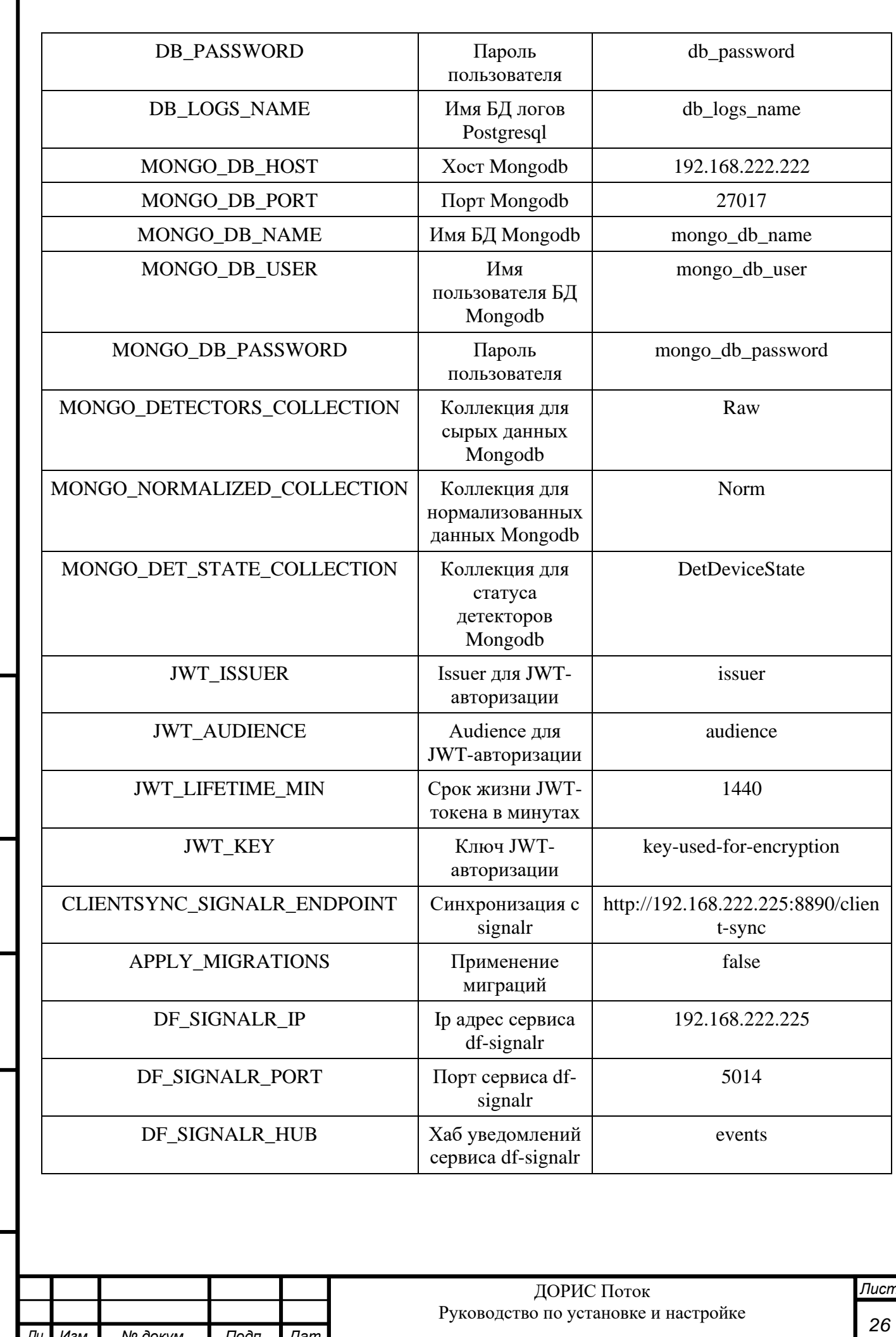

Г

Подп. и дата

Ине. Медубл. Взам. ине. Ме

Подп. и дата

Инв. Ме подп

#### <span id="page-26-0"></span>**5.3.18 Настройка сервиса получения данных от детекторов Smart-Micro (df-smart-micro)**

Сервис получения данных от детекторов SmartMicro. Для настройки сервиса в dockercompose.yml необходимо указать следующие настройки:

1. Используемый образ (image)

Подп. и дата

Ине. № дубл. Взам. ине. №

Подп. и дата

Инв. Мелодл

gl.npo-its.ru:5050/pbl/doris-flow/df-smart-micro:1.0

- 2. Рекомендуемое правило перезапуска (restart) unless-stopped.
- <span id="page-26-1"></span>3. Добавить переменные окружения в соответствии с таблицей [\(Таблица 12\)](#page-26-1).

Таблица 12. Переменные окружения сервиса df-smart-micro

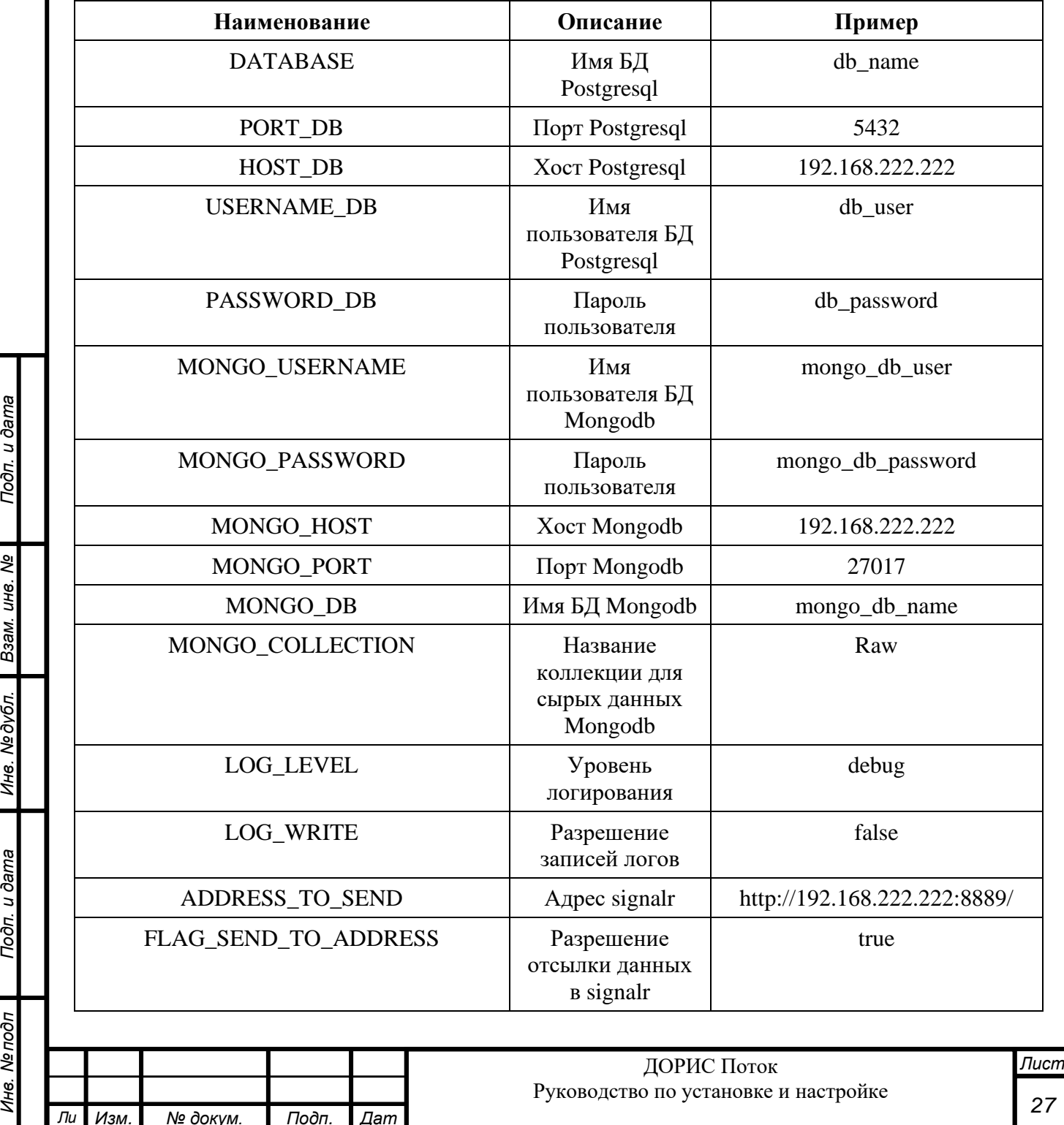

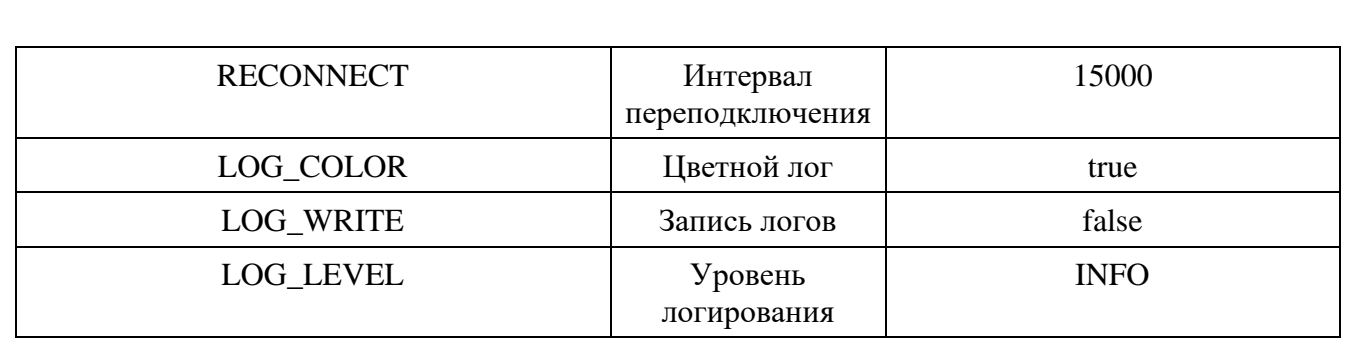

#### <span id="page-27-0"></span>**5.3.19 Настройка сервиса телеметрии для API статической модели данных (dc-v2-signalr)**

Сервис представляет собой службу для доставки телеметрии. Для настройки сервиса в docker-compose.yml необходимо указать следующие настройки:

- 1. Используемый образ (image) gl.npo-its.ru:5050/pbl/doris-cross-v2/dc-v2-signalr:1.1
- 2. Рекомендуемое правило перезапуска (restart) unless-stopped.
- 3. Сопоставление портов в соответствии с п[.5.3.3.](#page-17-1)

Подп. и дата

Ине. Медубл. Взам. ине. Ме

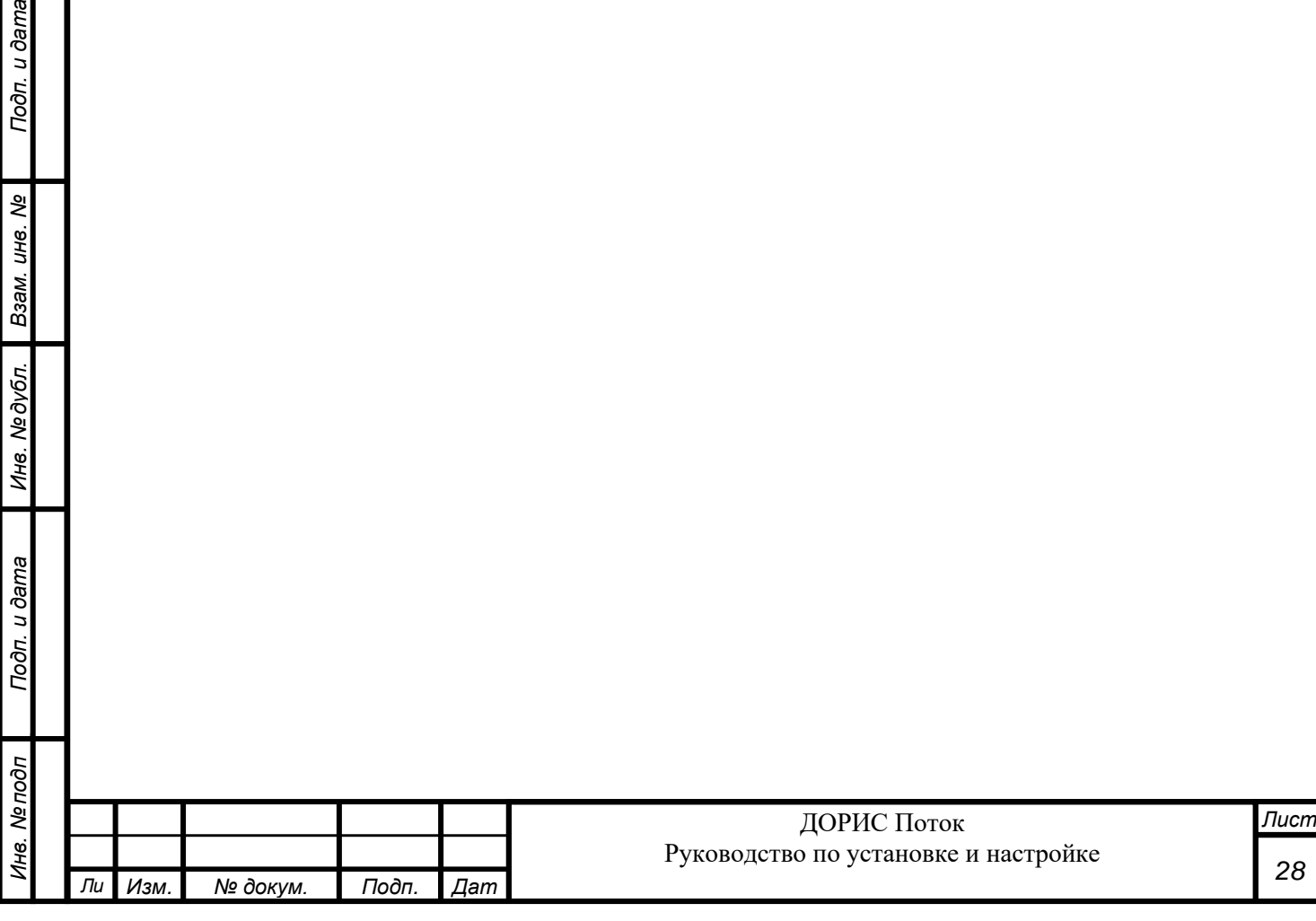

#### <span id="page-28-0"></span>**6 ОБСЛУЖИВАНИЕ**

#### <span id="page-28-1"></span>**6.1 Запуск и остановка стека приложений**

Для запуска стека приложений необходимо:

1. Перейти в каталог с docker-compose.yml настроенным в соответствии с п. [5.2:](#page-15-2)

cd <каталог с docker-compose.yml>

2. Запустить сервисы в режиме демонов командой:

docker-compose up -d

Для остановки стека приложений:

1. Перейти в каталог с docker-compose.yml настроенным в соответствии с п. [5.2:](#page-15-2)

cd <каталог с docker-compose.yml>

2. Остановить сервисы в режиме демонов командой:

docker-compose stop

#### <span id="page-28-2"></span>**6.2 Проверка состояния сервисов**

Для проверки используются штатные средства docker. Основные команды:

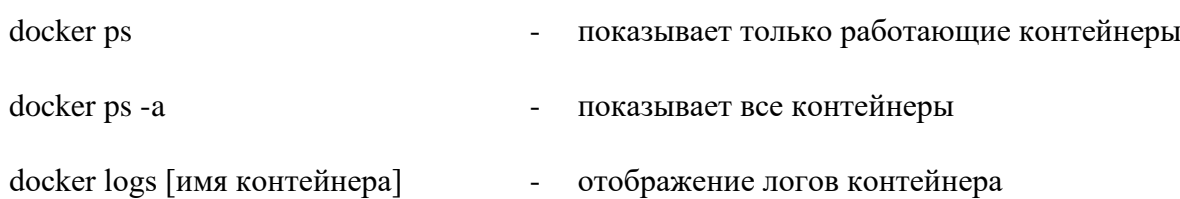

Если состояние контейнера Up и указано время работы, то это указывает на то, что он запущен.

Если состояние контейнера Restarting, то он не работает должным образом. В случае нахождения контейнера в этом состоянии длительное время или с высокой частотой (чаще одного раза в 2 минуты) необходимо проверить содержимое лог-файлов на наличие ошибок.

#### <span id="page-28-3"></span>**6.3 Обновление сервисов**

Подп. и дата

Взам. инв. Ме

Инв. № дубл.

Подп. и дата

1нв. Ме подп

Если нужно обновить контейнер по причине появления нового образа в репозитории, то сперва нужно его остановить (docker stop имя контейнера), затем удалить (docker rm имя контейнера), после этого удалить образ, который соответствует контейнеру (посмотреть все имиджи docker images, удалить нужный образ docker image rm имя (ID) образа). После удаления образа нужно заново запустить команду из шага 4 раздела установки и из удалённого реестра будут подтянуты актуальные образы.

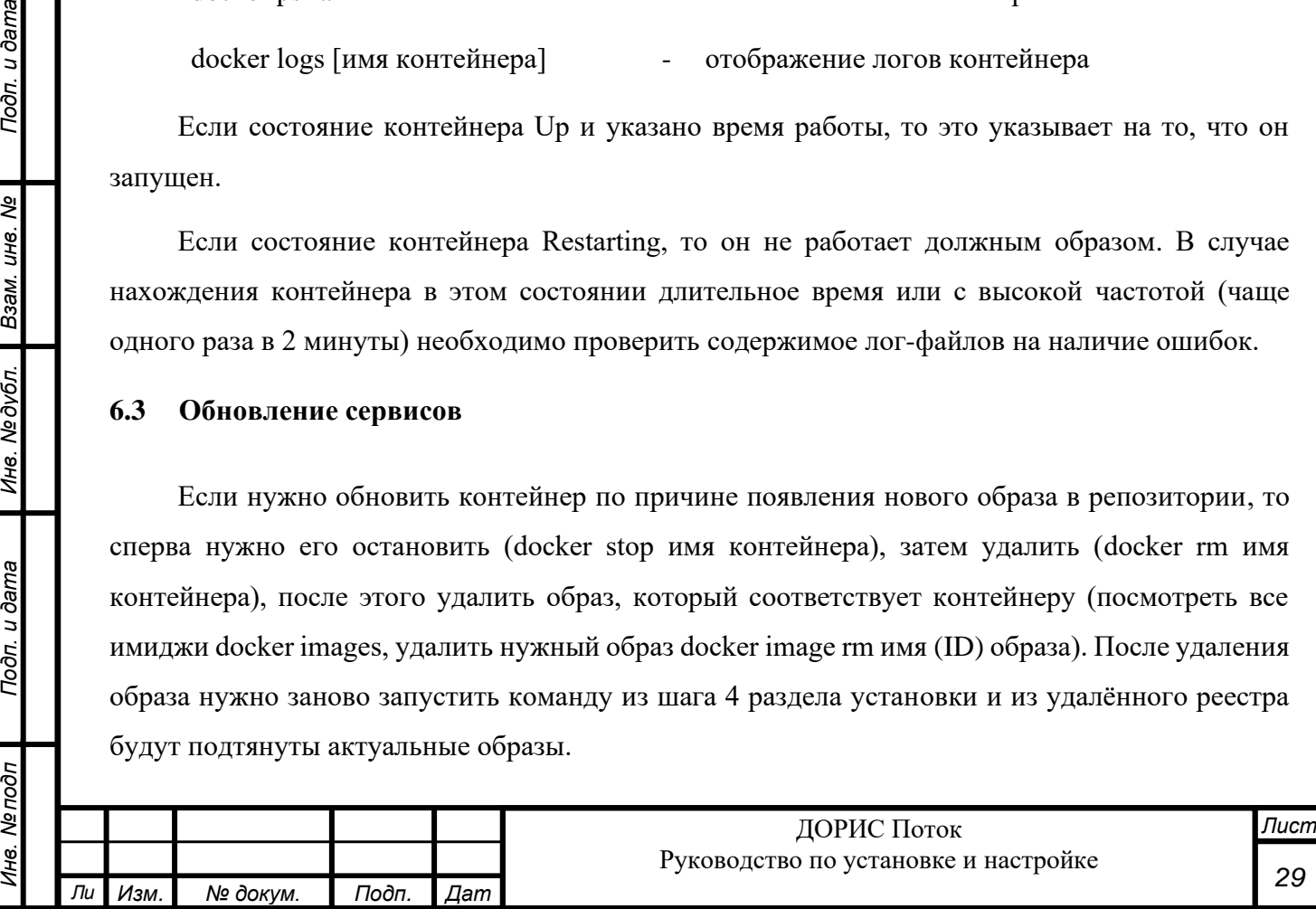

#### <span id="page-29-0"></span>**6.4 Настройки**

Подп. и дата

Ине. Медубл. Взам. ине. Ме

Подп. и дата

Инв. Ме подп

Администратор системы посредством веб-интерфейса может выполнять настройки, управлять доступом пользователей к системе, управлять списком моделей детекторов. Для доступа к веб-интерфейсу необходимо в адресной строке браузера набрать ссылку вида [http://192.168.222.225](http://192.168.222.225/) (в соответствии с выполненной по данной инструкции настройке df-nginxproxy). При первичной установке системы создается пользователь с правами администратора и следующими реквизитами доступа к системе:

- $J$  Огин  $\alpha$ dmin
- Пароль 111111

При первом входе в систему рекомендуется изменить пароль по умолчанию на более надежный.

#### <span id="page-29-1"></span>**6.4.1 Управление моделями детекторов**

Администратор системы может редактировать (создавать новые и изменять существующие) существующий справочник моделей детекторов.

#### <span id="page-29-2"></span>**6.4.1.1 Получение информации по модели детектора**

Для получения информации по модели детектора:

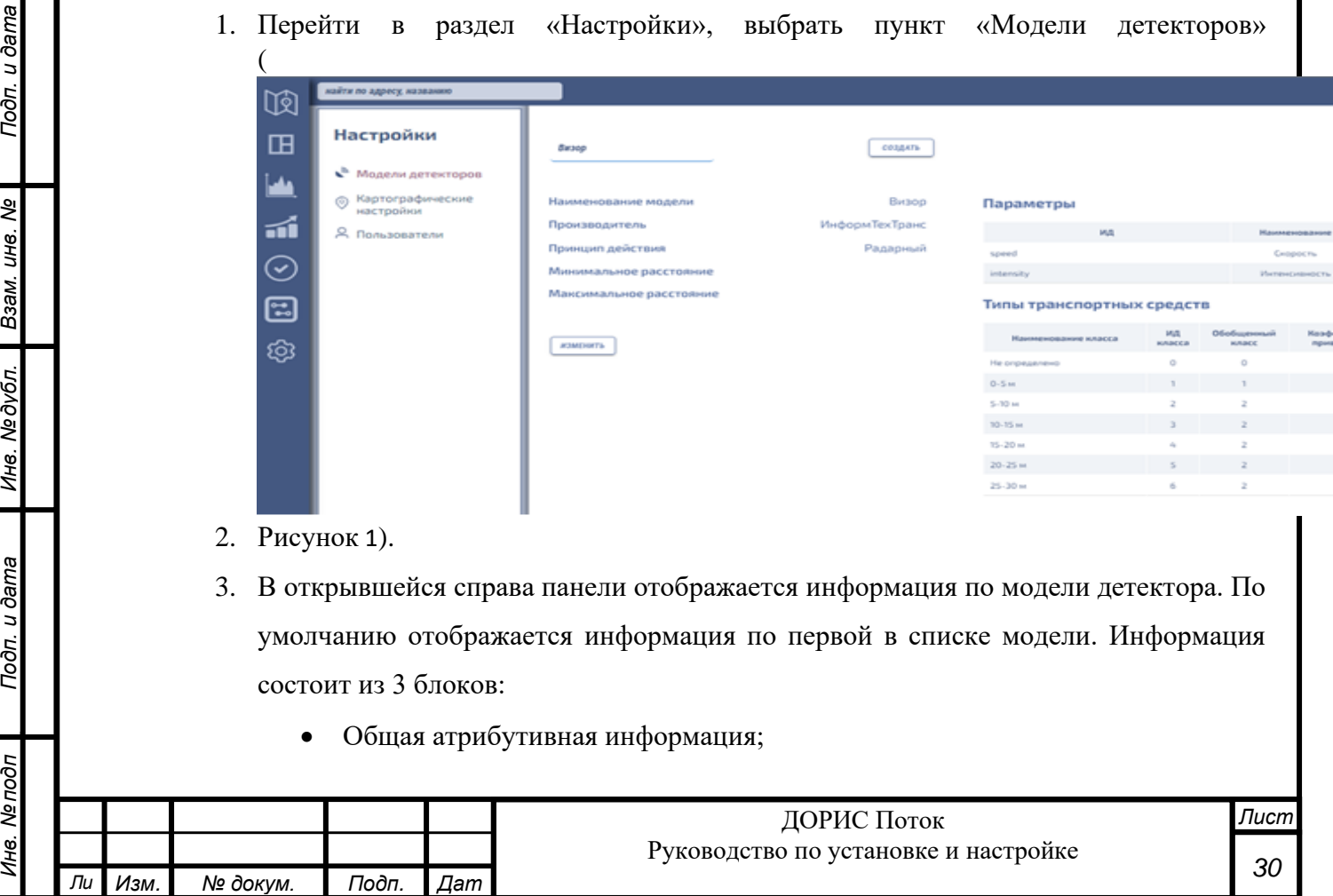

- Детектируемые параметры. Представлены в виде таблицы, в которой представлено соответствие наименований параметров в базе данных и отображаемых названий;
- Типы детектируемых транспортных средств. Представлены в виде таблице, в которой указан внутренний идентификатор класса ТС («ИД класса»), отображаемое наименование («Наименование класса»), идентификатор обобщенного класса («Обобщенный класс»), коэффициент приведения интенсивности («Коэффициент приведения»).
- 4. При нажатии на наименование модели отображается список доступных моделей. При выборе модели из списка в панели справа отображается информация по выбранной модели.

<span id="page-30-0"></span>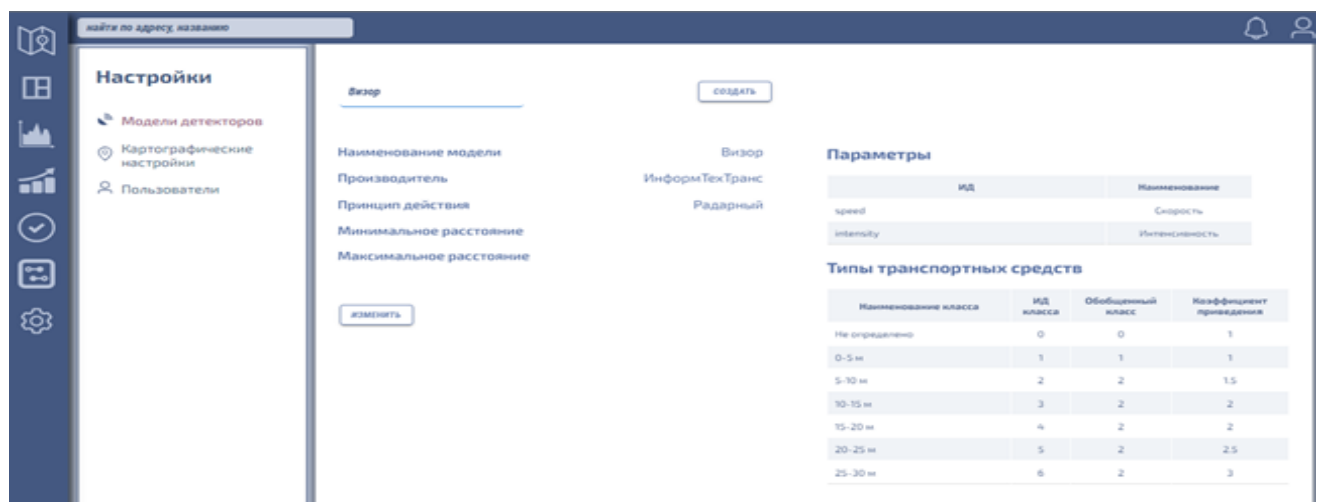

Рисунок 1 – Информация по модели детектора

#### **6.4.1.2 Внесение информации по новой модели детектора**

Система позволяет внести информацию по новым моделям. Для полноценного подключения новых моделей детекторов (включая получение с них данных по параметрам ТП) необходима разработка специализированного программного адаптера, выполняемая разработчиком системы. Для уточнения информации по возможности подключения новых моделей детектора обратитесь в службу технической поддержки разработчика.

Для внесения информации по модели детектора:

- 1. Перейти в раздел «Настройки», выбрать пункт «Модели детекторов» [\(Рисунок 2\)](#page-31-0).
- 2. В открывшейся справа панели нажать кнопку «Создать». Откроется модальное окно «Новая модель».

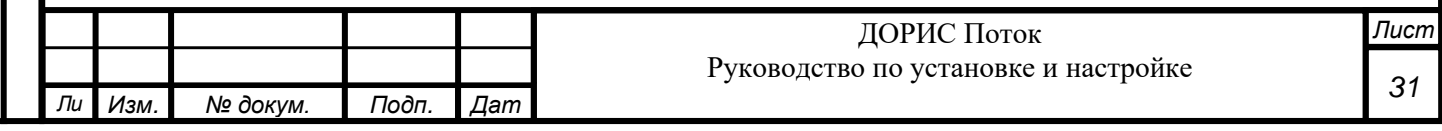

- 3. Внести атрибутивную информацию по модели.
- 4. В разделе «Параметры» нажать на символ  $\bigoplus$  и в открывшемся окне указать:
	- ИД внутреннее наименование параметра;
	- Наименование отображаемое название параметра.

Нажать «Сохранить».

- 5. Повторить предыдущий пункт до внесения всех необходимых параметров.
- 6. В разделе «Типы транспортных средств» нажать на символ  $\bigoplus$  и в открывшемся окне «Новый тип» указать параметры по классу транспортного средства:
	- ИД класса внутренний идентификатор класса по номенклатуре производителя;
	- Обобщенный класс идентификатор обобщенного класса (0 не идентифицирован/прочее, 1 – легковые, 2 – грузовые / автобусы);
	- Наименование класса отображаемое наименование класса;
	- Коэффициент приведения коэффициент, используемый для расчета приведенной интенсивности.

Нажать «Сохранить».

Подп. и дата

Взам. инв. Ме

Инв. № дубл.

Подп. и дата

7. Повторить предыдущий пункт до внесения всех поддерживаемых классов ТС.

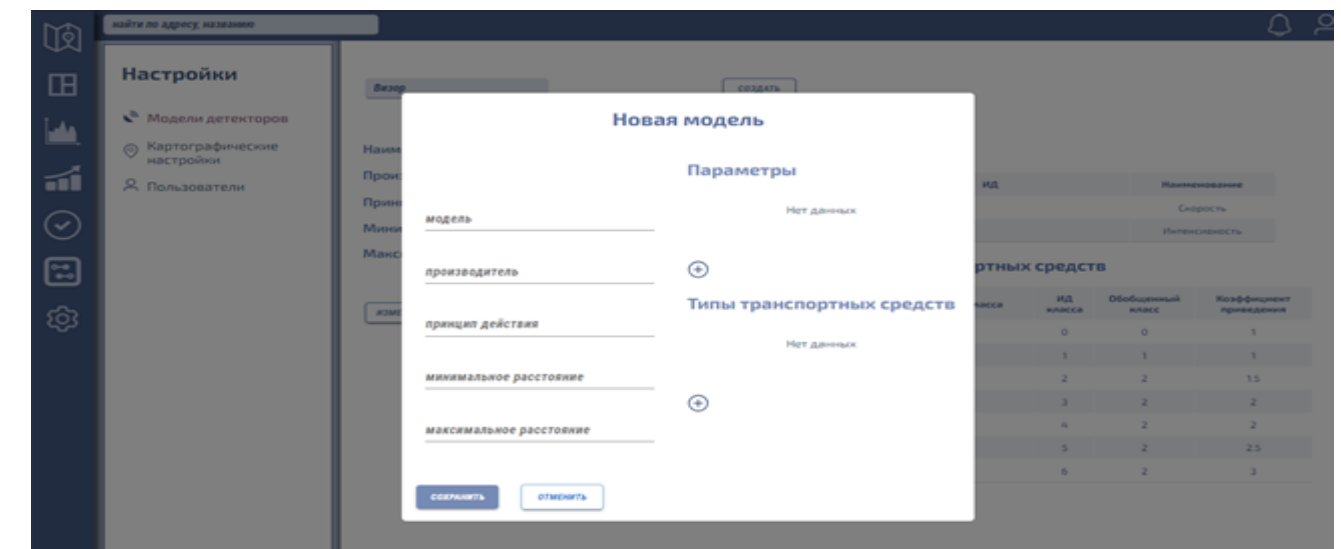

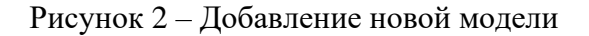

#### <span id="page-31-0"></span>**6.4.1.3 Изменение информации по модели детектора**

Система позволяет корректировать информацию по существующим моделям.

Для корректировки информации по модели детектора:

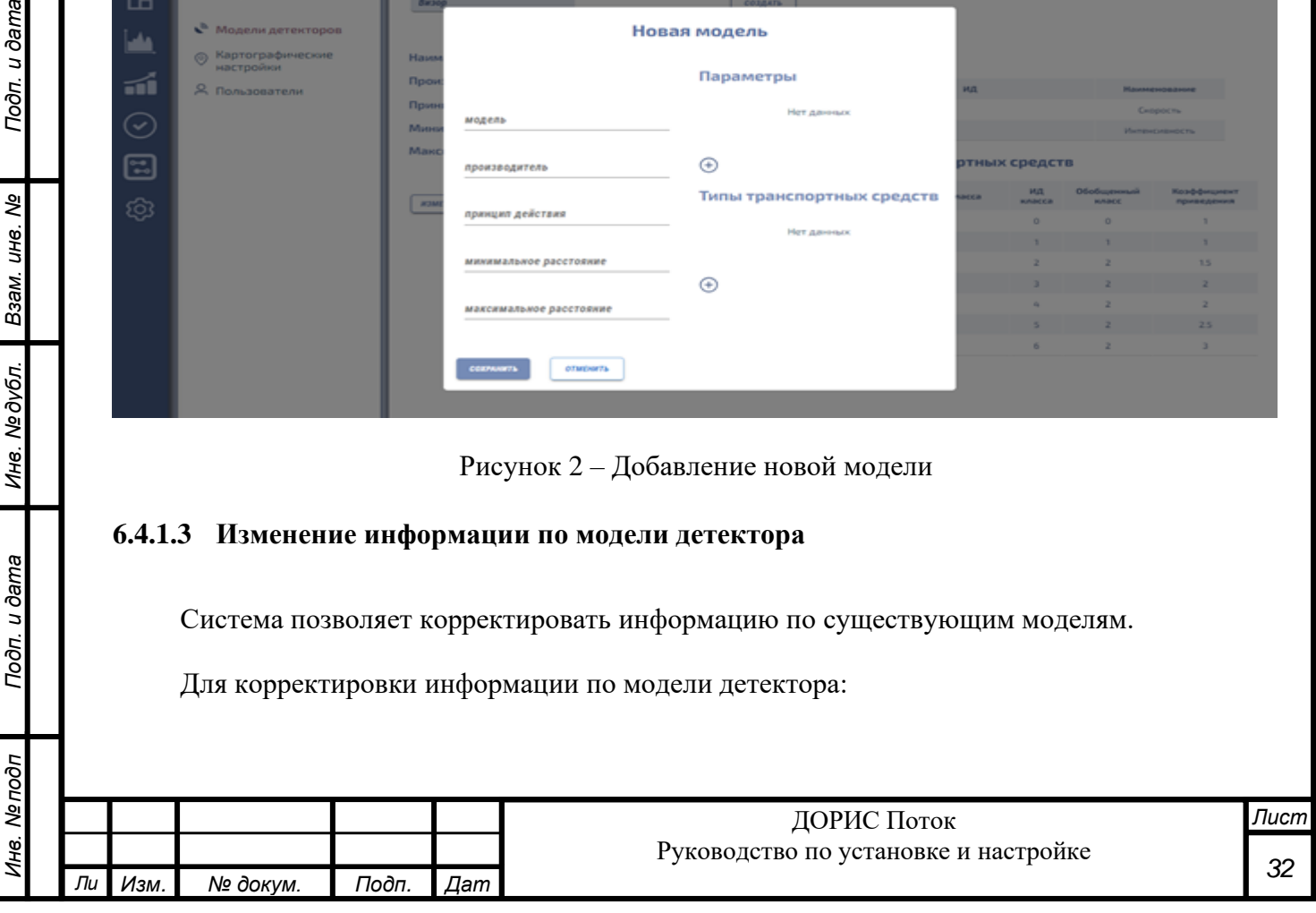

- 1. Отобразить информацию по модели, для которой необходимо выполнить корректировку, в соответствии с п[.6.4.1.1.](#page-29-2)
- 2. В панели справа нажать кнопку «Изменить». Откроется модальное окно редактора информации по модели.
- 3. Изменить атрибутивную информацию по модели.
- 4. Изменить информацию по детектируемым параметрам:
	- Для добавления нового параметра нажать на символ (+) в разделе «Параметры» и в открывшемся окне указать:
		- ИД внутреннее наименование параметра;
		- Наименование отображаемое название параметра.
	- Для редактирования параметра двойным кликом по параметру отобразить кнопку редактирования, нажатием на кнопку открыть окно редактирования параметра, внести правки и нажать «Сохранить»;
	- Для удаления параметра двойным кликом по параметру отобразить кнопку редактирования, нажатием на кнопку открыть окно редактирования параметра и нажать кнопку «Удалить».
- 5. Изменить информацию по детектируемым классам ТС:
	- Для добавления нового параметра нажать на символ  $\bigoplus$  в разделе «Типы транспортных средств» и в открывшемся окне указать:
		- ИД класса внутренний идентификатор класса по номенклатуре производителя;
		- Обобщенный класс идентификатор обобщенного класса (0 не идентифицирован/прочее, 1 – легковые, 2 – грузовые / автобусы);
		- Наименование класса отображаемое наименование класса;
		- Коэффициент приведения коэффициент, используемый для расчета приведенной интенсивности.
	- Для редактирования информации по детектируемому классу двойным кликом по классу отобразить кнопку редактирования, нажатием на кнопку открыть окно редактирования класса, внести правки и нажать «Сохранить»;
	- Для удаления параметра двойным кликом по детектируемому классу отобразить кнопку редактирования, нажатием на кнопку открыть окно редактирования класса и нажать кнопку «Удалить».
- 6. Нажать кнопку «Сохранить».

Подп. и дата

B3aM. UH8. Nº

Инв. №дубл.

Подп. и дата

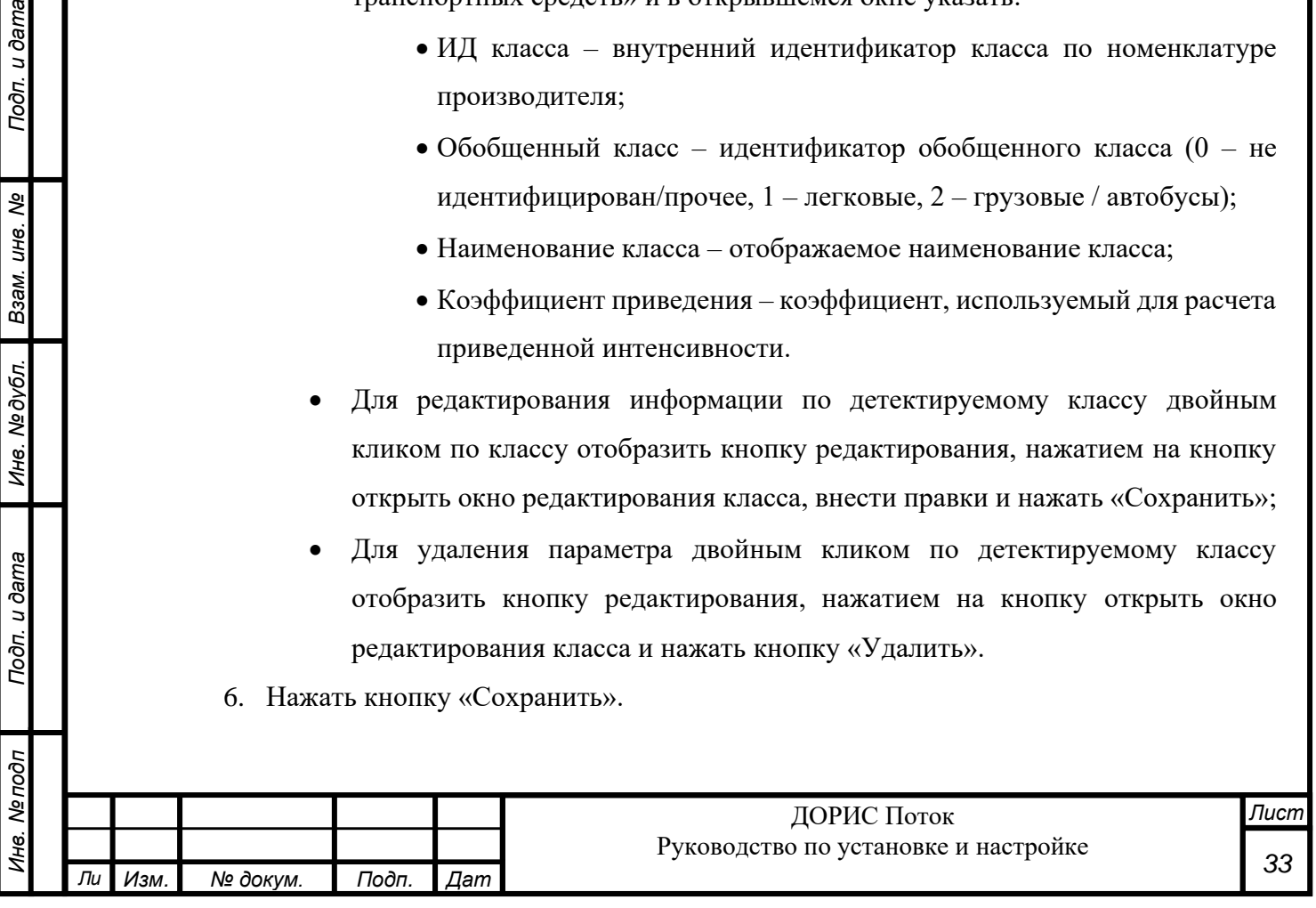

#### **6.4.1.4 Удаление информации по модели детектора**

Система позволяет удалить информацию по существующим моделям. Удаление информации по модели может повлиять на сбор информации с детекторов ТП.

Для удаления информации по модели детектора:

- 1. Отобразить информацию по модели, для которой необходимо выполнить корректировку, в соответствии с п[.6.4.1.1.](#page-29-2)
- 2. В панели справа нажать кнопку «Изменить». Откроется модальное окно редактора информации по модели.
- 3. Нажать на кнопку «Удалить».

Подп. и дата

Взам. инв. Ме

Инв. №дубл.

Подп. и дата

Инв. Ме подп

#### <span id="page-33-0"></span>**6.4.2 Настройка начального отображения карты**

Администратор системы может настроить начальное отображение карты при запуске приложения. Для этого нужно:

- 1. Перейти в раздел «Настройки», выбрать пункт «Картографические настройки» [\(Рисунок 3\)](#page-34-1).
- 2. В открывшейся справа панели «Центр позиционирования карты» установить значения параметров:
	- Широта значение широты географической координаты центральной точки экрана;
	- Долгота значение долготы географической координаты центральной точки экрана;
	- Масштаб масштаб (приближение), до которого позиционироваться при открытии карты.
- 3. Сохранить заданные значения нажатием на кнопку «Задать значения».

Примечание: если поставить галочку напротив поля «Сохранять в браузере последние координаты с карты», то при загрузке приложения, карта на главной странице будет отображаться в том положении, в котором она была на момент закрытия.

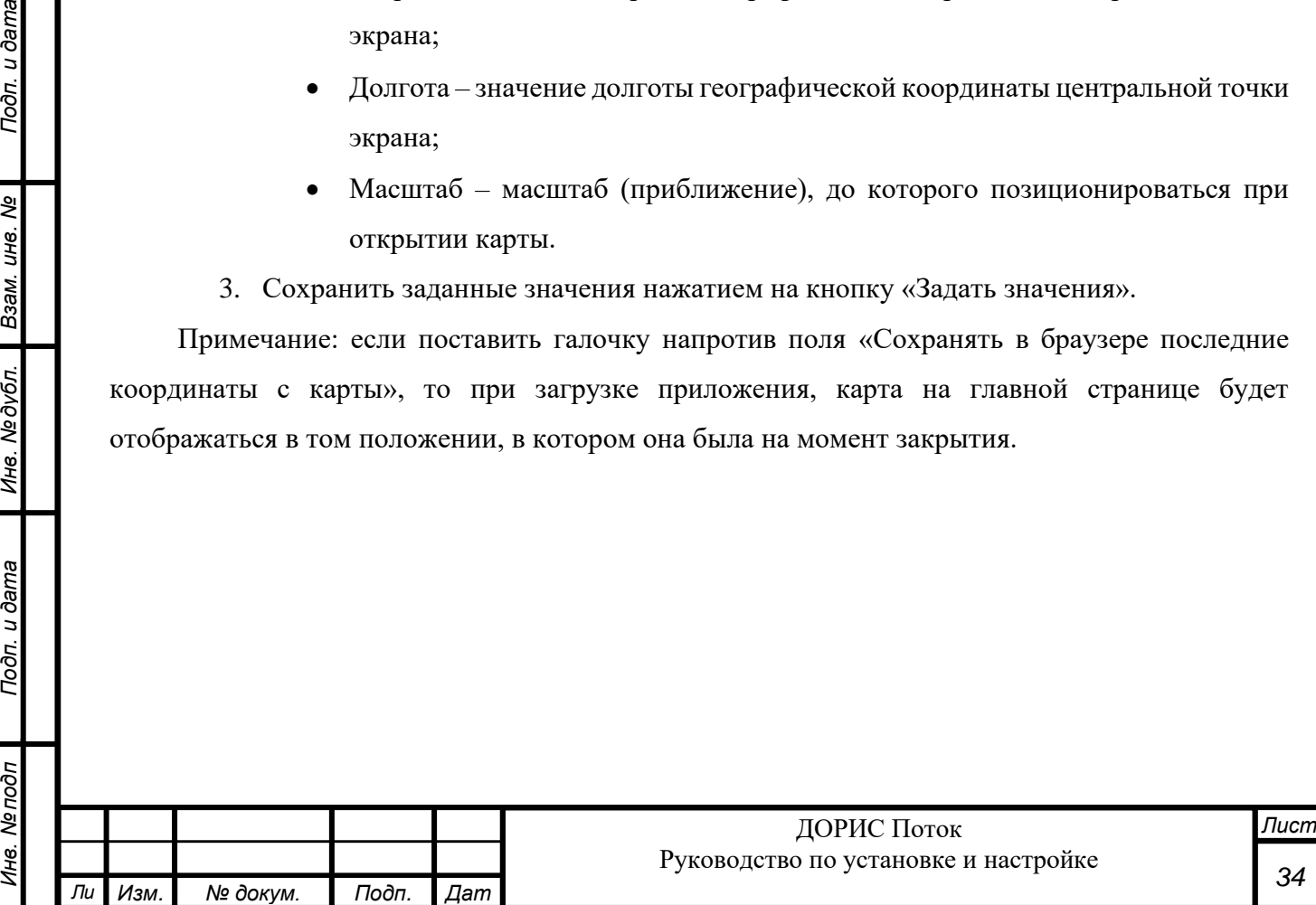

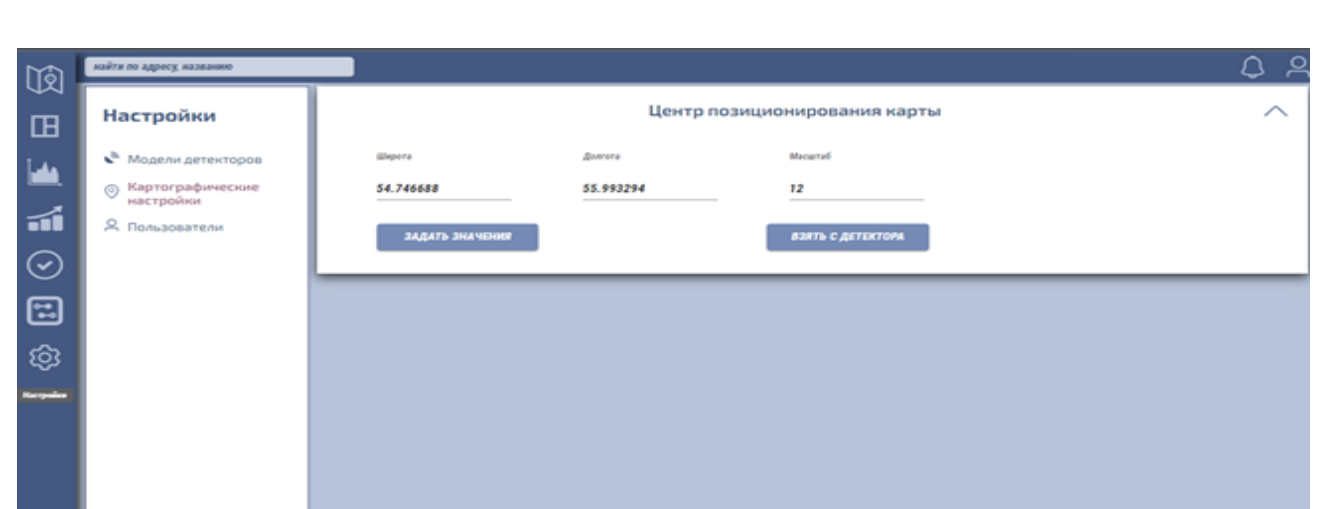

Рисунок 3 – Настройка начального позиционирования

### <span id="page-34-1"></span><span id="page-34-0"></span>**6.4.3 Управление пользователями**

Администратор может управлять доступом пользователей к системе (создавать новые учетные записи, корректировать и удалять существующие).

#### <span id="page-34-2"></span>**6.4.3.1 Общие сведения**

Подп. и дата

Взам. инв. Ме

Инв. № дубл.

Подп. и дата

В системе предусмотрено 3 уровня доступа. Список ролей и соответствующих им функций представлен в таблице (**Ошибка! Источник ссылки не найден.**).

Таблица 13. Описание ролей пользователей

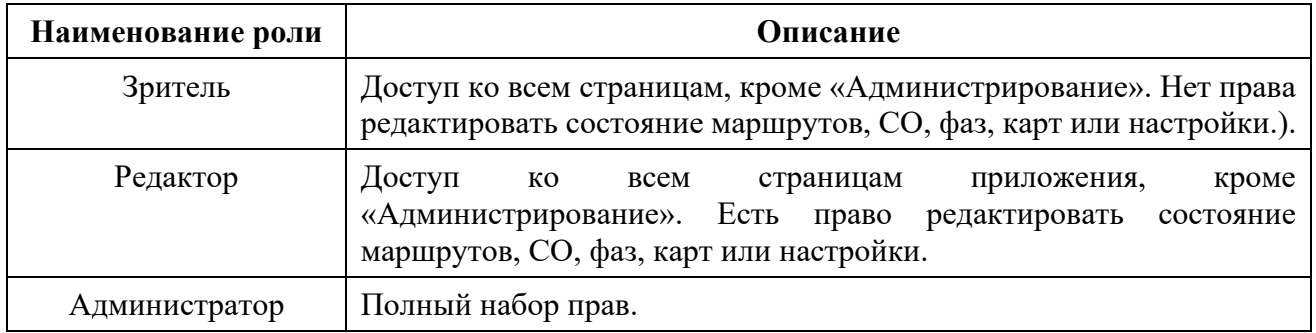

### **6.4.3.2 Добавления пользователя**

Для добавления пользователя в систему:

1. Перейти в раздел «Настройки», выбрать пункт «Пользователи» [\(Рисунок 4\)](#page-35-0). Панель справа отобразит постраничный список с пользователями системы.

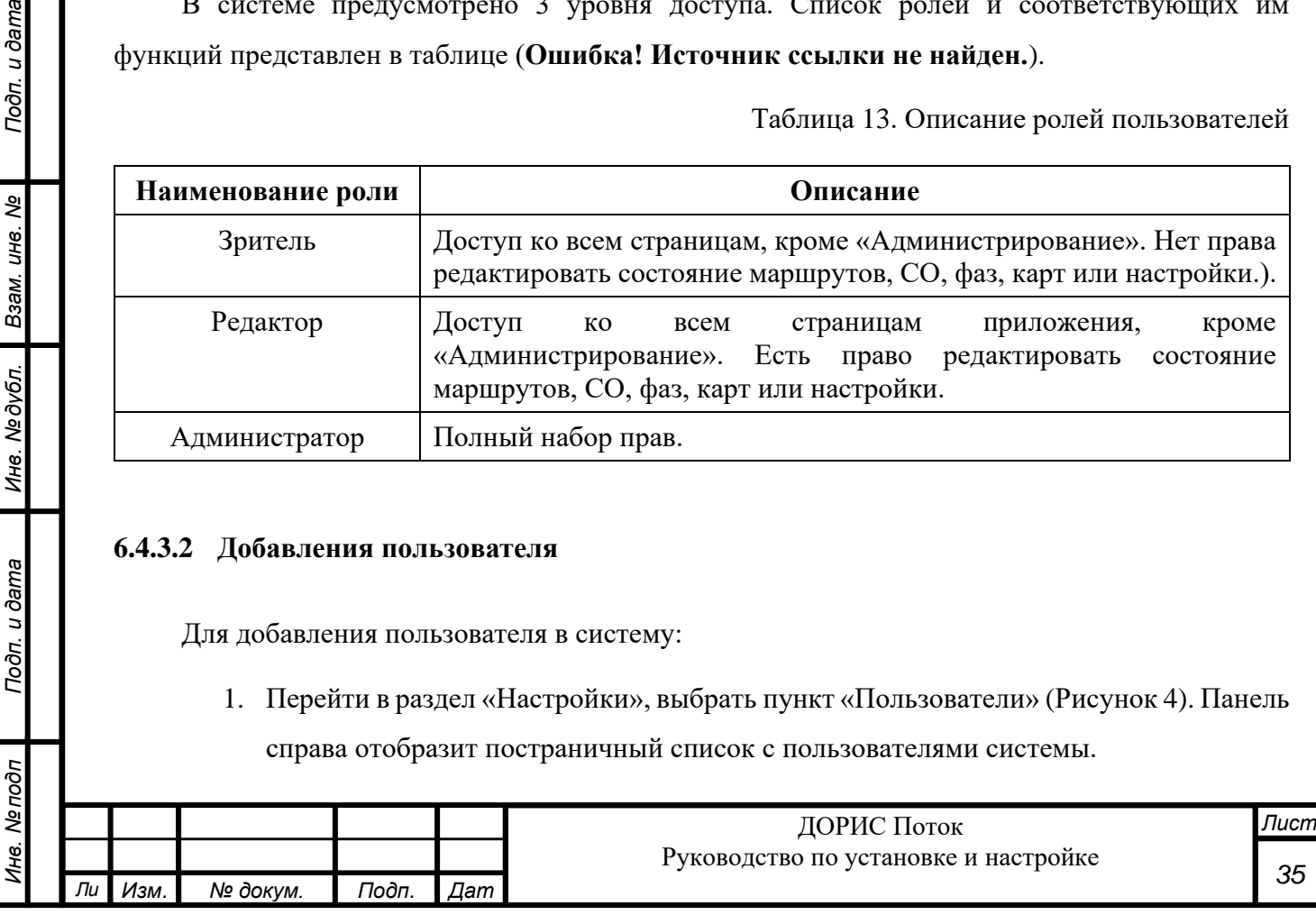

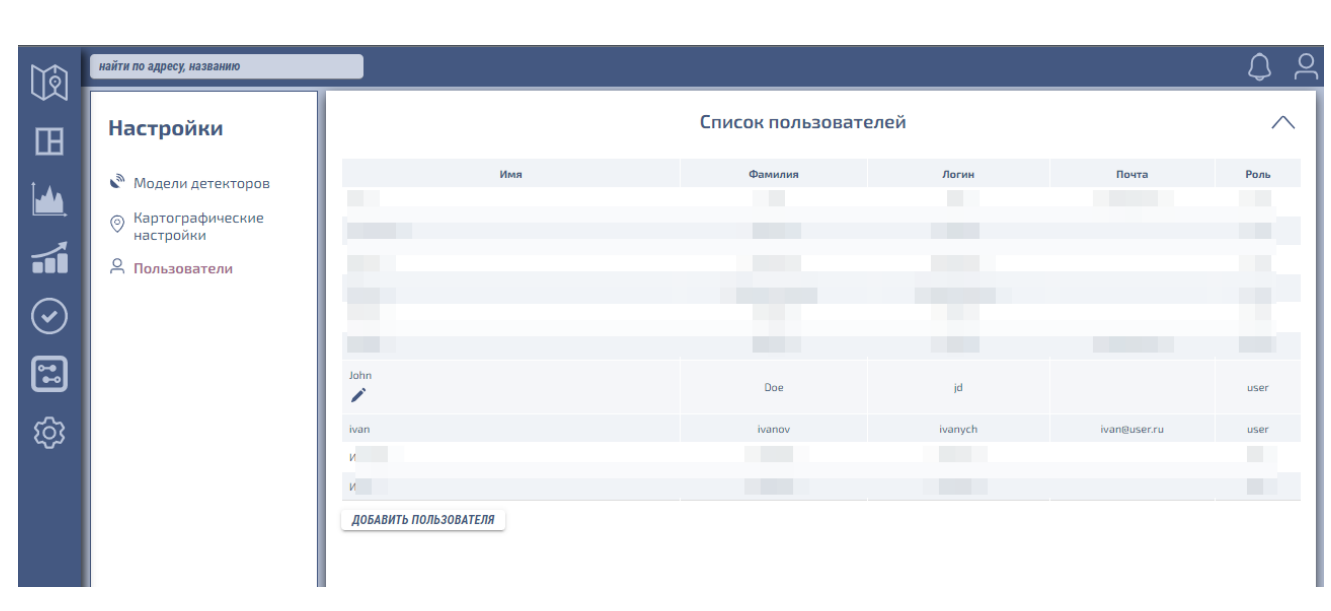

Рисунок 4 – Список пользователей

- <span id="page-35-0"></span>2. Нажать на кнопку «Добавить пользователя». Откроется окно «Карточка пользователя» [\(Рисунок 5\)](#page-36-0).
- 3. В открывшемся окне указать данные нового пользователя:
	- Имя имя пользователя;
	- Фамилия фамилия пользователя;
	- Логин идентификатор входа в систему (вводится пользователем при авторизации);
	- Пароль пароль пользователя для доступа в систему;
	- Подтвердить повторный ввод пароля для исключения случайной ошибки при наборе пароля (пользователь не будет создан в системе если значения полей «Пароль» и «Подтвердить» отличаются);
	- Роль пользователя в системе в соответствии с информацией п[.6.4.3.1.](#page-34-2)
- 4. Нажать кнопку «Сохранить»

Подп. и дата

Взам. инв. Ме

Инв. №дубл.

Подп. и дата

Инв. Ме подп

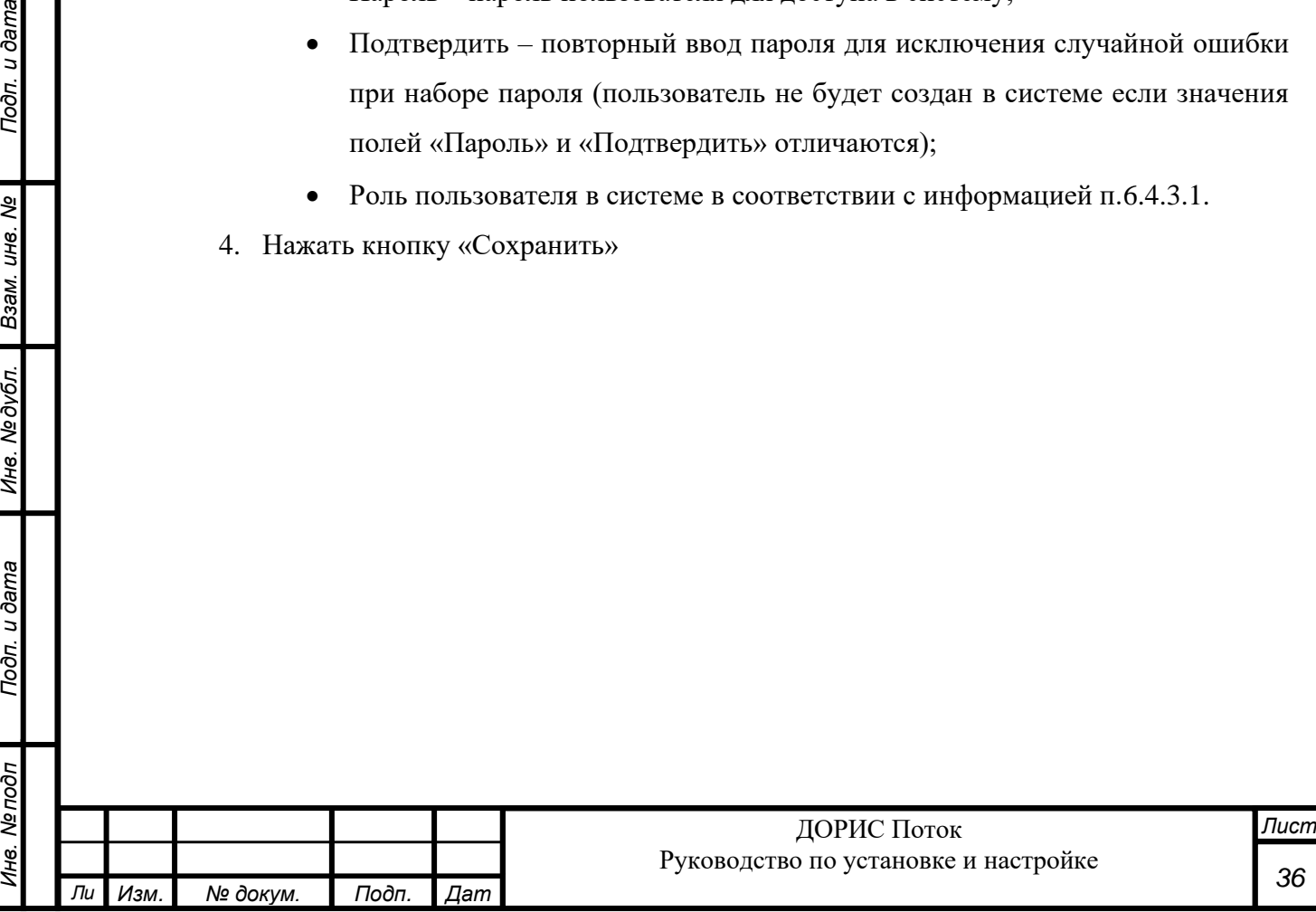

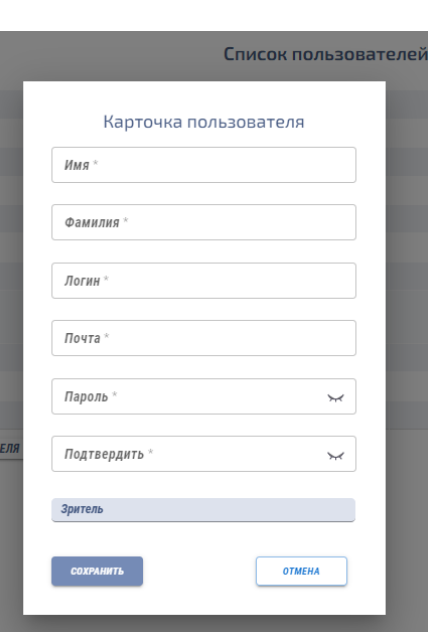

Рисунок 5 – Окно «Карточка пользователя»

#### <span id="page-36-0"></span>**6.4.3.3 Редактирование информации по пользователю**

Для изменения информации по пользователю:

- 1. Перейти в раздел «Настройки», выбрать пункт «Пользователи» [\(Рисунок 4\)](#page-35-0). Панель справа отобразит постраничный список с пользователями системы.
- 2. Двойным кликом по строке таблицы отобрать кнопку редактирования информации по пользователю.
- 3. Нажать на появившуюся кнопку. Откроется окно «Карточка пользователя» [\(Рисунок 6\)](#page-37-0).
- 4. В открывшемся окне внести изменения по пользователю.
- 5. Нажать на кнопку «Сохранить».

Подп. и дата

Взам. инв. Ме

Инв. Медубл.

Подп. и дата

Инв. Мелодл

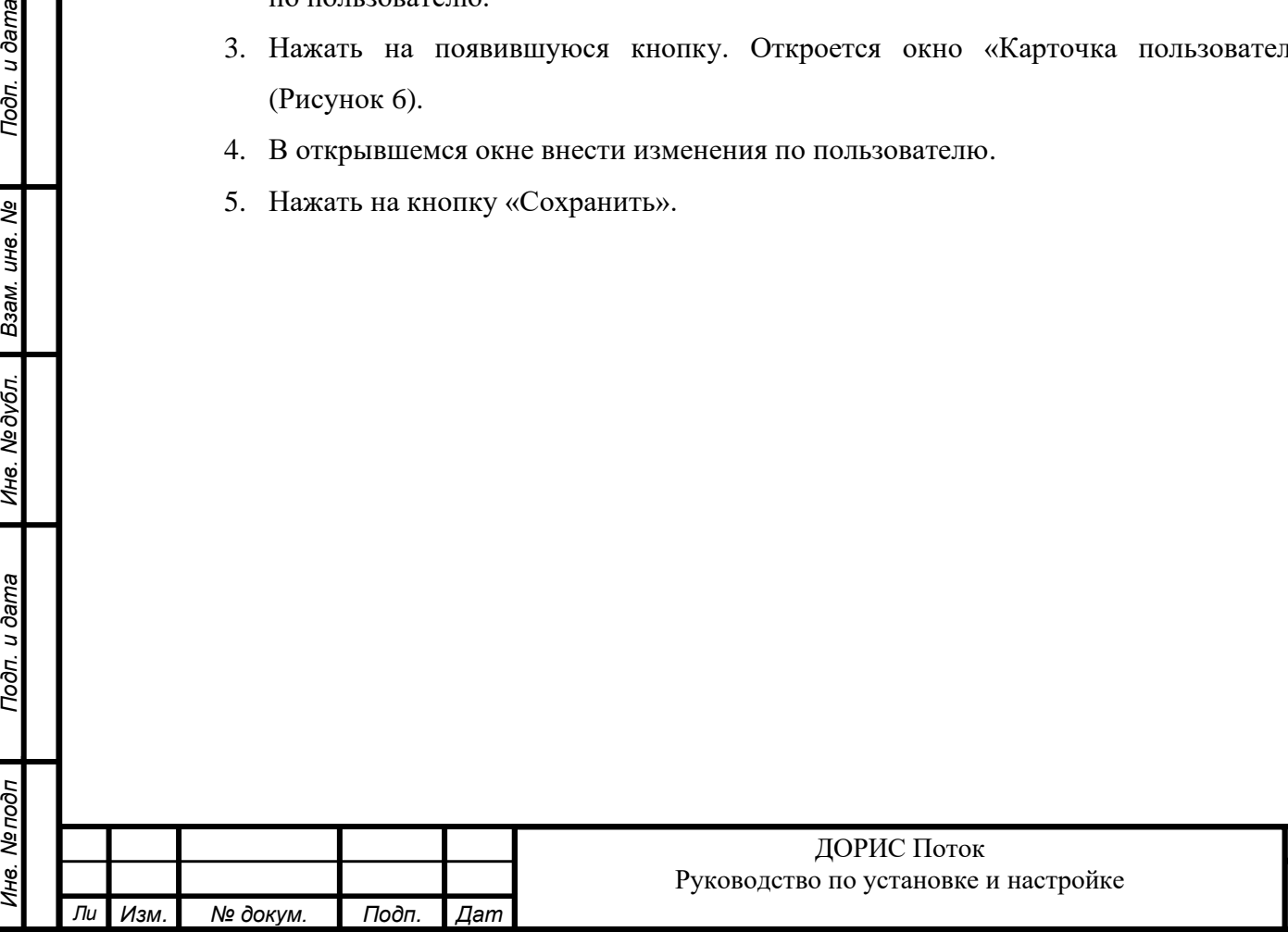

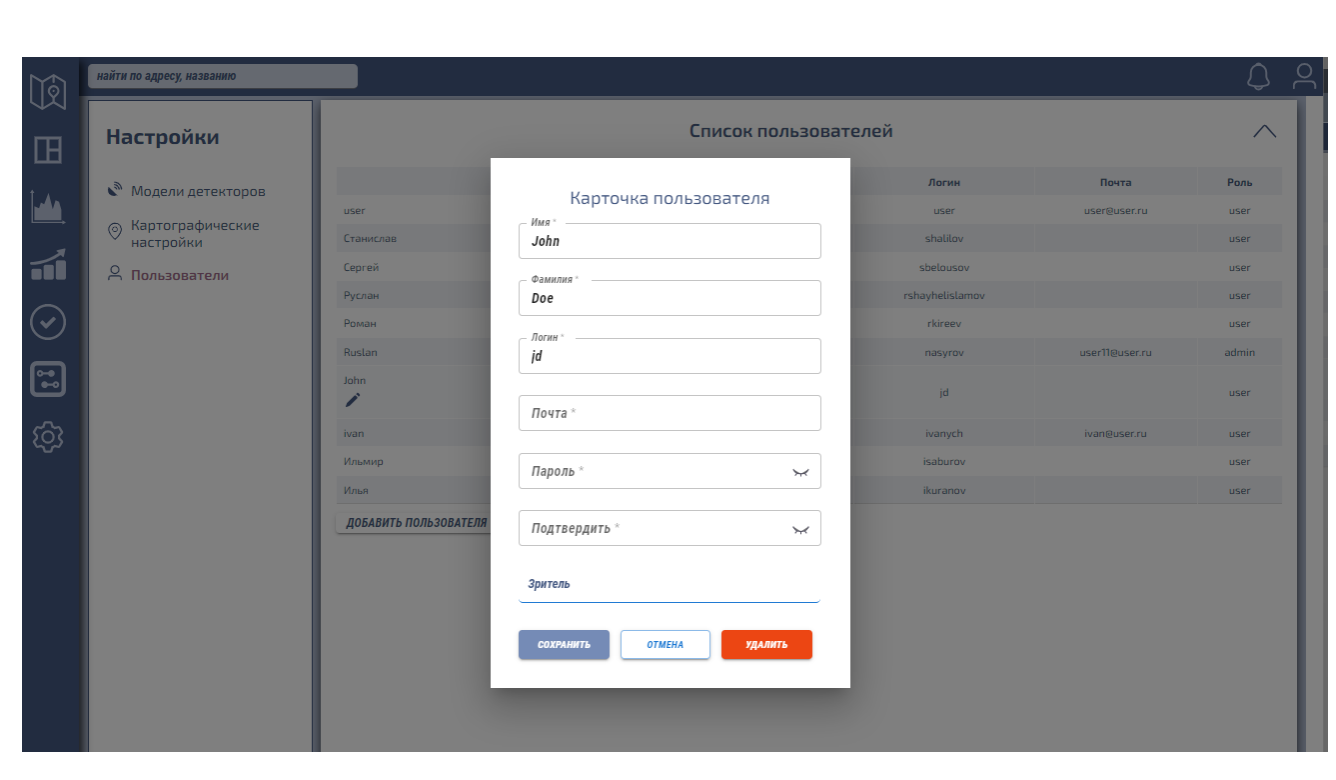

Рисунок 6 – Карточка пользователя

#### <span id="page-37-0"></span>**6.4.3.4 Удаление пользователя из системы**

Подп. и дата

Взам. инв. Ме

Инв. Медубл.

Подп. и дата

Для изменения информации по пользователю:

- 1. Перейти в раздел «Настройки», выбрать пункт «Пользователи» [\(Рисунок 4\)](#page-35-0). Панель справа отобразит постраничный список с пользователями системы.
- 2. Двойным кликом по строке таблицы отобрать кнопку редактирования информации по пользователю.
- 3. Нажать на появившуюся кнопку. Откроется окно «Карточка пользователя» [\(Рисунок 6\)](#page-37-0).
- 4. В открывшемся окне нажать кнопку «Удалить».

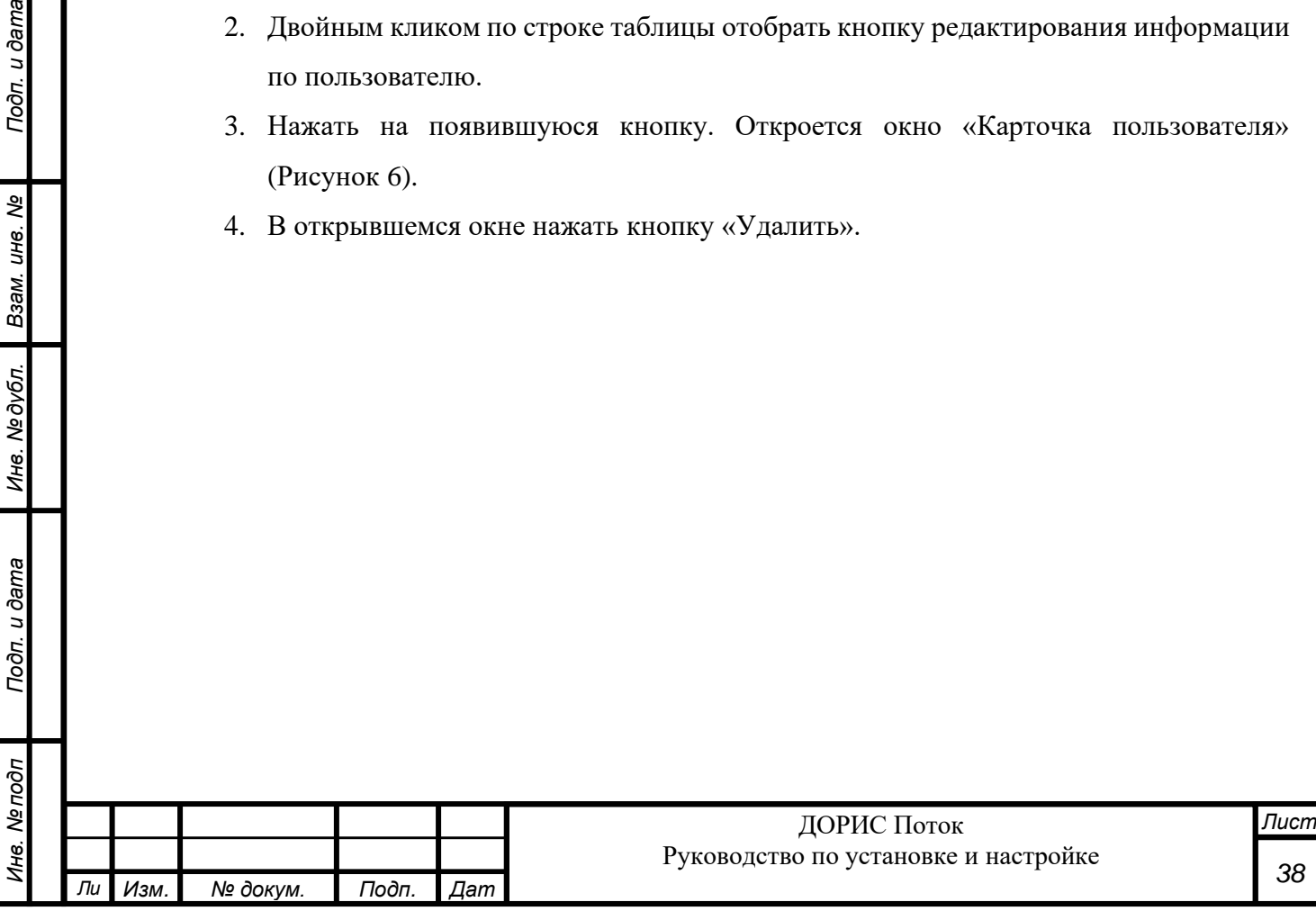

# <span id="page-38-0"></span>**7 УСТРАНЕНИЕ НЕИСПРАВНОСТЕЙ**

#### <span id="page-38-1"></span>**7.1 Перезапуск контейнера**

Подп. и дата

Взам. инв. Ме

Инв. №дубл.

Если контейнер длительное время находится в состоянии Restarting, то контейнер не запускается корректно и нужно:

- 1. Проверить корректность переменных окружения в docker-compose.yml
- 2. Проверить, что ресурсы, на которые ссылается сервис в стеке docker-compose.yml доступны. (Например, есть доступ к БД/API с сервера).
- 3. Проверить логи контейнера на наличие сообщений типа Error. Логи контейнера можно посмотреть посредством команды:

docker logs [имя контейнера]

4. Передать информацию в службу технической поддержки (п[.8\)](#page-39-0).

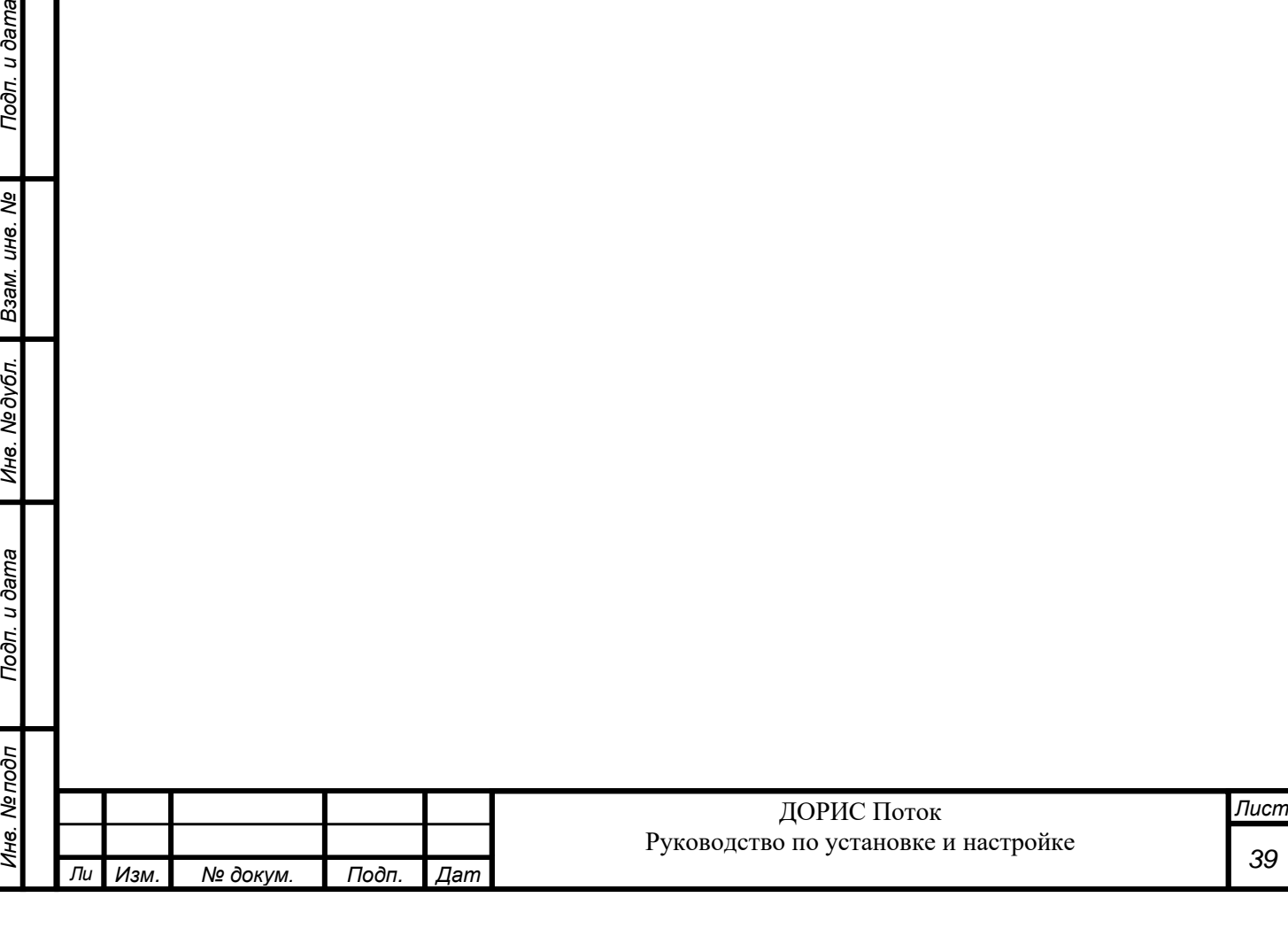

# <span id="page-39-0"></span>**8 ТЕХНИЧЕСКАЯ ПОДДЕРЖКА**

Контакты службы поддержки:

- Телефон: +7 495 796 13 86;
- e-mail: [info@its-soft.ru;](mailto:info@its-soft.ru)

Подп. и дата

Ине. Медубл. Взам. ине. Ме

Режим работы службы поддержки:

- Понедельник пятница с 09:00 до 18:00
- Прием обращений на e-mail «24/7»

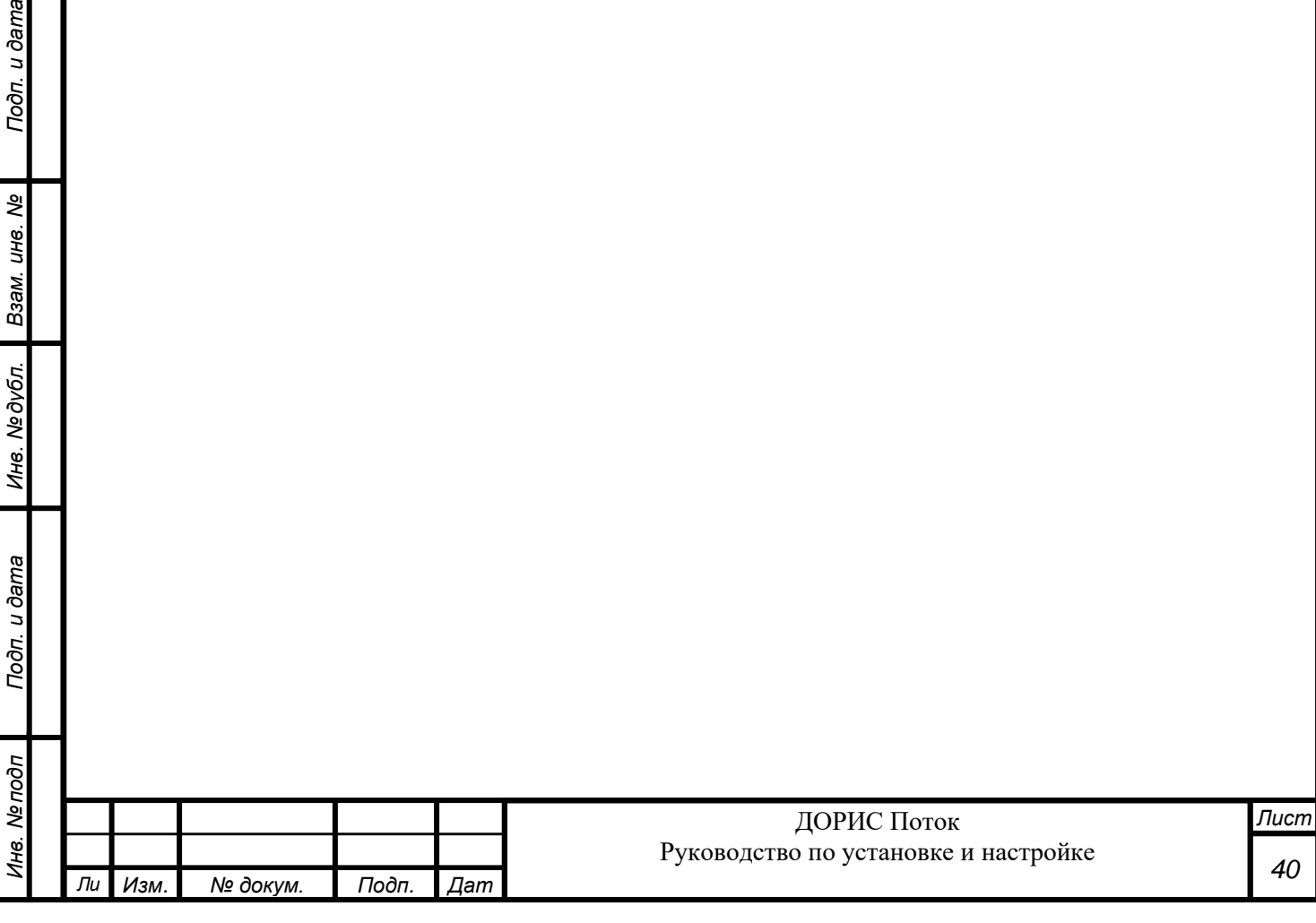

# <span id="page-40-0"></span>**9 РЕКОМЕНДАЦИИ ПО ОСВОЕНИЮ**

Перед началом работы с подсистемой необходимо изучить эксплуатационную документацию, указанную в перечень в пункте [2.3](#page-7-3) настоящего документа.

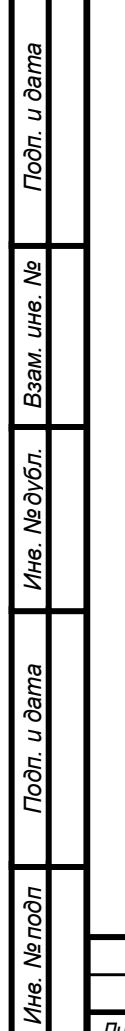

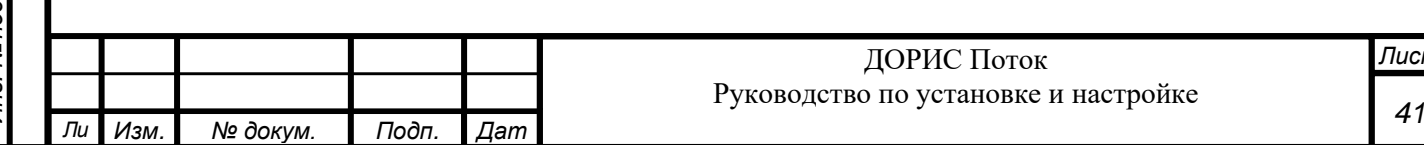

#### <span id="page-41-0"></span>10 ПРИЛОЖЕНИЯ

#### <span id="page-41-1"></span>10.1 Пример docker-compose.yml

Примечание: пробелы важны, Таб использовать нельзя.

version: '3.7'

x-often-variables: &common-variables DB NAME: db name **DB\_PORT: 27017** DB\_HOST: 192.168.222.222 DB\_USER: db\_user DB\_PASSWORD: db\_password DOTNET\_ENVIRONMENT: Development

x-puts-rmq-vars: &eputs-rmq-shared-vars EPUTS RMQ EXCHANGE: exchange name EPUTS\_RMQ\_ROUTING\_KEY: "" EPUTS RMQ HOST: 192.168.222.220 EPUTS RMQ PORT: 5672 EPUTS\_RMQ\_VIRTUAL\_HOST: "/" EPUTS\_RMQ\_USERNAME: rmq\_user EPUTS\_RMQ\_PASSWORD: rmq\_password

x-other-variables: & other-variables ASUDD\_DB\_HOST: 192.168.222.222 ASUDD\_DB\_PORT: 5432 ASUDD\_DB\_NAME: db\_name ASUDD\_DB\_USER: db\_user ASUDD\_DB\_PASSWORD: db\_password SIGNALR\_ENDPOINT: http://192.168.222.225:8889/ STORE VALS: "true" TIME\_SYNC\_INTERVAL: 0 INCLUDE\_ASUDD: "true" INCLUDE DFLOW: "true" SMARTROADS\_POLLING\_METHOD: API SMARTROADS\_API\_LOGIN: api SMARTROADS\_API\_PASSWORD: api

services: df-api: image: gl.npo-its.ru:5050/pbl/doris-flow/df-api:1.4 container\_name: df-api environment: <<: \*common-variables <<: \*other-variables JWT\_KEY: my\_secret\_key restart: unless-stopped ports:  $-5001:80$ volumes: - ./appsettings.json:/app/appsettings.json -/etc/localtime:/etc/localtime:ro -/etc/timezone:/etc/timezone:ro networks:  $-dflow$ df-webui:

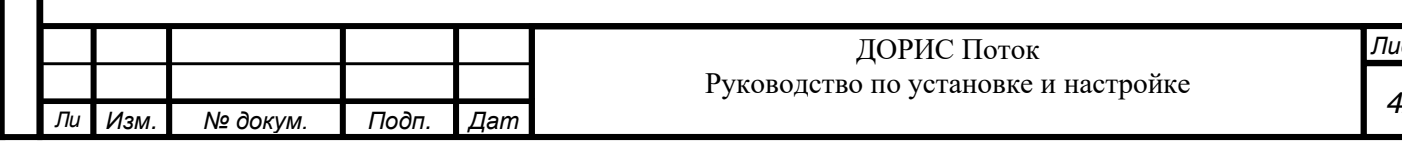

```
Лист
                                                                                                                         43
                                                                        ДОРИС Поток
                                                           Руководство по установке и настройке
Ли Изм. № докум. Подп. Дат
       image: gl.npo-its.ru:5050/pbl/doris-flow/df-webui:1.4
       container_name: df-webui
       restart: unless-stopped
       volumes:
        - ./config.js:/usr/share/nginx/html/config.js
       ports:
        - 5002:3000
       networks:
        - dflow
     df-nginx-proxy:
      depends on:
        - df-api
        - df-webui
        - dc-v2-api2
       image: nginx:alpine
       container_name: df-nginx-proxy
       restart: unless-stopped
       volumes:
        - ./default.conf:/etc/nginx/conf.d/default.conf
       ports:
        - 80:80
       networks:
        - dflow
     df-messages:
       depends_on:
        - df-signalr
       image: gl.npo-its.ru:5050/pbl/doris-flow/df-messages:1.4
       container_name: df-messages
       environment:
        <<: *common-variables
        SIGNALR_ENDPOINT: http://192.168.222.225:5014/notify
        ASUDD_DB_HOST: 192.168.222.222
        ASUDD_DB_PORT: 5432
        ASUDD_DB_NAME: db_name
        ASUDD_DB_USER: db_user
        ASUDD_DB_PASSWORD: db_password
       restart: unless-stopped
       volumes:
        - ./appsettings-messages.json:/app/appsettings.json
        - ./appsettings-messages.json:/app/appsettings.Development.json
       networks:
        - dflow
     df-signalr:
       image: gl.npo-its.ru:5050/pbl/doris-flow/df-signalr:1.4
       container_name: df-signalr
       ports:
        - 5014:80
       restart: unless-stopped
       networks:
        - dflow
     df-intervalstat:
       image: gl.npo-its.ru:5050/pbl/doris-flow/df-intervalstat:1.4
       container_name: df-intervalstat
       restart: unless-stopped
       volumes:
        - ./appsettings-intervalstat.json:/app/appsettings.json
       environment:
        <<: *common-variables
       networks:
```
Подп. и дата *Инв. № подп Подп. и дата Взам. инв. № Инв. № дубл. Подп. и дата* ৼ Взам. инв. Инв. № дубл. Подп. и дата ∕1нв. № подп

```
Инв. № подп Подп. и дата Взам. инв. № Инв. № дубл. Подп. и дата
                                                                                                                                    Лист
                                                                                                                                      44
                                                                                   ДОРИС Поток
                                                                     Руководство по установке и настройке
                - dflow
             df-normalize:
              image: gl.npo-its.ru:5050/pbl/doris-flow/df-normalize:1.4
              container_name: df-normalize
              restart: unless-stopped
              volumes:
                - ./appsettings-normalize.json:/app/appsettings.json
              environment:
                <<: *common-variables
               EPUTS_RMQ_ENABLED: "true"
                <<: *eputs-rmq-shared-vars
               SIGNALR_ENDPOINT: http://df-signalr
              networks:
               - dflow
             df-ext-api:
              image: gl.npo-its.ru:5050/pbl/doris-flow/df-ext-api:1.4
              container_name: df-ext-api
              restart: unless-stopped
              volumes:
                - ./appsettings-ext-api.json:/app/appsettings.json
              environment:
               <<: *common-variables
               ASUDD_DB_HOST: 192.168.222.222
               ASUDD_DB_PORT: 5432
               ASUDD_DB_NAME: db_name
               ASUDD_DB_USER: db_user
                ASUDD_DB_PASSWORD: db_password
              ports:
                - 5016:80
              networks:
               - dflow
             df-det-state:
              image: gl.npo-its.ru:5050/pbl/doris-flow/df-det-state:1.4
              container_name: df-det-state
              restart: unless-stopped
              volumes:
                - ./appsettings-det-state.json:/app/appsettings.json
                - ./appsettings-det-state.json:/app/appsettings.Development.json
              environment:
                <<: *common-variables
              ports:
               - 5018:80
              networks:
               - dflow
             df-smartroads:
              image: gl.npo-its.ru:5050/pbl/doris-flow/df-smartroads:1.4
              container_name: df-smartroads
              restart: unless-stopped
              volumes:
               - ./appsettings-smartroads.json:/app/appsettings.json
              environment:
               <<: *common-variables
               <<: *other-variables
              ports:
               - 5019:80
              networks:
                - dflow
             df-traficamxs:
```
*Ли Изм. № докум. Подп. Дат*

Подп. и дата

ৼ

Взам. инв.

Инв. №дубл.

Подп. и дата

∕1нв. № подп

*Лист 45* ДОРИС Поток Руководство по установке и настройке *Ли Изм. № докум. Подп. Дат* image: gl.npo-its.ru:5050/pbl/doris-flow/df-traficamxs:1.4 container\_name: df-traficamxs restart: unless-stopped volumes: - ./appsettings-traficamxs.json:/app/appsettings.json - ./appsettings-traficamxs.json:/app/appsettings.Development.json environment: <<: \*common-variables <<: \*other-variables ports: - 5020:80 networks: - dflow df-visor: image: gl.npo-its.ru:5050/pbl/doris-flow/df-visor:1.0 container\_name: df-visor restart: unless-stopped environment: LOG\_LOCATION: df-visor-XXX #название сервиса! обязательное поле, если не заполнять то сервис не будет подключен. ХХХ - название города LOG\_TELEGRAM\_RECIPIENT: xxxxxxxx, xxxxxxxx #получатели уведомлений LOG\_SERVICE\_URL: http://xxx.xxx.xxx.xxx:xxx/receive/ LOG\_COLOR: "true" LOG\_LEVEL: TRACE #уровень логирования (по умолчанию info) LOG WRITE: "false" #записывание логов в all.log (по умолчанию true) ADDRESS\_TO\_SEND: http://192.168.222.225:8889/ #адрес, куда будут дублироваться данные, записываемые в MongoDB FLAG\_SEND\_TO\_ADDRESS: "true" #передача данных ADDRESS\_TO\_SEND (default=true) TARGET\_SNMP: http://222.222.222.222:8007/receive/ #хост snmp PORT\_SNMP: 12345 #порт snmp CLIENT\_TIMEOUT: 50 SERVER\_READ\_TIMEOUT: 50 SERVER\_WRITE\_TIMEOUT: 50 MONGO\_HOST: 192.168.222.222 MONGO\_PORT: 27017 MONGO\_DB: mongodb\_name MONGO\_USERNAME: mongodb\_user MONGO\_PASSWORD: mongodb\_password MONGO\_COLLECTION: Raw HOST\_DB: 192.168.222.222 #хост БД PostgreSQL PORT\_DB: 5432 #порт БД PostgreSQL DATABASE: db\_name #таблица PostgreSQL USERNAME\_DB: db\_user #имя пользователя БД PostgreSQL PASSWORD\_DB: db\_password #пароль пользователя БД PostgreSQL INTERVAL VISOR: 6 #интервал сбора данных по зонам у визора (default=5c) TIME\_UPDATE: 100 #время обновления данных в минутах (default=300) networks: - dflow dc-v2-api2: image: gl.npo-its.ru:5050/pbl/doris-cross-v2/dc-v2-api:1.1 restart: unless-stopped container\_name: dc-v2-api2 environment: DB\_HOST: 192.168.222.222 DB\_PORT: 5432 DB\_NAME: db\_name DB\_USER: db\_user DB\_PASSWORD: db\_password MONGO\_DB\_HOST: 192.168.222.222 MONGO\_DB\_PORT: 27017 MONGO\_DB\_NAME: mongodb\_name

*Инв. № подп Подп. и дата Взам. инв. № Инв. № дубл. Подп. и дата*

№∂убл.

Ине.

u dama

Подп.

Nº подп

Йне

Toðn. u ðama

ৼ UH<sub>6</sub>

Взам.

MONGO\_DB\_USER: mongodb\_user MONGO\_DB\_PASSWORD: mongodb\_password MONGO\_DETECTORS\_COLLECTION: Raw MONGO\_NORMALIZED\_COLLECTION: Norm MONGO\_DET\_STATE\_COLLECTION: DetDeviceState JWT\_ISSUER: npo-its-issuer JWT\_AUDIENCE: npo-its-audience JWT\_LIFETIME\_MIN: 1440 JWT\_KEY: npo-its-key-used-for-encryption CLIENTSYNC\_SIGNALR\_ENDPOINT: http://192.168.222.225:8890/client-sync APPLY\_MIGRATIONS: "false" ports: - 5022:80 networks: - dflow dc-v2-signalr2: image: gl.npo-its.ru:5050/pbl/doris-cross-v2/dc-v2-signalr:1.1 restart: unless-stopped container\_name: dc-v2-signalr2 ports: - 8890:80 networks: - dflow networks: dflow: ipam: driver: default config: - subnet: 172.30.1.0/24

#### <span id="page-45-0"></span>**10.2 Описание и пример файла конфигурации веб-приложения config.js**

Пример файла конфигурации:

Подп. и дата

ৼ ине.

B<sub>3aM</sub>

Инв. № дубл.

Подп. и дата

Инв. Ме подп

*Ли Изм. № докум. Подп. Дат*

```
Инв. № подп Подп. и дата Взам. инв. № Инв. № дубл. Подп. и дата
                                                                             ДОРИС Поток
                                                                Руководство по установке и настройке
          window.config = {
            url: {
             external: {
              urlAsudd: 'http://192.168.222.224:7117',
              urlStat: '/api',
              urlSignalR: '/signalr',
              urlSecondApi: '/ext-api',
              urlDC2: '/dc2-api',
             },
            },
          };
                  Где
                  urlAsudd – относительный URL сервиса Asudd;
                  urlStat – относительный URL сервиса API;
                  signalRUrl – относительный URL сервиса телеметрии;
                  urlSecondApi – относительный URL сервиса API2;
                  urlDC2 – относительный URL сервиса API DC-V2.
```
*Лист*

#### <span id="page-46-0"></span>**10.3 Пример файла конфигурации сервиса проксирования default.conf**

```
ДОРИС Поток
                                                  Руководство по установке и настройке
Ли Изм. № докум. Подп. Дат
   server {
     listen 80 default server;
     listen [::]:80 default_server;
      # WebUI
     location / {
        proxy_pass http://df-webui/;
      }
      # Backend
      location /api/ {
        proxy_pass http://df-api/; # <--- note this has an extra /
      }
      # Backend v2
      location /dc2-api/ {
       proxy pass http://dc-v2-api2/; \# \le --- note this has an extra /
      }
      # SignalR
      location /signalr/ {
        proxy_pass http://df-signalr/; # <--- note this has an extra /
        proxy_http_version 1.1;
        proxy_set_header Upgrade $http_upgrade;
        proxy_set_header Connection "upgrade";
      }
      # External API
      location /ext-api/ {
        proxy_pass http://df-ext-api/;
      }
      # You may need this to prevent return 404 recursion.
     location = /404.html {
        internal;
      }
   }
   10.4 Пример файла конфигурации сервиса сообщений appsettings-messages.json
   {
      "MongoDBCollectionConfig": {
         "DetectorStatisticsCollectionName": "Raw",
         "DetectorNormStatisticsCollectionName": "Norm",
         "DetectorIntervalStatisticsCollectionName": "Stat",
         "DetectorClassStatisticsCollectionName": "ClassStat",
         "DetectorParamsCollectionName": "DetParams",
         "UserCollectionName": "Users",
         "EventsCollectionName": "Events",
         "RoleCollectionName": "Roles",
         "DetModelCollectionName": "DetModels",
         "DetectorCollectionName": "DetDevice",
         "AppConfigCollectionName": "AppConfig",
         "DetDeviceStateCollectionName": "DetDeviceState",
         "NormStatViewName": "vNormAndStat"
      },
      "Logging": {
         "LogLevel": {
           "Default": "Information",
```

```
Инв. № подп Подп. и дата Взам. инв. № Инв. № дубл. Подп. и дата
 ತಿ
  ине.
Взам.
Инв. № дубл.
Подп. и дата
∕1нв. № подп
```
<span id="page-46-1"></span>Подп. и дата

```
 "Microsoft": "Warning",
     "Microsoft.Hosting.Lifetime": "Information"
   }
 }
```
}

}

Подп. и дата

ತಿ UН6.

Взам.

№дубл.

Ине.

u dama

Подп.

Инв. Ме подп

# <span id="page-47-0"></span>**10.5 Пример файла конфигурации сервиса подсчёта статистики appsettingsintervalstat.json**

```
{
   "MongoDBCollectionConfig": {
    "DetectorStatisticsCollectionName": "Raw",
    "DetectorNormStatisticsCollectionName": "Norm",
    "DetectorIntervalStatisticsCollectionName": "Stat",
     "DetectorClassStatisticsCollectionName": "ClassStat",
     "NormStatViewName": "vNormAndStat"
  },
   "Logging": {
     "LogLevel": {
       "Default": "Information",
       "Microsoft": "Warning",
       "Microsoft.Hosting.Lifetime": "Information"
     },
     "Console": {
       "IncludeScopes": true,
       "LogLevel": {
         "Microsoft.Extensions.Hosting": "Warning",
         "Default": "Information"
       }
     }
   }
```
### <span id="page-47-1"></span>**10.6 Пример файла конфигурации сервиса нормализации appsettings-normalize.json**

```
Инв. № подп Подп. и дата Взам. инв. № Инв. № дубл. Подп. и дата
                                                                ДОРИС Поток
                                                     Руководство по установке и настройке
     Ли Изм. № докум. Подп. Дат
        {
            "MongoDBCollectionConfig": {
              "DetectorStatisticsCollectionName": "Raw",
              "DetectorNormStatisticsCollectionName": "Norm",
              "DetectorIntervalStatisticsCollectionName": "Stat",
              "DetectorClassStatisticsCollectionName": "ClassStat",
              "NormStatViewName": "vNormAndStat"
            },
            "Logging": {
              "LogLevel": {
                "Default": "Information",
                "Microsoft": "Warning",
                "Microsoft.Hosting.Lifetime": "Information"
              },
              "Console": {
                "IncludeScopes": true,
                "LogLevel": {
                   "Microsoft.Extensions.Hosting": "Warning",
                   "Default": "Information"
                }
              }
            }
        }
```
#### <span id="page-48-0"></span>**10.7 Пример файла конфигурации сервиса внешнего API appsettings-ext-api.json**

```
{
   "MongoDBCollectionConfig": {
     "DetectorStatisticsCollectionName": "Raw",
     "DetectorNormStatisticsCollectionName": "Norm",
     "DetectorIntervalStatisticsCollectionName": "Stat",
     "DetectorClassStatisticsCollectionName": "ClassStat",
     "DetectorCollectionName": "DetDevice",
     "DetDeviceStateCollectionName": "DetDeviceState",
     "DetModelCollectionName": "DetModels",
     "DetectorParamsCollectionName": "DetParams",
     "NormStatViewName": "vNormAndStat"
   },
   "Logging": {
     "LogLevel": {
       "Default": "Debug",
       "Microsoft": "Warning",
       "Microsoft.Hosting.Lifetime": "Information"
     },
     "Console": {
       "IncludeScopes": true,
       "LogLevel": {
         "Microsoft.Extensions.Hosting": "Warning",
         "Default": "Debug"
       }
     }
   }
}
```
#### <span id="page-48-1"></span>**10.8 Пример файла конфигурации сервиса состояния детекторов appsettings-det-**

```
state.json
```
*Ли Изм. № докум. Подп. Дат*

```
Подп. и дата
   Инв. № подп Подп. и дата Взам. инв. № Инв. № дубл. Подп. и дата
                                                                 {
  ತಿ
   ине.
 Взам.
 №дубл.
 Ине.
 Toòn. u dama
 ∕1нв. № подп
```

```
Лист
                                          ДОРИС Поток
                                Руководство по установке и настройке
 "MongoDBConnectionConfig": {
         "DatabaseName": "mongodb_name",
         "Login": "mongodb_user",
         "MongoDBHost": "192.168.222.222",
         "MongoDBPort": 27017,
         "Password": "mongodb_password"
 },
 "MongoDBCollectionConfig": {
         "DetectorStatisticsCollectionName": "Raw",
         "DetectorNormStatisticsCollectionName": "Norm",
         "DetectorCollectionName": "DetDevice",
         "DetDeviceStateCollectionName": "DetDeviceState"
 },
 "PgsqlConnectionConfig": {
         "Host": "192.168.222.222",
         "Port": 5432,
         "Database": "db_name",
         "UserId": "db_user",
         "Password": "db_password"
 },
 "DetectorsCacheUpdateService": {
         "StartupDelay": 0,
         "AwaitInterval": 60000
 },
 "DetectorsTelemetryCacheUpdateService": {
         "StartupDelay": 15000,
         "AwaitInterval": 60000
```

```
 },
            "DetectorStateBroadcastService": {
                       "StartupDelay": 30000,
                        "AwaitInterval": 60000,
                        "Host": "192.168.222.225",
                        "Port": 8889,
                        "Url": "signalr",
                        "OfflineStateTimeout": 300000
            },
            "DetectorStateChangeDeliveryService": {
                        "StartupDelay": 30000,
                        "AwaitInterval": 60000,
                        "OfflineStateTimeout": 600000,
                        "SignalRHubs": [
 {
                                               "Host": "192.168.222.225",
                                              "Port": 5014,
                                              "Url": "api/det-state"
 }
\sim 100 \sim 100 \sim 100 \sim 100 \sim 100 \sim 100 \sim 100 \sim 100 \sim 100 \sim 100 \sim 100 \sim 100 \sim 100 \sim 100 \sim 100 \sim 100 \sim 100 \sim 100 \sim 100 \sim 100 \sim 100 \sim 100 \sim 100 \sim 100 \sim 
            }
```

```
10.9 Пример файла конфигурации сервиса состояния детекторов Smartroads appsettings-
    smartroads.json
```

```
{
   "Logging": {
     "LogLevel": {
       "Default": "Information",
       "Microsoft": "Warning",
       "Microsoft.Hosting.Lifetime": "Information"
     }
   }
```
<span id="page-49-1"></span>**10.10Пример файла конфигурации сервиса состояния детекторов Traficam appsettings-**

**traficamxs.json**

}

}

Подп. и дата

```
Инв. № подп Подп. и дата Взам. инв. № Инв. № дубл. Подп. и дата
ತಿ
          {
             "MongoDBCollectionConfig": {
UН6.
               "DetectorStatisticsCollectionName": "Raw",
Взам.
               "DetectorNormStatisticsCollectionName": "Norm",
               "DetectorIntervalStatisticsCollectionName": "Stat",
               "DetectorClassStatisticsCollectionName": "ClassStat",
               "DetectorCollectionName": "DetDevice",
№дубл.
               "DetDeviceStateCollectionName": "DetDeviceState",
               "NormStatViewName": "vNormAndStat"
             },
Ине.
             "Logging": {
               "LogLevel": {
                  "Default": "Debug",
                  "Microsoft": "Warning",
Toòn. u dama
                  "Microsoft.Hosting.Lifetime": "Information"
               }
             }
         }Инв. Ме подп
                                                                    ДОРИС Поток
                                                                                                             Лист
                                                         Руководство по установке и настройке
                                                                                                              50
      Ли Изм. № докум. Подп. Дат
```
# <span id="page-50-0"></span>**10.11Пример файла docker-compose.yml для сервиса предварительного наполнения базы данных Mongodb**

```
version: '3.7'
services:
  df-pregen-service:
     image: gl.npo-its.ru:5050/pbl/doris-flow/df-pregen-service:1.4
     restart: unless-stopped
    container name: df-pregen-service
     volumes:
       - ./appsettings-pregen.json:/app/appsettings.json
       - ./appsettings-pregen.json:/app/appsettings.Development.json
     environment:
       DOTNET_ENVIRONMENT: Development
      DB_HOST: mongodb_host
       DB_PORT: 27017
      DB_NAME: mongodb_name
      DB_LOGIN: mongodb_user
      DB_PASSWORD: mongodb password
       ROLES_ADMIN: "Администратор"
       ROLES_EDITOR: "Редактор"
       ROLES_USER: "Зритель"
```
#### <span id="page-50-1"></span>**10.12Пример файла конфигурации сервиса предварительного наполнения базы данных**

#### **Mongodb appsettings-pregen.json**

*Инв. № подп Подп. и дата Взам. инв. № Инв. № дубл. Подп. и дата*

№дубл.

Ине.

Toòn. u dama

Инв. Мелодл

Подп. и дата

ತಿ UН6.

Взам.

```
ДОРИС Поток
                                           Руководство по установке и настройке
Ли Изм. № докум. Подп. Дат
   {
        "MongoDBCollectionConfig": {
          "DetectorStatisticsCollectionName": "Raw",
          "DetectorNormStatisticsCollectionName": "Norm",
          "DetectorIntervalStatisticsCollectionName": "Stat",
          "DetectorClassStatisticsCollectionName": "ClassStat",
          "DetectorParamsCollectionName": "DetParams",
          "UserCollectionName": "Users",
          "EventsCollectionName": "Events",
          "RoleCollectionName": "Roles",
          "DetModelCollectionName": "DetModels",
          "DetectorCollectionName": "DetDevice",
          "AppConfigCollectionName": "AppConfig",
          "NormStatViewName": "vNormAndStat"
        },
        "Logging": {
          "LogLevel": {
            "Default": "Information",
            "Microsoft": "Warning",
            "Microsoft.Hosting.Lifetime": "Information"
          }
        }
      }
```
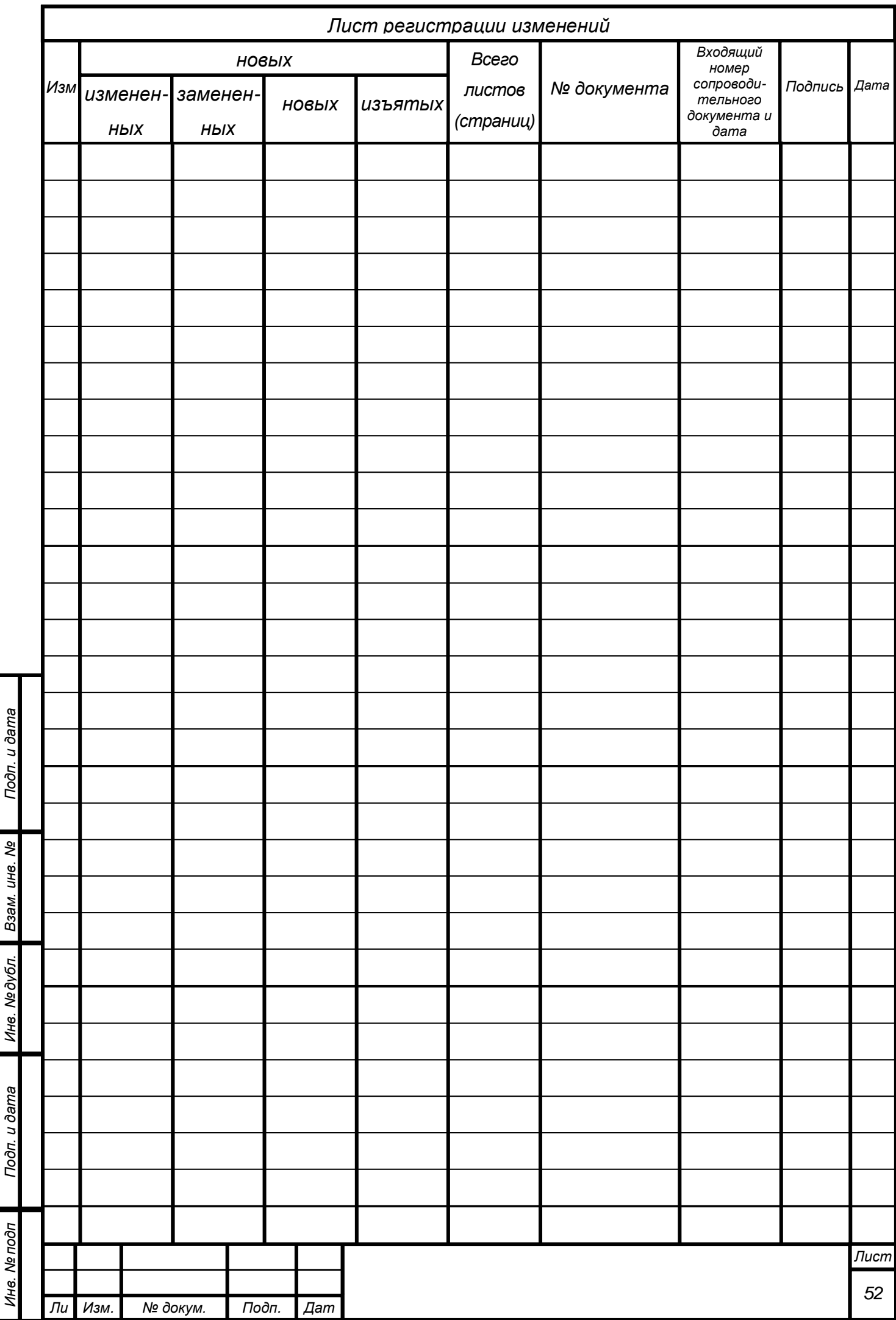

 $\ddot{\phantom{a}}$ 

 $\mathbf{I}$